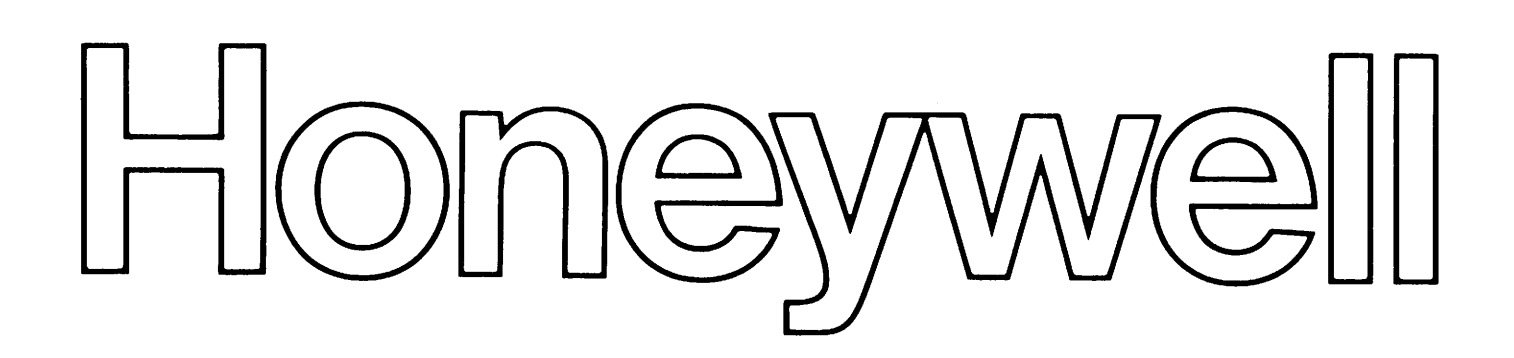

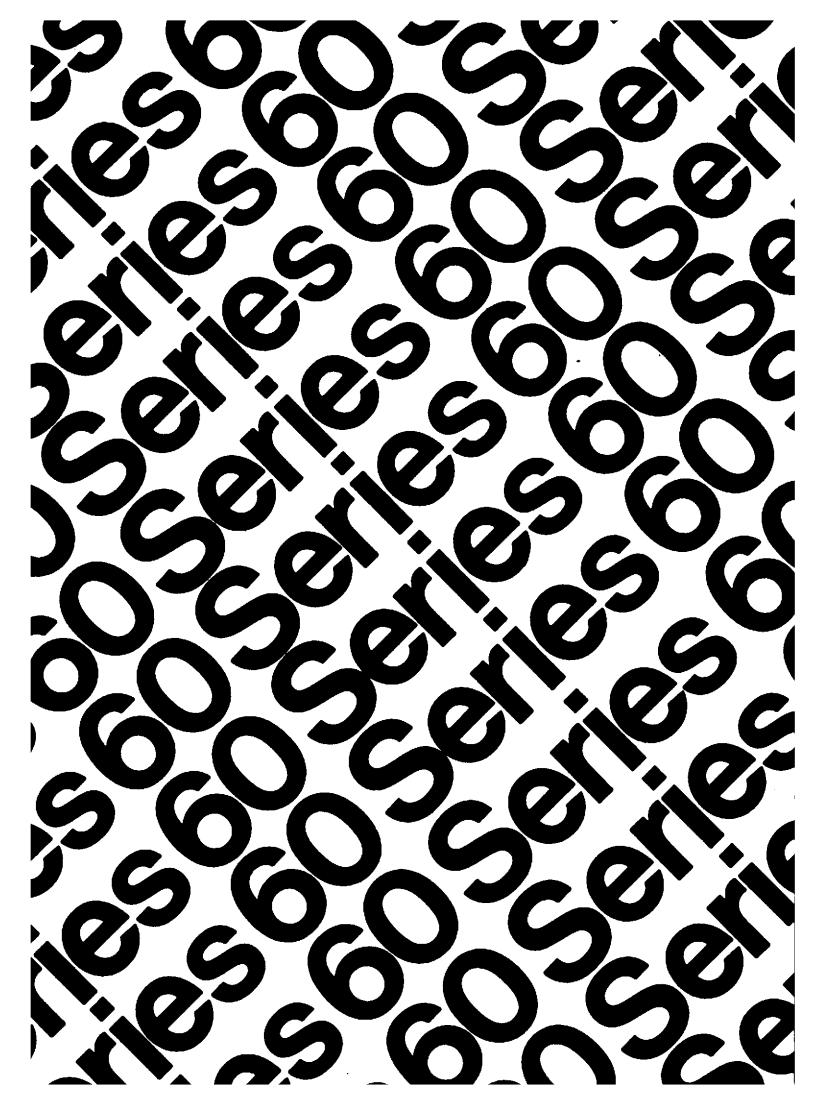

# **EVEL 64**

GCOS GEMENT

# SERIES 60 (LEVEL 64) SYSTEM MANAGEMENT GUIDE ADDENDUM A

# SUBJECT

Additions and Changes to Series 60 Level 64 System Management Guide; Includes the System Patching Facility and Introduces the File Integrity Tools Available with Level 64 GCOS

# SPECIAL INSTRUCTIONS

This is the first addendum to AQ09-01, dated September 1978. Insert the attached pages according to the collating instructions provided. Pages that have been changed have an "A" after the manual's reference number at the top of the page. Change bars in the margin indicate technical changes or additions.

# Note:

Insert this sheet after the manual cover to show that the manual has been updated with Addendum A.

# SOFTWARE SUPPORTED

Level 64 GCOS Release 0400

ORDER NUMBER AQ09-0lA

August 1979

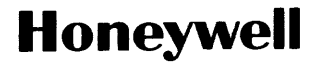

24490 1.2979 Printed in U.S.A.

# Collating Instructions

 $\mathbb{R}^2$ 

To update this manual, remove old pages, where necessary, and insert new pages as follows:

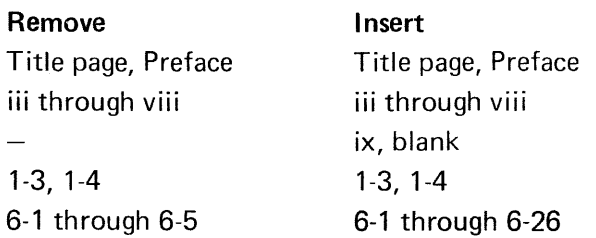

© Cii Honeywell Bull, 1979

 $\sim$ 

 $\sim$ 

 $\sim$ 

 $\hat{\mathcal{A}}$ 

File No.: 1N13

# SERIES 60 (LEVEL 64) SYSTEM MANAGEMENT GUIDE

SUBJECT

Describes Installation Management Aspects of Level 64 GCOS

# SPECIAL INSTRUCTIONS

For users of Release 0400, this manual replaces Rev. 0 dated July 1977 which remains valid for Release 0300 users. Because of extensive revision, change bars have not been used.

# SOFTWARE SUPPORTED

Level 64 GCOS Release 0400

ORDER NUMBER AQ09, Rev. 1 September 1978

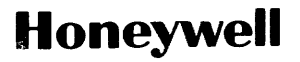

This manual discusses those aspectsof Series 60 Level 64 General Comprehensive Operating Supervisor (GCOS) which relate to installation management.

Section I deals with the methods by which the System is implemented and updated to include corrections to the system. Section II details the configuration facility which is available for adapting the system. Section III describes the way in which an installation may tailor the supplied system to meet installation requirements. Section IV consists of concise details relating to all the system files. Section V covers the various aspects of the GCOS accounting facility. Section VI describes how the user can make best use of the file protection facilities available with Level 64 GCOS. Section VII relates to the subject of Memory Management. Section V III describes the use of Job Classes, Scheduling Priorities and Execution Priorities. Appendix A contains examples of the various output listings and error messages derived from the GCOS configuration procedure. Appendix B discusses the \$CAT-MAINT Utility.

For further information, and in some cases as prerequisite reading, the user of this manual is referred to the following GCOS Level 64 publications:

Concepts and Characteristics (Order No. AOOS) Functional Characteristics (Order No. A023) JCL User Guide (Order No. AQ11) Data Management Utilities (Order No. AQ20) UFAS User Guide (Order No. AOS4) BFAS User Guide (Order No. AOS2) HFAS User Guide (Order No. AQ83) System Operation, Operator Guide (Order No. A013) System Operation, Console Messages (Order No. A014) COBOL User Guide (Order No. A063) COBOL Language Reference Manual (Order No. A064) Unit Record Devices User Guide (Order No. A059) Installation Guide (Order No. C032)

Each section of this document is structured according to the heading hierarchy shown below. Each heading indicates the relative level of the text that follows it.

Level

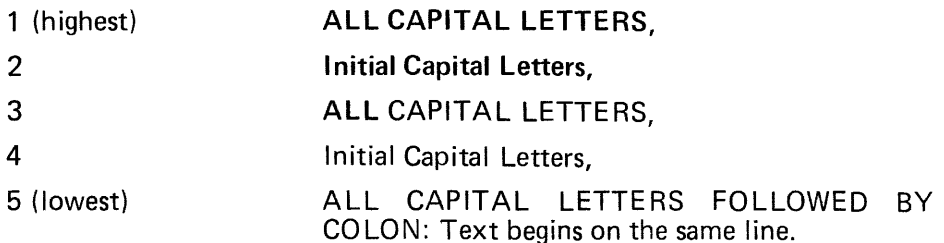

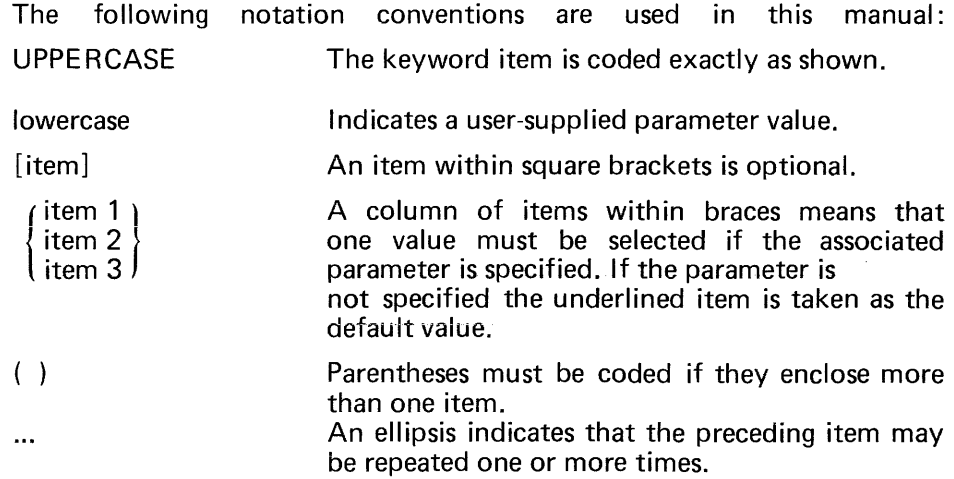

The Level 64 Document Set follows. Many of the manuals may be referenced in the text.

 $\hat{\mathcal{A}}$ 

# **LEVEL 64 DOCUMENT LIST**

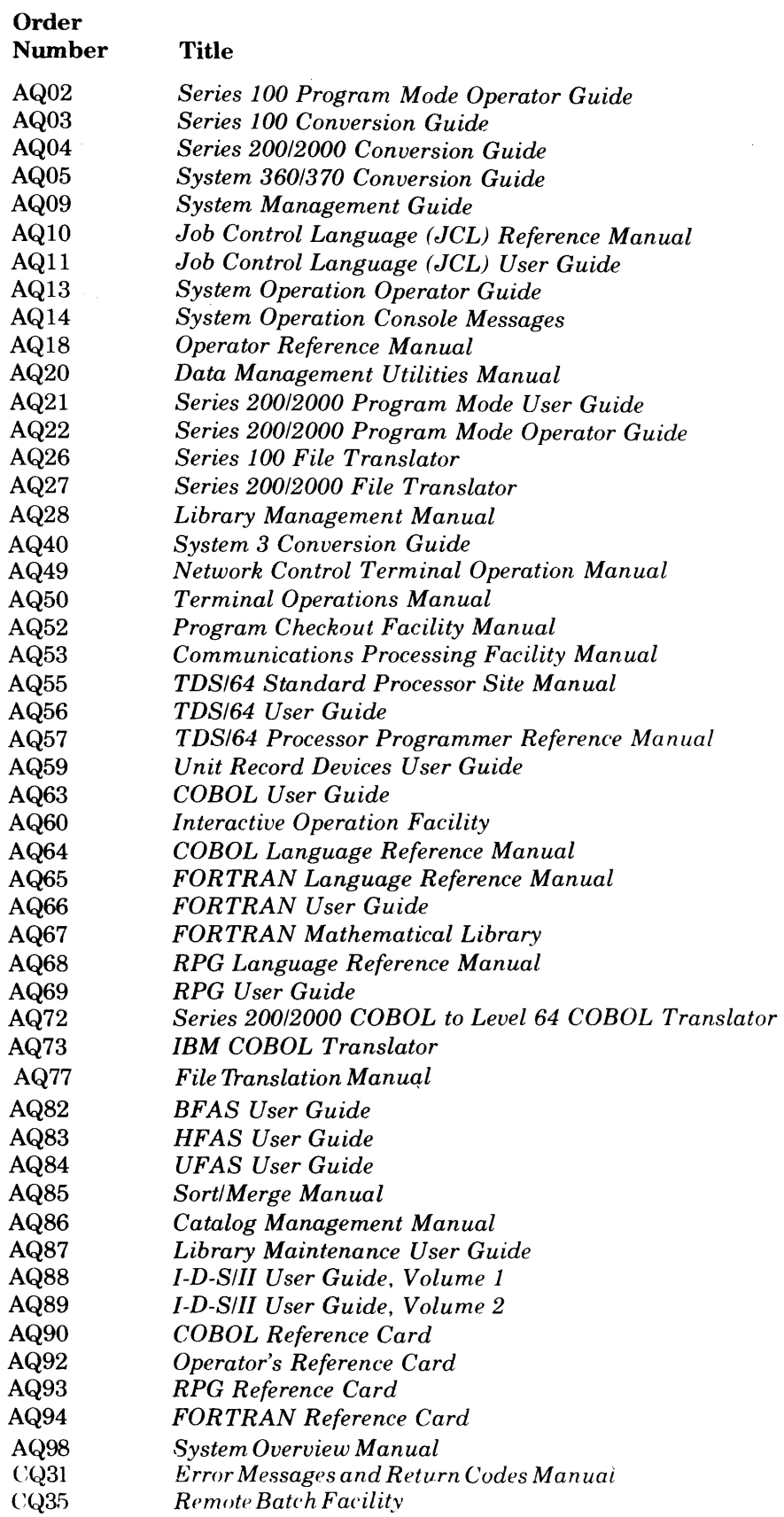

 $\label{eq:2.1} \mathcal{F}(\mathcal{F})=\mathcal{F}(\mathcal{F})\mathcal{F}(\mathcal{F})=\mathcal{F}(\mathcal{F})\mathcal{F}(\mathcal{F})\mathcal{F}(\mathcal{F})\mathcal{F}(\mathcal{F})$ 

iv

**Contents** 1.

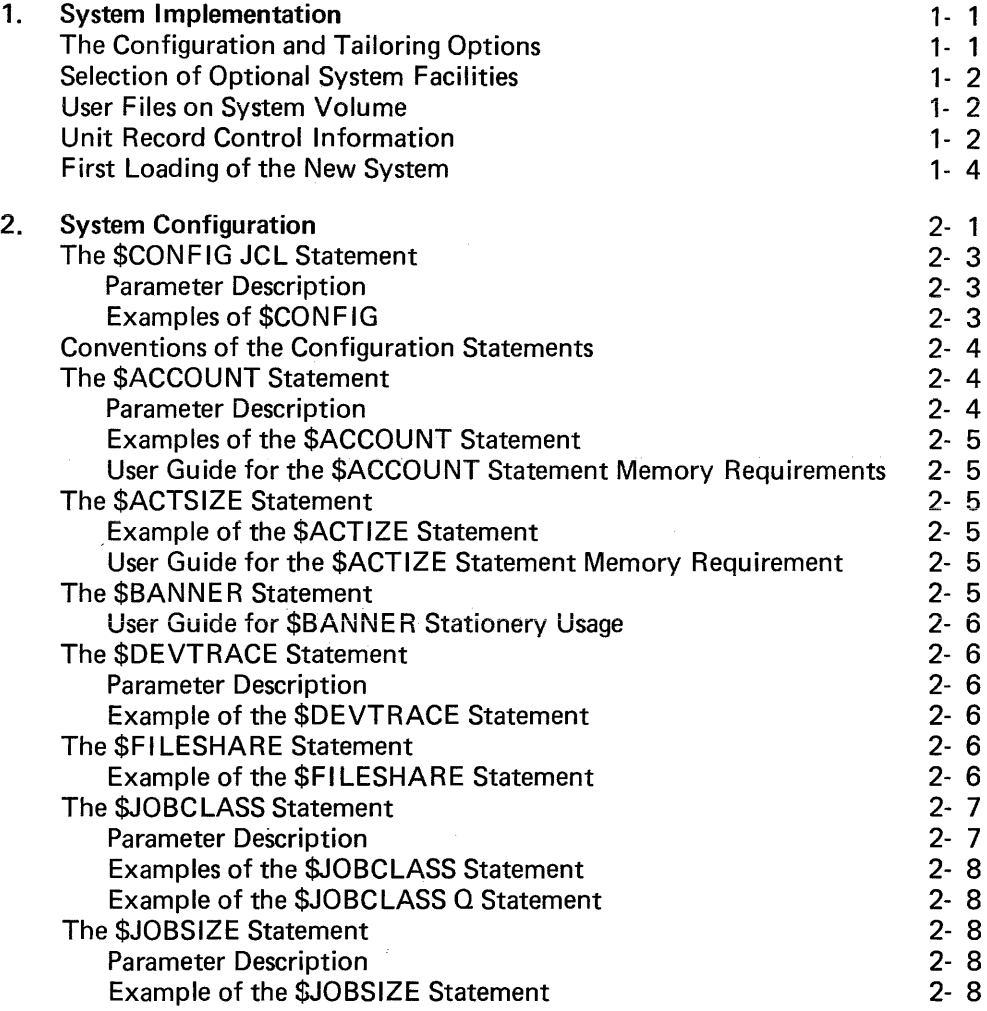

v

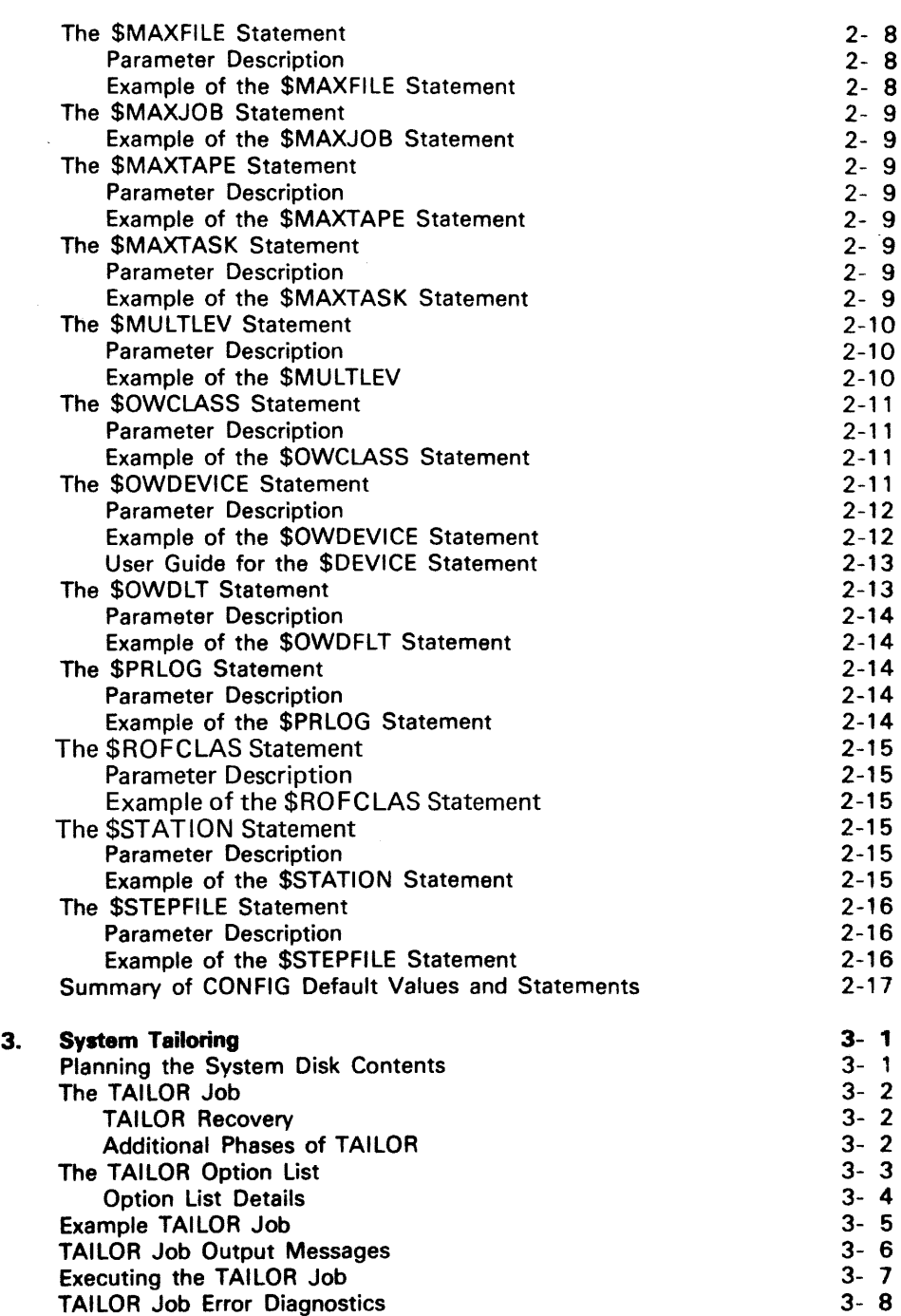

3- 9

Additional Usage of TAILOR

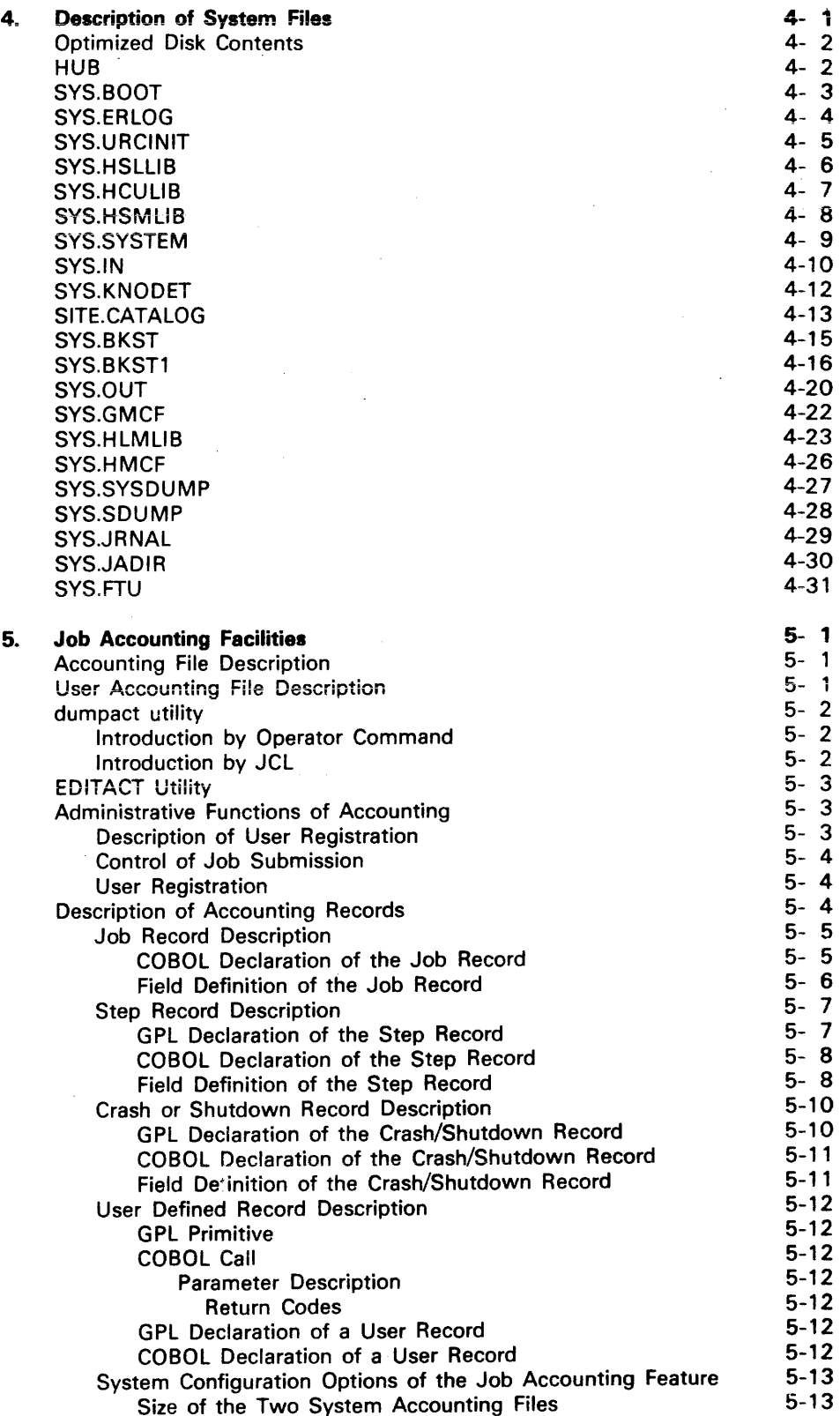

vii

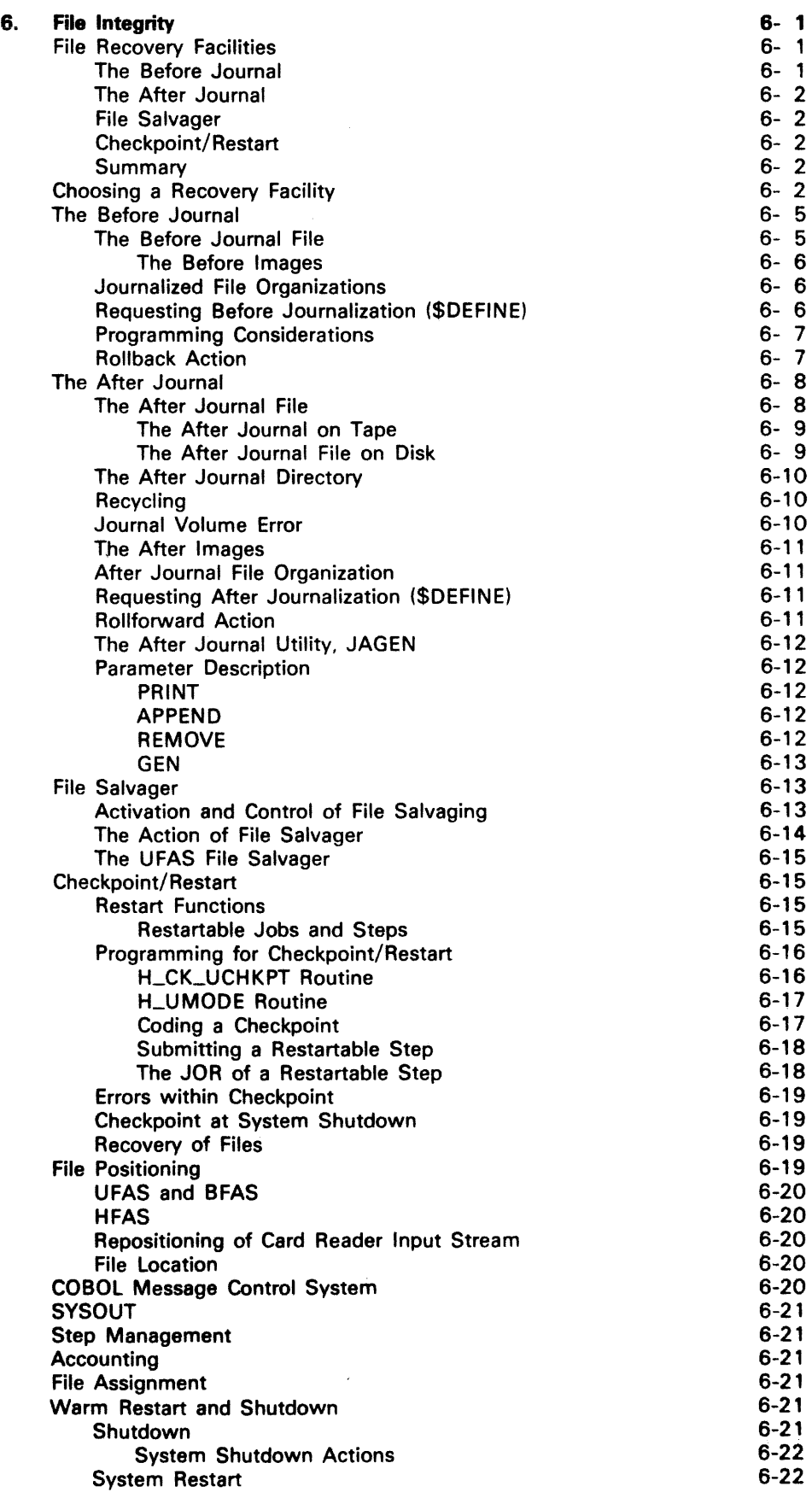

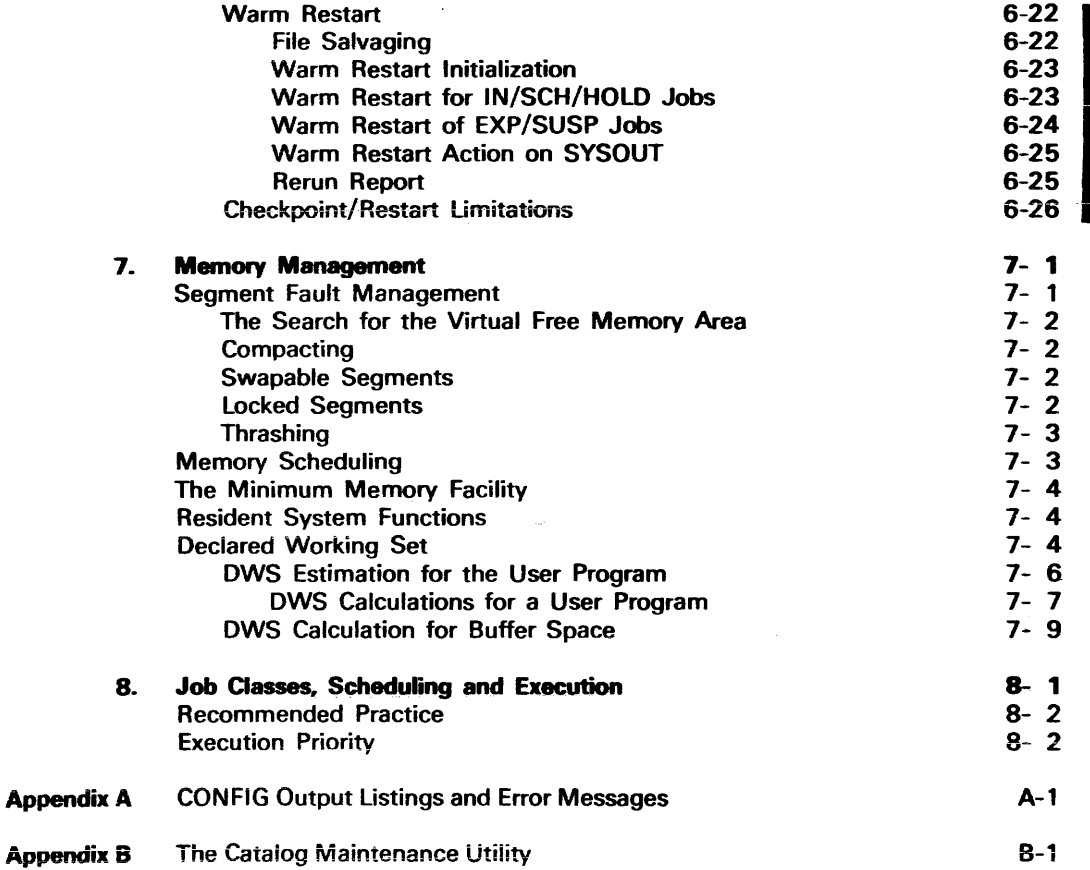

# ILLUSTRATIONS

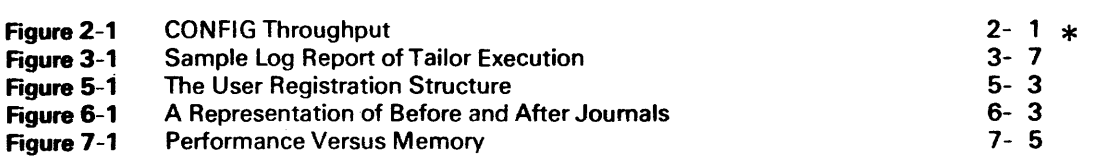

# TABLES

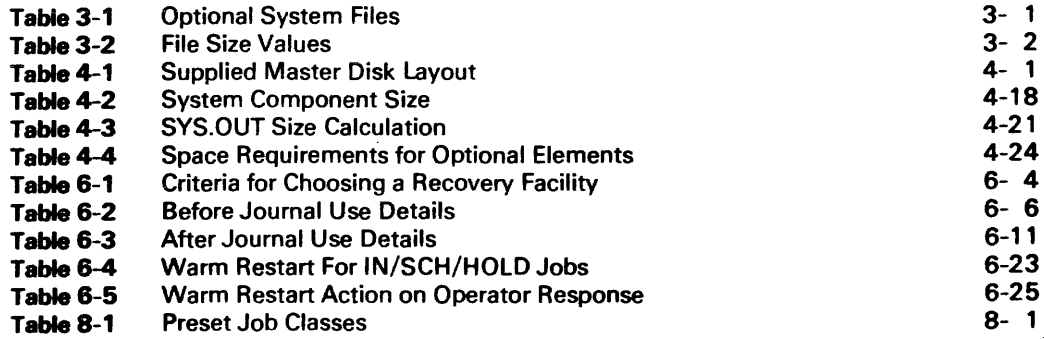

# **1. System Implementation**

The General Comprehensive Operating Supervisor (GCOS) software is designed to minimize the amount of user effort required for system maintenance and implementation.

GCOS is delivered to an installation on one disk volume. This disk will contain all the basic components of GCOS plus any additional components which may have been ordered specifically for the installation. Concise details of the software installation procedure are provided in the "Installation Guide".

The system manager's first task is to perform a "Save" on the contents of the supplied disk volume. This is a security copy and should be produced by use of the \$VOLDUPLI utility, and where an additional copy on tape is required, by use of the \$VOLSAVE utility. The supplied master disk may be used to execute these utilities.

The name of the supplied system disk should be determined by performing an Initial System Load (lSL) from this supplied system disk.

Assuming the volume name of the supplied master is CHBSYS then the initial back-up job might be as follows :

\$ JOB FJ,USER=OPMAN,PROJECT=SYSMAINT;

VOLPREP OLD=(DEVCLASS=MT/T9,MEDIA=NONAME, LABEL=NONEl, NEW=(MEDIA=OMRX) ;

VOLSAVE VOLUME=(DEVCLASS=MS/400,MEDIA=CHBSYSl, OUTFILE=(OMSS,GCOS,DEVCLASS=MT/T9, MEDIA=OMRX};

## \$ ENDJOB;

In this instance the user first prepares a tape volume OMRX (not necessary if a standard labeled volume is available) and then saves the contents of the master disk as tape file OMSS.GCOS on OMRX.

## **THE CONFIGURATION AND TAILORING OPTIONS**

Once the contents of the supplied master disk have been saved, GCOS may be used directly from this supplied disk without any further action. System Configuration and Tailoring are completely optional.

These Configuration and Tailoring procedures are primarily intended to be used as an aid to system software installation. Therefore, minimal use after initial installation should be anticipated.

However, careful planning by site management with consideration of the long term effects of the various options can have a significant impact on the overall efficiency of the system's operation. This impact can be both advantageous and disadvantageous, i.e. the introduction at configuration time of the optional facility \$ACCOUNT will have obvious and attractive advantages, but the increase in memory cost to an already heavily loaded site could prove to be too expensive in terms of efficient system throughput.

Similarly, the facilities provided by the tailoring procedure require careful consideration. Efficient use of the tailoring facility can result in the minimum amount of disk space being required by the system files. Optional files are the more obvious areas for possible disk space saving, with the actual size of the selected files being a further important point for consideration. If the files selected are not located (System, resident or non-Resident disks) carefully, any possible saving in disk space could be heavily outweighed by the cost in the wastage of system and operator time.

The system files, which are created by GCOS for its own use, are directed to specific disc volumes by the file allocation procedures. One of the primary considerations when creating these files is to achieve an equitable balance of files across all available devices. Careful file balancing can improve the overall system efficiency by avoiding access conflicts (i.e. where two or more jobs compete for the use of a device).

Full working details of the Configuration and Tailoring procedures are given in sections II and III of this manual.

# **SELECTION OF OPTIONAL SYSTEM FACILITIES**

As previously mentioned, the accounting feature of GCOS is an optional facility. Others include the Journal file recovery mechanism (see section VI of this manual) and the Catalog facilities feature (see section V and appendix B of this manual). Choice of use and any installation-imposed limitations (options and default values) of such features are the system manager's responsibility.

The cost in terms of additional memory requirements, any increase in operator work and the overall effect on system throughput shouid be considered carefully when adopting (and adapting) such facilities.

Details of the various options relating to system facilities are given in sections II and III of this manual.

**USER FILES ON SYSTEM VOLUME** In transfering from one software release to another it may be necessary to transfer user files from the old system to the new.

In this case, system transition consists of the following steps:

- 1. Save all user files (and possibly SYS.URCINIT as well) on the old system.disk using the utility \$FILSAVE.
- 2. Build a new system disk (TAILOR, see section III of this manual).
- 3. Restore files to the new system disk using \$FILREST (preceeded by \$PREALLOC).

#### Warning:

Note that TAILOR first destroys (by \$VOLDUPLI) all files on the output volume. It is not possible to update a system disk to a new system while retaining files on the volume.

# **UNIT RECORD CONTROL INFORMATION**

When a new version of GCOS is installed, the user will normally have to reload any user-defined Unit Record Control (URC) definitions from the old system to the new. These user-defined elements are placed in the system file SYS.URCINIT (see Section IV, Description of System Files).

A utility program named URINIT controls storage within the SYS.URCINIT file of such parameters as character sets, belt segment images, forms, vertical format units, selection tables, etc., which are all needed by the Unit Record Drivers to initialize the Unit Record Controller.

For a new site, the release 0400 files supplied with the system should be sufficient to initiate the installation tasks and, in many cases, to start operation. If the site has only a card reader and/or printer as unit record devices, the minimum SYS.URCINIT file as contained on the release 0400 disk will be sufficient. if there is card punch, paper tape equipment, and/or a document handling unit, the UREXT file should be used to obtain the required parameters; this is done by using the editor to choose the generation commands applicable to the site, then running the URINIT utility program with these commands as input.

The URINIT utility performs a control function which enables protection of device independence. This independence allows more than one item to be associated with the same device name and is ach ieved through the alphabetical prefixing of the items' names.

The following list gives these specific alphabetical characters and their respective device names:

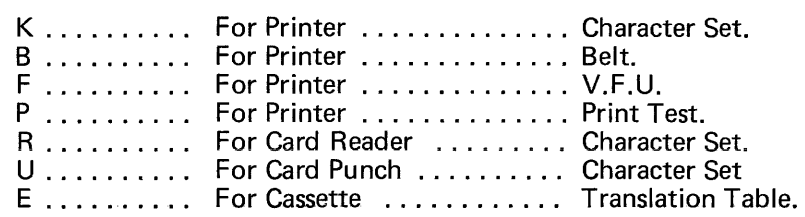

Additional device-independence facilities are also provided by subfiles containing the Specifics Tables of a given device:

CATALDIR subfile for Table of Contents of SYS.URCINIT file. PRINTEAL subfile for the Printer. TAPCARK7 subfile for the Card Reader. TAPCARK7 subfile for the Card Punch. TAPCARK7 subfile for the Cassette.

The internal structure of the SYS.URCINIT file has been modified for Release 0400, as has the URINIT utility language: the file and the utility language are therefore incompatible with the file language as used in release 0300. The minimum SYS. URCINT file can be used for system installation; if this file is sufficient for user needs, operation can then begin immediately, with no problems, If, however, the user wishes to retain the parameters of the SYS.URCINT file of release 0300 format the TURF utility must be used to translate them to 0400 format. Note that no output must be queued at the time TURF is run, and that a RESET RELOAD must be performed following TURF completion.

# **FIRST LOADING OF THE NEW SYSTEM**

Once a new system disk is installed, the system manager may wish to perform the foilowing actions:

1. Pre-initialize load modules by means of the PLM command; selected load modules (compilers, utilities, user applications) are permanently loaded into backing store.

This pre-initialization should be done for those load modules that are frequently used (such as the COBOL compiler) and especially for those frequently used in more than one job stream concurrently.

In the case of concurrent usage, the advantages of pre-initialization are twofold:

- Avoidance of repeated loading of the module into the backing store.
- Only one copy of code and constant data segments is present, instead of multiple copies.
- 2. Load shared modules; these modules (such as HIDS and BTNS) must be placed in SYS.BKST1 prior to their use. This loading is performed via the LOAD command of \$LlBMAINT SM utility. Note the result of this loading may be verified by the operator command DLM SM.
- 3. Implement the "default" installation values for:
	- Multiprogramming Level.
	- Multiprogramming Level, Execution Priority and Scheduling Priority for each class. For further information on these see \$MULTILEV statement, see Section II of this manual.
- 4. Define any RESIDENT volumes for use with the system disk; this is done in reply to ILO1.
- 5. Reply RESTORE with volume-name to message ILO1; this will establish, for future occasions, the name of the volume containing the file SYS.SYSTEM.
- 6. Establish dump options, using the DUMP-CD parameter in the IL01 reply.

For further details of the SYS.BKST1, SYS.SYSTEM and SYS.HSMLlB files refer to Section IV of this manual.

# **2. System Configuration**

When a system is initialy built (system generation), it is of a standard format and is not dedicated to any particular hardware configuration or specific software requirement. Therefore, the running operating system should ideally be adapted to its environment, conform to site specific devices and by possible changes to the supplied default values, permit optimum installation throughput.

To adapt the standard level 64 GCOS operating system to suit a specific environment the system configuration facility (CONFIG) can be used. This is performed on site and is designed as a quick and easy to use "tool" activated like any other standard dependant software component. The hardware configuration is not specified through any statement of configuration, this is performed automatically based on the System Resources Status Table (SRST), at each execution of CONFIG. Certain features of the supplied system are optional thus constituting some additional overhead to the site. If a particular feature, or part of one is not required, it may be adopted or deleted through use of CON-FIG. The Accounting feature is one such example; it provides information, both at step and job level and on exception conditions etc. The Accounting feature, if required, and the chosen record type can be adapted by CONF!G.

In the event of a running site being supplied with a new release of system software, standard supplied default values may not suit the installation requirements; however the facitities offered may be suitable for the chosen application, By use of CONFIG the new software release can then be configurated to meet the specific requirements. For example in release 0300 there were 6 Output classes with varying default priorities; whereas under release 0400, 26 output classes exist. It may be advantageous to use the 26 output classes but with changes in the provided default priorities.

The following figure details the input requirements of CONFIG and the corresponding outputs of the completed run.

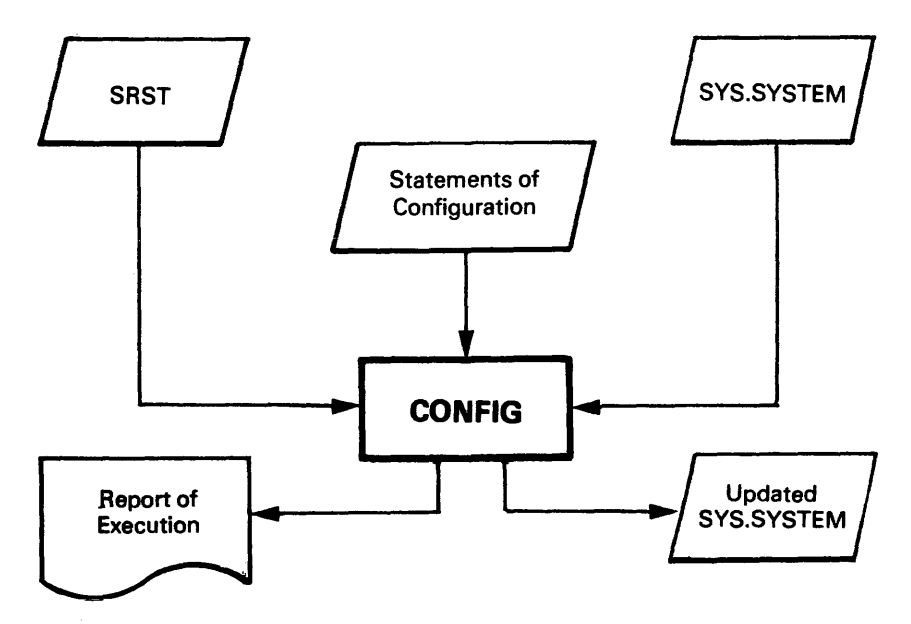

Figure 2 -1 . CONFIG Throughput.

The input requirements of the CONFIG component are as follows:

- The SRST of the running (existing) operating system.
- A SYS.SYSTEM file which was the output from system generation. However, it need not be the SYS.SYSTEM file which generated the backing store of the current operating system.
- A sequential file of statements of configuration.

The result of a successful execution of CONFIG is an updated SYS.SYSTEM file or as it should be retermed "A Configurated SYS.SYSTEM File".

If CONFIG is run on several occassions on the same SYS.SYSTEM file, changes will only be made in respect of the original (supplied) SYS.SYSTEM file. Consequently a second running of CONFIG with only one change specified will have the effect of cancelling all previous configuration changes to all areas of the system file, thus reverting to the supplied file format, with only the one, as specified, change being made. The changes made are against a constant reference, the status of the SYS.SYSTEM file as it was originally delivered to the site. This feature offers a fixed reference point for each execution of CONFIG; thus enabling trouble-free changes to be made. until the required (optimum) configuration is reached.

Once the SYS.SYSTEM file has been sucessfully adopted by use of CONFIG, the re-configurated system may be launched by use of the following ISL options:

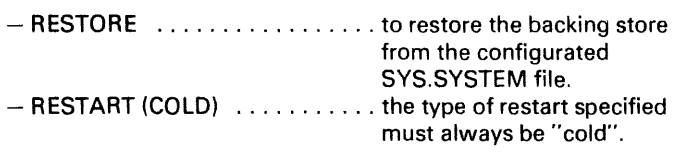

If a RESTORE option is not issued. no change will be made to the backing store and the status of the running system after ISL will remain the same.

If an incorrect RESTART is issued. the following message is output at the operator console :

#### RESTART (COLD) IS MANDATORY. YES OR NO?

If the answer given is "YES" then the restore option will be obeyed and a COLD restart performed. If the answer is "NO" then no RESTORE will be performed.

In general any incident, such as a system crash, during the execution of CONFIG will not affect the SYS.SYSTEM file upon which CONFIG is being run. This is because the SYS.SYSTEM file is either of the "OLD" or "NEW" status. If the old file is corrupted the new file will be unaffected, and if the new file is corrupted the old file will remain unaffected.

However. if an abort of CONFIG occurs. it is possible for the SYS.SYSTEM file to be left in a non-defined state (neither "OLD" nor "NEW"). A further run of CONFIG will correct this situation. If a re-run is not performed and an ISL RESTORE is attempted. (using a SYS.SYSTEM file of an undefined state). the operator will be warned that CONFIG execution could not be satisfactorily completed, and asked if a restore is required.

# Console message: CONFIGURATION PARAMETERS LOST DO YOU WANT TO RESTORE?

If the answer is "NO" then no restore is performed. If the answer is "YES" a restore will be performed which will revert the backing store back to its state as at system generation time.

CONFIG must then be re-run

#### **Note:**

Preinitialized load modules are not valid from one run of CONFIG to another. When a configurated SYS.SYSTEM file is introduced all preinitialized load modules should be cancelled (CLM) and then re-preinitialized (PLM).

Examples of CONFIG output listings and a full list of error messages, with definitions. are given in Appendix A of this manual.

 $\frac{1}{2}$ 

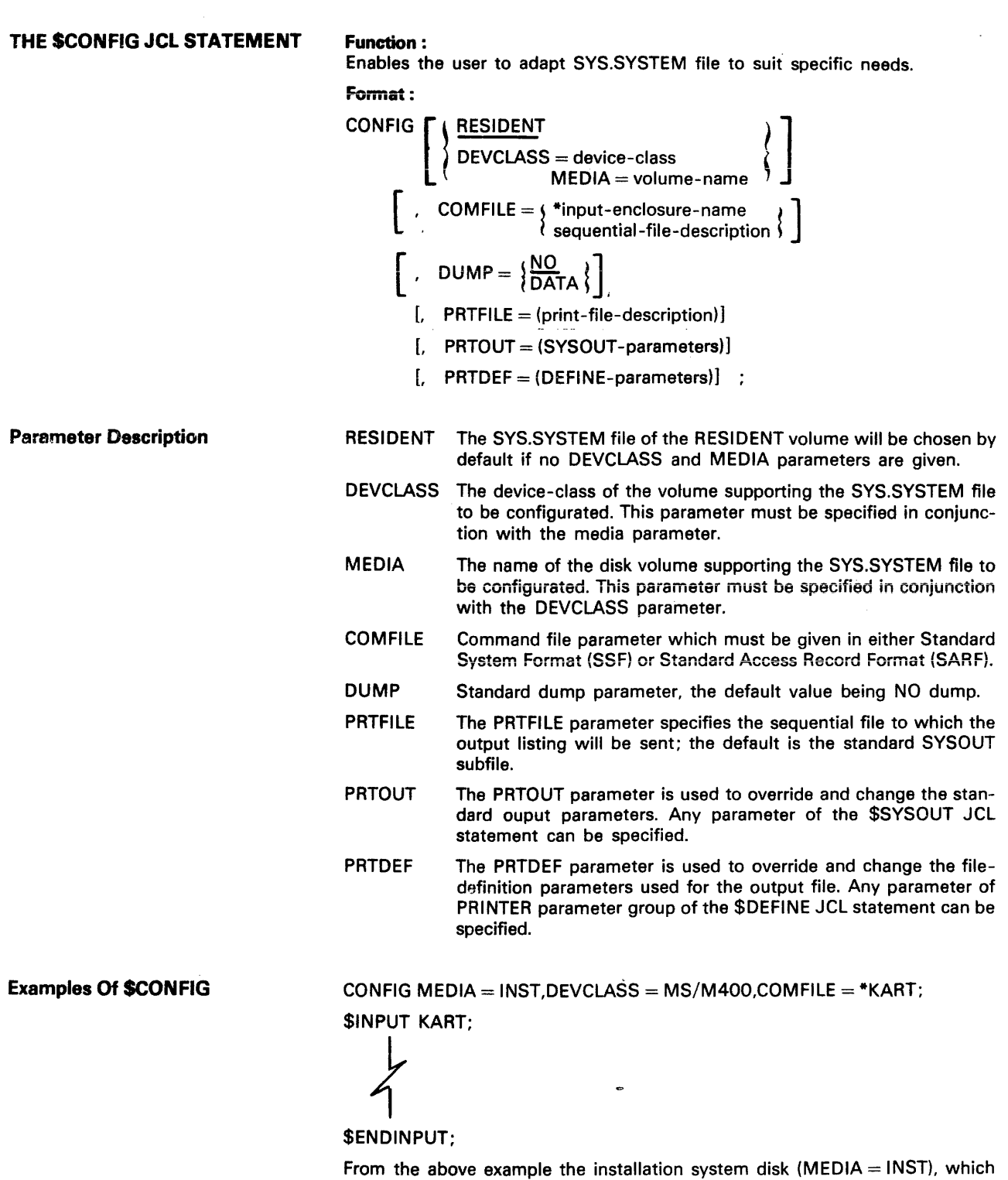

supports the SYS.SYSTEM file to be configurated, is located on device-class MS/M400 (DEVCLASS = MS/M400) and configurated by the input enclosure KART (\$INPUT KART).

CONFIG COMFILE = (MY LIB SUBFILE = MY CONFIG,  $DEVCLASS = MS/M400$ , $\overline{M}EDIA = MY DK$ ;

From the above example the RESIDENT system disk (chosen by default) supports the SYS.SYSTEM file to be configurated. The statements of configuration are located within a subfile named MY CONFIG (SUBFILE  $=$  MY CONFIG) of the library MY LIB. This library is supported by a volume named MY DK  $(MEDIA = MY-DK)$  located on device-class  $MS/M400$  $(DEVCLASS = MS/M400)$ 

## Conventions Of The CONFIGURATION Statements

- 1. Mandatory "\$" sign before names of all configuration statements.
- 2. No space allowed between "\$" sign and the name of a statement.
- 3. The end of a record acts as a delimitor.
- 4. Standard facilities of JCL are adopted in the following areas:
	- free format
	- no order imposed for keyword parameters
	- the optional number of blanks allowed before and after a separator
	- $-$  the use of positional parameters, and/or keyword parameters
	- $-$  the comma not a mandatory seperator between the various parameters of a statement

#### THE \$ACCOUNT STATEMENT

#### Function:

To establish if the accounting facility is required, and to specify what level of detail is expected. This statement can only be modified by a further run of CON-FIG.

#### Format:

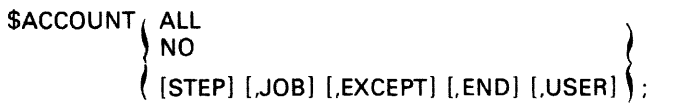

If no \$ACCOUNT statement is given. \$ACCOUNT ALL will be assumed by default. If neither "ALL" nor "NO" is specified then at least one other parameter (STEP, JOB, EXCEPT. END or USER) must be given. Where more than one parameter is given. each parameter must be seperated by a comma, however the keyword string must not be seperated form \$ACCOUNT by a comma.

Parameter Description

ALL The ALL parameter is used to specify that every type of accounting record is required to be written to the accounting file. It also allows "USER" information to be written to the accounting file.

- NO The NO parameter is used to specify that accounting facilities are not required.
- STEP The STEP parameter specifies that step records are written to the accounting file.
- JOB The JOB parameter specifies that job records are written to the accounting file.
- EXCEPT The EXCEPT parameter specifies that exception records are written to the accounting file.
- END The END parameter specifies that a record is written to the accounting file at each shutdown.
- USER The USER parameter enables any user specific accounting information to be written to the accounting file.

# **Examples** Of The **\$ACCOUNT Statement**

# \$ACCOUNT ALL;

and

\$ACCOUNT STEP,JOB,EXCEPT,END,USER;

These are equivalent statements which specify that ail accounting information. including user specific information, are to be written to the accounting file.

\$ACCOUNT NO;

This statement specifies that no accounting information is required.

# **User Guide For The \$ACCOU NT Statement Memory Requirements**

The parameters of this statement allow a choice of the accounting information to be written to the accounting file. Where ALL is specified, the working set memory cost at step level is about 5K (at step termination) and about 5K at job termination. The use of the USER, EXCEPT and END parameters will cost a further 5K of memory at the time when the information is written to the accounting file.

# **THE \$ACTSIZE STATEMENT**

#### **Function:**

To estabiish the size of the VMM (Virtual Memory Management) accounting file. This size can only be modified by a further run of CONFiG.

#### **Format:**

\$ACTSIZE size;

The size expressed in this statement is given in units of allocation of backing store.The size of one unit of allocation is 1 K. The system default value is 200, and the maximum value is 2000.

**Example Of The \$ACTSIZE Statement** \$ACTSIZE 100;

This statement specifies that provision is made for 100 units of allocation for accounting information.

#### **User Guide For \$ACTSIZE Statement Memory Requirements**

The accounting mechanism is based on two files, if \$ACTSIZE n is specified, the cost in memory will be 2\*n units of backing store. For further details see the Job Accounting Facilities section of this manual.

**THE \$BANNER STATEMENT** 

#### **Function:**

To define the default value of the number of heading banners given by Output-Writer. To override this system default value use the [N] BANNER/- BANINF options of \$OUTVAL, \$SYSOUT and \$WRITER JCL statements.

#### **Format:**

$$
\text{SBANNER} \left\{\begin{matrix} 0 \\ 1 \\ 2 \end{matrix}\right\}:
$$

If any value other than 0, 1 or 2 is specified, 2 will still be assumed. The options available are: no banner (0), 1 page of banner, or 2 pages of banner, the system default value is 2 pages of banner.

# User Guide For \$BANNER Stationery Usage

Use of this statement depends largely on the user application. Careful consideration should be given to usage where expensive pre-printed stationery is used. Where the stationery is of a standard nature and cost per page not so inportant, consideration might be given to possible ease of use gained from larger banners which could enable quicker separation of printout and clearer identification for distribution.

#### THE \$DEVTRACE STATEMENT

Parameter Description

Function:

To set a default option for device trace as output at operator console. These default options may be re-set by the NOT, SOT and TOT operator commands.

# Format:

\$OEVTRACE [ABN] [,ATN] [,WARN] [,ALARM] ;

If no \$OEVTRACE statement is specified through CONFIG, there will be no trace of devices given at the operator console. When a \$OEVTRACE statement is made it must include at least one of the options, there is no default option for this statement.

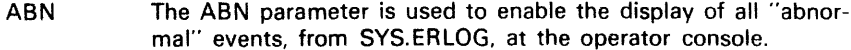

- ATN The ATN parameter is used to enable the display of all "attention" messages, from SYS.ERLOG, at the operator console.
- WARN The WARN parameter is used to enable the display of all "warning" messages, from SYS.ERLOG, at the operator console.
- ALARM The ALARM parameter enables the display of an alarm message at the operator console. This message occurs at preset intervals within a group of abnormal events. The operators attention is drawn to the fact that there is a continuing abnormal error status. Presetting of the ALARM message occurrence is performed through the operator START and TRACE commands. For further details see System Operator Operation Guide.

#### Example Of The \$DEVTRACE Statement

#### \$OEVTRACE WARN;

This statement enables all "warning" messages to be displayed at the operator console.

# THE \$FILESHARE STATEMENT

#### Function:

To set the maximum number of jobs which can share the same file. This figure can be modified only by a further run of CONFIG.

#### Format:

\$FILSHARE total-number-of-jobs ;

The total-number-of-jobs parameter specifies the maximum number of jobs which can share any one file concurrently (permissible range  $2 - 32$ ). The default value of this figure is 5. If the system assigns the file for system usage this will count as one job. If the same file is assigned more than once within the same step it will still count as one job.

#### Example Of The \$FllSHARE Statement

#### \$FILSHARE 3 ;

This statement specifies that normore than  $3$  jobs may access any one file at the same time.

# THE SJOBCLASS STATEMENT

# Function:

To set the system job management default values for job classes. A job class value may be modified by the MC, TC and SC operator commands. It is possible to override some default values by use of the PRIORITY parameter of the \$JOB JCL statement, and by use of the XPRTY parameter of the \$STEP JCL statement. For full details of the provided system job class default values. see the summary of default values and statements of this Section.

\$JOBCLASS job-class

 $[$ , XPRTY = execution-priority $]$ 

 $[$ , PRIORITY = scheduling-priority]

 $[$ ,MAXLOAD = maximum-class-load]

$$
\left[ \left\{ \frac{\text{STARTED}}{\text{NSTARTED}} \right\} \right]
$$

['NSC] [,NMAXPRTY]

[,NMPRIO] [,NMLOAD] ;

To enable a valid \$JOBCLASS CONFIG statement to be made at least one of the above optional parameters must be specified.

Parameter Description

- job-class The "job-class" parameter defines the job class to which the \$JOBCLASS statement applies. This parameter can be anyone from the job class range A-Z.
- XPRTY The XPRTY parameter defines the execution priority of the job class (also known as the despatching priority). This parameter may be changed by the XPRTY keyword parameter of the \$STEP JCL statement. O is the highest priority and 9 the lowest.
- PRIORITY The PRIORITY parameter defines the scheduling priority of the job class. This parameter may be changed by the PRIORITY keyword parameter of the \$JOB JCL statement. 0 is the highest priority and 7 the lowest.
- MAXLOAD The MAXLOAD parameter defines the maximum number of jobs within the specified class that can be executing simultaneously. The figure chosen should be equal to or less than the figure given by the first parameter of the CONFIG statement \$MULTLEV

STARTED NSTARTED The STARTED parameter starts (by default) the specified job class and the NSTARTED parameter inhibits the start of the job class. The NSTARTED option must not be specified when the NSC parameter is to be used for the same job class.

- NSC When the NSC parameter is specified, use of the SC and TC operator commands, to affect the related job class, is inhibited. When this parameter is not specified the operator is able to use the SC and TC commands to modify (STARTED and NSTARTED) the specified job class. The NSC parameter must not be specified when the NSTARTED option has been selected for the same job class.
- NMXPRTY The NMXPRTY parameter, when used, inhibits operator use of the MC command to modify the execution priority of the given job class.
- NMPRIO The NMPRIO parameter, when used, inhibits operator use of the MC command to modify the scheduling priority of the given job class.
- NMLOAD The NMLOAD parameter, when used, inhibits operator use of the MC command to modify the multiprogramming limit of the given job class.

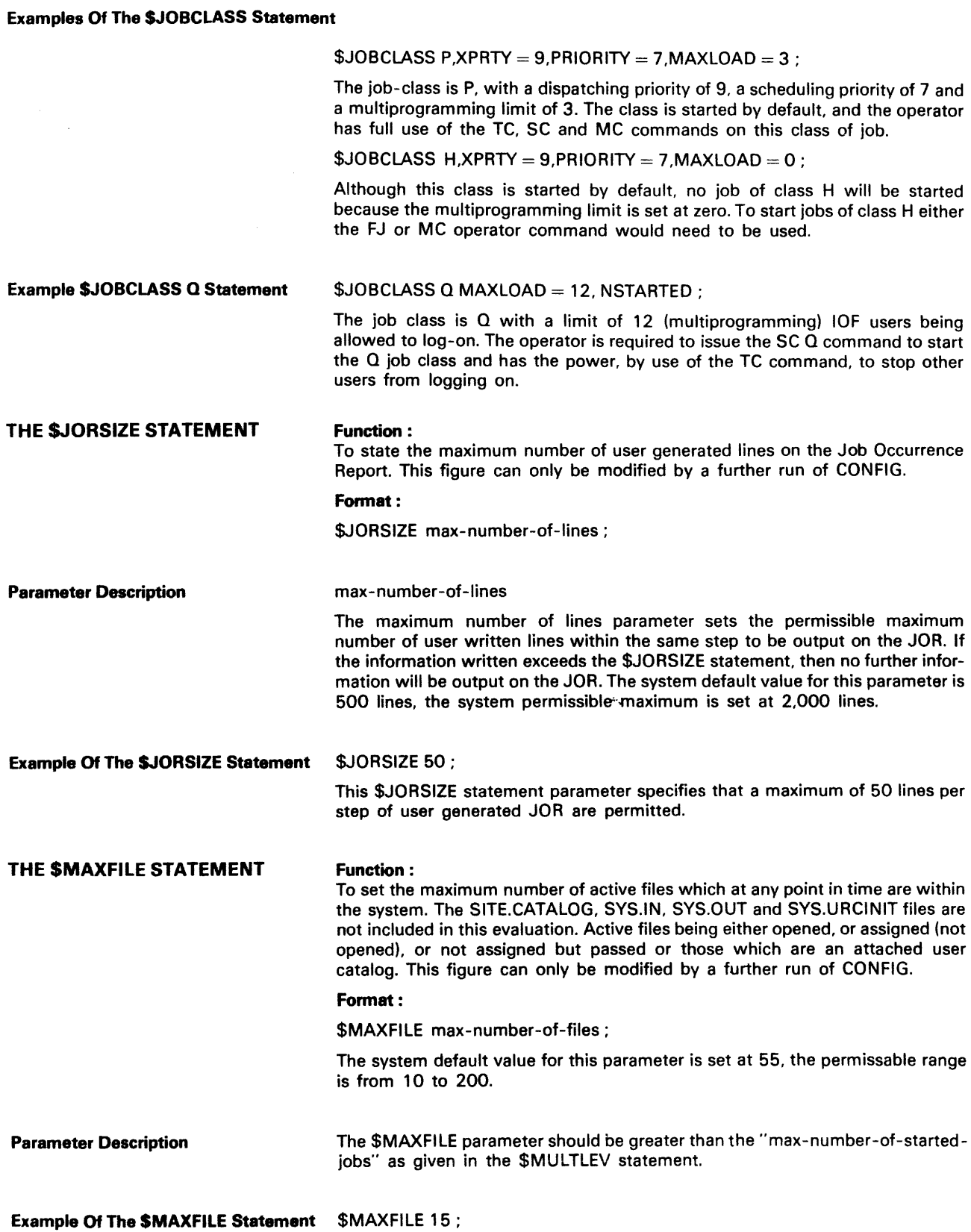

The maximum number of active files is set at 15.

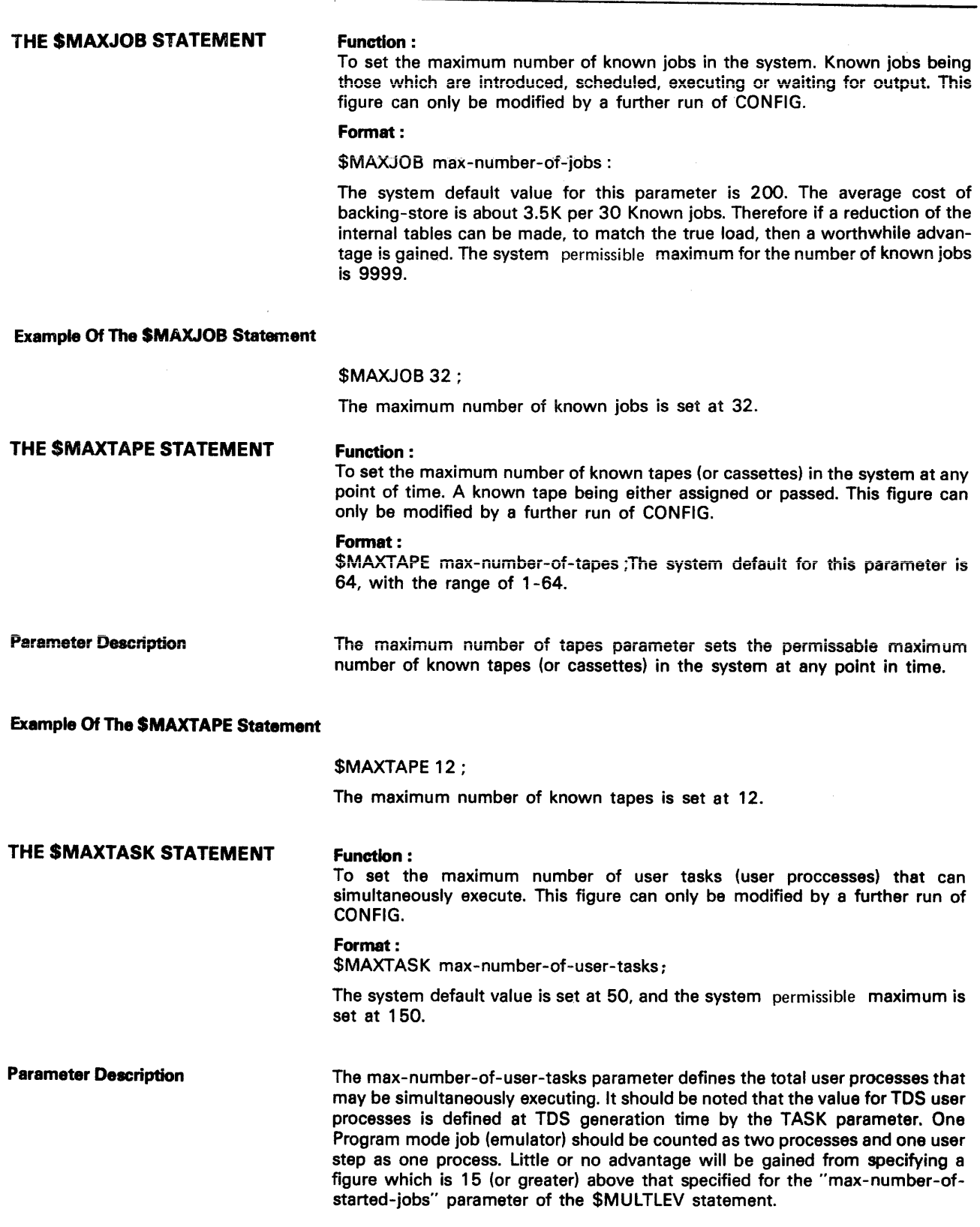

Example Of The SMAXTASK Statement

# \$MAXTASK40;

The maximum number of running user tasks may be 40.

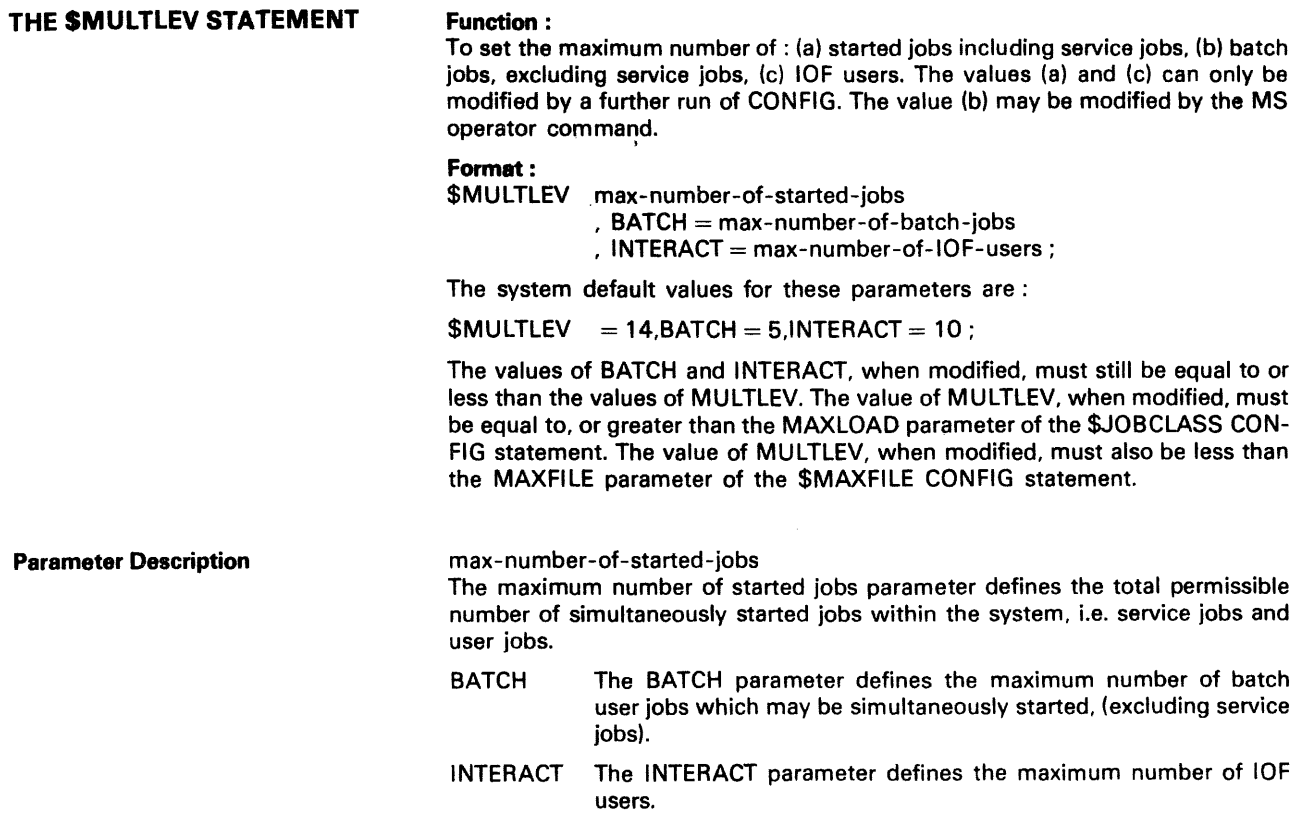

# Example Of The \$MULTLEV Statement

# $$MULTLEV 15,BATCH = 6,INTERACT = 2$  ;

The number of jobs that may be simultaneously started is 15. Batch jobs are limited to 6 and the interactive IOF users is 2.

 $$MULTLEY$  12, BATCH = 10, INTERACT = 10;

The number of jobs that may be simultaneously started is 12. Batch jobs are limited to 10 and interactive IOF is also 10.

#### \$MULTLEV 7;

This statement would result in an error because the default value for INTERACT (and BATCH) must always be less than the figure given for the maximum number of started jobs.

# THE \$OWCLASS STATEMENT

## Function:

To define the default selection priority attatched to the output classes of the output Writer. This figure may be modified by the MO/MOC operator command. This figure may also be modified by use of the PRIORITY parameter of the OUTVAL, SYSOUT and WRITER JCL statements.

# Format:

\$OWCLASS output-class-to-be-modified

 $\ddot{\phantom{a}}$ 

$$
PRIORITY = \begin{pmatrix} 1 \\ 2 \\ 3 \\ 4 \\ 5 \\ 6 \\ 7 \end{pmatrix}
$$

The system default value for any given output class priority is as follows:

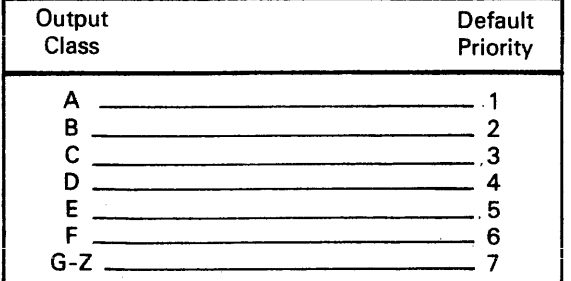

Parameter Description

#### output-class-to-be-modified

The output class to be modified parameter defines the output class whose default selection priority is to be modified.

PRIORITY The PRIORITY parameter defines the prority attached to the corresponding output class.

Example Of The SOWCLASS Statement

 $$OWCLASS A, PRIORITY = 2$ :  $$OWCLASS$  C, PRIORITY = 2 :

The above statements have modified both output classes A and C to priority 2.

THE \$OWDEVICE STATEMENT

## Function :

To define output classes activated by the Output Writer when no indication of class type is given in the SO operator command.

# Format :

\$OWDEVICE device-rank-identifier ,OVID = device-identifier ,CLASS = alphabetical-identifier;

The system default value for any given output class is as follows:

The device-rank identifier is of the range  $1 - 15$ , DVID is SRST dependent and  $CLASS =$  the full range  $A - Z$ .

**Parameter Description** 

#### device-rank-identifier

The first parameter value "device-rank-identifier" has no physical meaning, it is used as a rank identifier. There can be no space (unused digit) in the ranks used i.e. if rank 6 is used then ranks  $1 - 5$  and  $7 - 15$  must also be used. When two statements have the same rank identifier, the statements must refer to the same device.

- OVID The OVID parameter identifies an output device i.e. PR01, PR02, CD01, CD02 etc. When a SO operator command is issued, the output classes specified by the CLASS parameter are automatically started on the given device. The device names used must be those registered in the System Resources Status Table.
- CLASS The CLASS parameter specifies the output classes which are started by default.

#### **Example Of The \$OWDEVICE Statement**

The following examples assume that the output devices PR01, PR02, CDOl and C002 are known system output devices.

EXAMPLE 1 Where no \$OWOEVICE statement is made, the system supplied default values are assumed. Therefore, when the operator issues the SO command on devices PR01, PR02, CD01, and CD02, the full range of output classes  $(A - Z)$  is started on each of the devices.

EXAMPLE 2 \$OWDEVICE 1,DVID = PR01,CLASS = ABCDEF;  $$OWDEVICE 2,DVID = PRO2,$ CLASS = GHIJKLMNOPQRSTUVWXYZ ;

> From the above \$OWOEVICE statements the following will occur on the operator specified devices:

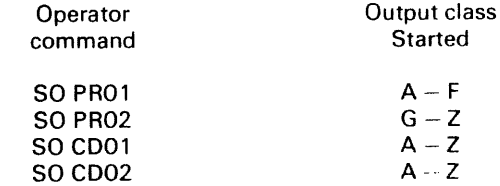

EXAMPLE 3 \$OWDEVICE 1,DVID = PR01,CLASS  $=$  ABCDEFGHIJKL ; \$OWOEVICE 2,OVID = PR02,CLASS = IJKLMNOP ;  $$OWDEVICE 3,DVID = CD01, CLASS = INITHALIZATION;$ 

> From the above \$OWDEVICE statement the following actions will occur on the operator specified devices.

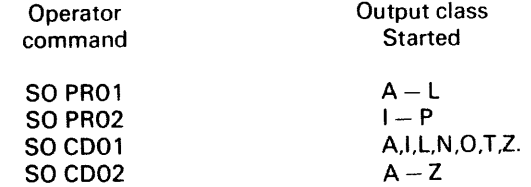

EXAMPLE 4  $$OWDEVICE 1, DVID = PRO1, CLASS = ABCD;$  $\texttt{SOWDEVICE}$  1, DVID = PR01, CLASS = EFGH ;

> The second \$OWDEVICE statement will override the first as both statements are for the same device (PR01). The output classes started on device PR01 will be EFGH.

# EXAMPLE 5 \$OWDEVICE 1, DVID = PR01, CLASS = ABCD;  $$OWDEVICE 1,DVID = PRO2, CLASS = EFGH;$

The above \$OWDEVICE statements show an error. The two statements are of the same rank but refer to different devices. Similarly two devices of the same type could not be refered to with different ranks.

#### User Guide For The SOWDEVICE Statement

As previously stated, the function of the \$OWDEVICE CONFIG statement is to define the output classes activated by the Output Writer when no indication of class type is given by the SO operator command. However, this statement can also be used to perform a priority output control function where only one printer is available, where two printers, and more than one stationery format are used, to perform a stationery format streaming function.

EXAMPLE OF PRIORITY OUTPUT CONTROL

Requirement:

Maximum priority output always within classes  $A - F$ , low priority output always within classes  $G - Z$ .

Assuming the installation has only one printer, PR01, the following statement will be necessary to ensure the required priorities:

# $$OWDEVICE 1, DVID = PRO1, CLASS = ABCDEF;$

When the operator issues the SO PR01 command only the output classes of maximum priority  $(A - F)$  will be printed. Upon completion of all maximum priority output, the operator may then issue the SO PR01  $G - Z$  command to receive all other output. Note, this example only shows two priority divisions, the actual

number may be set to meet the user specific requirements.

## EXAMPLE OF STATIONERY FORMAT STREAMING

Assuming the installation has two printers PR01 and PR02, and the stationery mounted on these two is of two different types, the following statements could be given:

 $$OWDEVICE 1, DVID = PRO1, CLASS = ABCDEF;$ 

#### $$OWDEVICE 2.DVID = PRO2.$ CLASS = GHIJKLMNOPORSTUVWXYZ;

In response to the first statement, output classes  $A - F$  will be printed on paper type one at output device type PR01. In response to the second statement, output classes GHIJKLMNOP-ORSTUVWXYZ will be printed on paper type two at output device type PR02.

### THE SOWDFLT STATEMENT

# Function:

To define the system default values for the Output Writer. These default values are observed when processing the OUTVAL,SYSOUT and WRITER JCL statements.

#### Format:

$$
30WDFLT \left[ CLAS = \left\{ \begin{array}{c} \text{cLASS} = \left\{ \begin{array}{c} \text{default-value} \\ \text{C} \end{array} \right\} \right] \\ \text{, DEVCLASS} = \left\{ \begin{array}{c} \text{g/evice-class-name} \\ \text{PR/H132} \end{array} \right\} \right] \\ \left[ \begin{array}{c} \text{,MEDIA} = \left\{ \begin{array}{c} \text{median-name} \\ \text{110000} \end{array} \right\} \right] \\ \text{, TAPE} = \left\{ \begin{array}{c} \text{SYSOUT} \\ \text{NSYSOUT} \end{array} \right\} \right]; \end{array}
$$

**Param** 

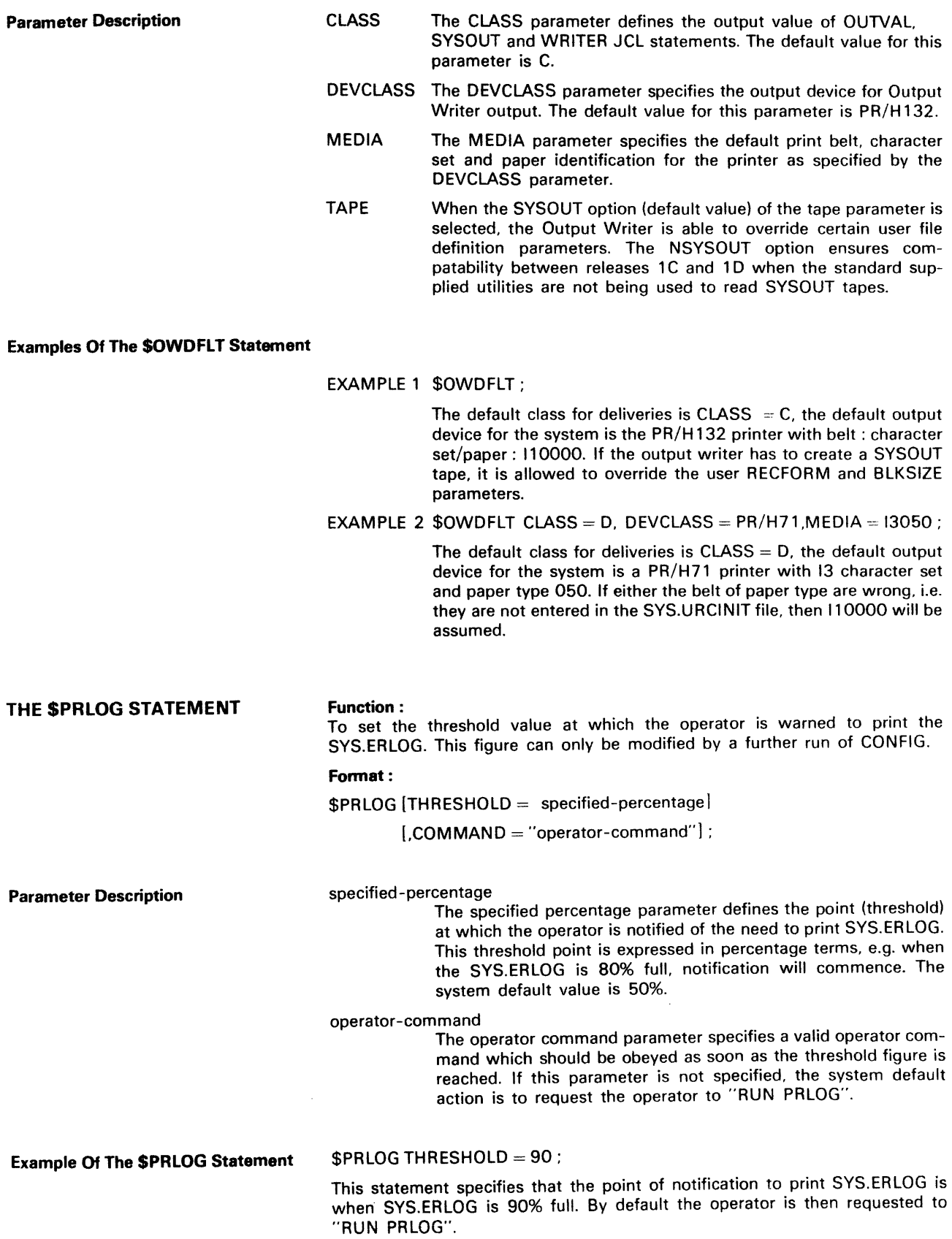

 $\label{eq:reduced} \begin{split} \mathcal{L}_{\mathcal{F}}(\mathcal{L}_{\mathcal{F}}) & = \mathcal{L}_{\mathcal{F}}(\mathcal{L}_{\mathcal{F}}) + \mathcal{L}_{\mathcal{F}}(\mathcal{L}_{\mathcal{F}}) + \mathcal{L}_{\mathcal{F}}(\mathcal{L}_{\mathcal{F}}) \end{split}$ 

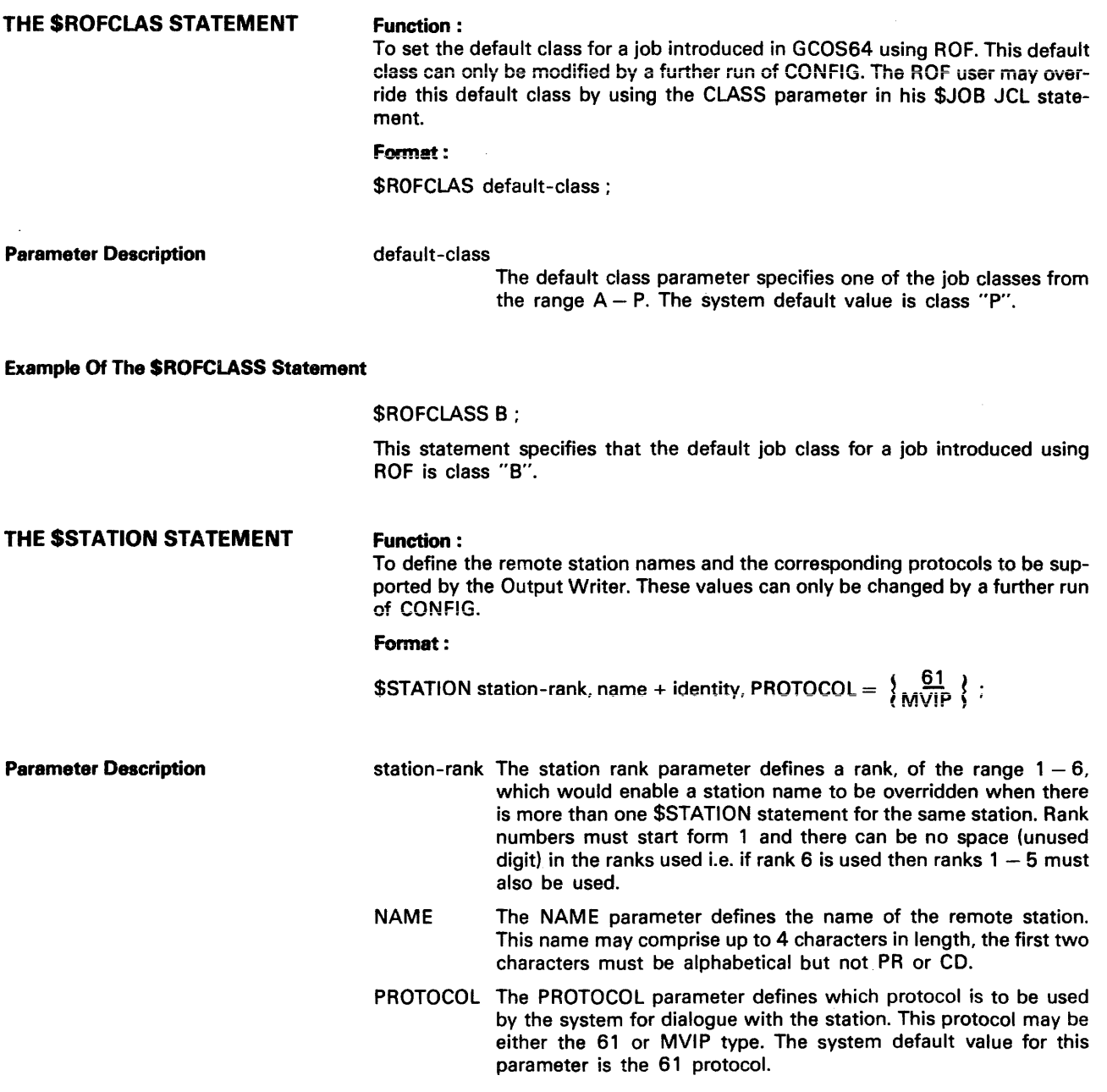

Examples Of the SSTATION Statement

\$STATION 1, LYON; \$STATION 2, XPR; \$STATION 3, BCO:

This set of statements defines three stations whose names are "LYON", "XPR" and "BCO". Therefore, any other station-name used in an Output Writer JCL statement will be rejected.

 $$STATION 3, PC09, PROTOCOL = 61;$ \$STATION 3, AG12, PROTOCOL = MVIP;

The second statement overrides the first because it applies to the same station, Le. station 3.

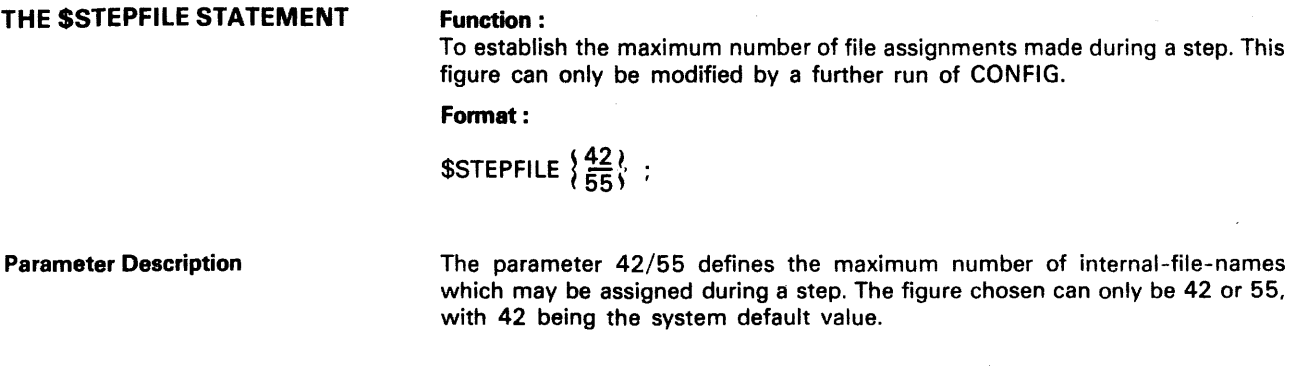

# Examples Of The SSTEPFILE Statement

# \$STEPFILE 42 ;

The maximum number of internal-file-names which may be assigned during a step is set at 42 ;

\$STEPFILE 30;

This statement is an error because the value given is neither 42 nor 55.

# **SUMMARY OF CONFIG DEFAULT VALUES AND STATEMENTS**

```
$ACCOUNT ALL; 
$ACTSIZE 200 ; 
$BANNER 2; 
SFILESHARE 5:
$JOBCLASS A , XPRTY = 9, PRIORITY = 7, MAXLOAD = 1. STARTED \frac{1}{2}$JOBCLASB, XARTY = 9, PRIORITY = 7, MAXLOAD = 1, STATED;
$JOBCLASS C, XPRTY = 9, PRIORITY = 7, MAXLOAD = 1, STATED;\checkmark$JOBCLASS D. XPRTY = 5. PRIORITY = 1. MAXLOAD = 1. STATED \checkmark$JOBCLASS E , XPRTY = 4 , PRIORITY = 2 , MAXLOAD = 1 , STARTED ; \overline{5} 1. \overline{5}$JOBCLASS F , XPRTY = 7 , PRIORITY = 3 , MAXLOAD = 1 , STARTED ;\swarrow$JOBCLASS G, XPRTY = 9, PRIORITY = 4, MAXLOAD = 1, STARTED;
$JOBCLASS H, XPRTY = 1, PRIORITY = 6, MAXLOAD = 1, STATED;
$JOBCLASS I , XPRTY = 9, PRIORITY = 7, MAXLOAD = 1, STATED;
$JOBCLASS J, XPRTY = 1, PRIORITY = 6, MAXLOAD = 1, STARTED;
$JOBCLASS K, XPRTY = 9, PRIORITY = 7, MAXLOAD = 1, STATED;
$JOBCLASS L, XPRTY = 9, PRIORITY = 7, MAXLOAD = 1, STARTED;
$JOBCLASS M, XPRTY = 9, PRIORITY = 7, MAXLOAD = 1, STARTED;
$JOBCLASS N, XPRTY = 9, PRIORITY = 7, MAXLOAD = 1, STARTED;
$JOBCLASS O, XPRTY = 9, PRIORITY = 7, MAXLOAD = 1, STARTED;
$JOBCLASS P, XPRTY = 9, PRIORITY = 7, MAXLOAD = 5, STARTED;
$JOBCLASS Q, XPRTY = 4, PRIORITY = 7, MAXLOAD = 10, STARTED, NMPRIO;
$JOBCLASS R, XPRTY = 2, PRIORITY = 0, MAXLOAD = 6, STARTED, NSC;
$JOBCLASS S, XPRTY = 0, PRIORITY = 7, MAXLOAD = 1, STARTED, NSC, NMPRIO, NMLOAD;
$JOBCLASS T, XPRTY = 4, PRIORITY = 7, MAXLOAD = 6, STARTED, NMPRIO;
$JOBCLASS U, XPRTY = 2, PRIORITY = 7, MAXLOAD = 6, STATED, NMPRIO;
$JOBCLASS V, XPRTY = 9, PRIORITY = 7, MAXLOAD = 1, STARTED;
$JOBCLAS W, XPRTY = 2, PRIORITY = 0, MAXLOAD = 8, STATED, NSC;
$JOBCLASS X, XPRTY = 3, PRINTY = 0, MAXLOAD = 1, STATED, NSC, NMPRIO, NMLOAD;
$JOBCLASS Y, XPRTY = 9, PRIORITY = 7, MAXLOAD = 1, STARTED;
$JOBCLASS Z, XPRTY = 9, PRIORITY = 7, MAXLOAD = 1, STARTED;
$JORSIZE 500; 
$MAXFILE 55;
$MAXJOB 200; 
$MAXTAPE 64 ; 
$MAXTASK 50; 
$MULTLEY 14, BATCH = 5, INTERACT = 10;
```
**SUMMARY OF CONFIG DEFAULT VALUES AND STATEMENTS (cont).** 

\$OWCLASS A ,PRIORITY = 1 \$OWCLASS B ,PRIORITY = 2  $SOWCLASS C$ ,  $PRIORITY = 3$ \$OWCLASS D ,PRIORITY = 4 \$OWCLASS E ,PRIORITY = 5  $$OWCLASS F$  ,  $PRIORITY = 6$ \$OWCLASS G ,PRIORITY = 7 \$OWCLASS H through to Z are all default PRIORITY = 7  $$OWDEVICE 1, DVID = ...$ ,  $CLASS = A through Z;$  $$OWDEVICE 2$ ,  $DVID = ...$ ,  $CLASS = A$  through Z;  $$OWDEVICE 3$ ,  $DVID = ...$ ,  $CLASS = A$  through Z;  $$OWDEVICE15, DVID = ...$ ,  $CLASS = A$  through Z;  $$OWDFLT CLASS = C, DEVCLASS = PR/H132, MEDIA = 110000, TAPE = SYSOUT;$ \$PRLOG THRESHOLD = 50 ; \$ROFCLASS P;

\$STEPFILE 42 ;

# **3. System Tailoring**

AQ09

The system tailoring procedure allows a system disk to be built which corresponds closely to the installation's requirements. It also minimizes the amount of disk space required for system files.

Before running the TAILOR job the system manager must prepare a disk volume for receiving the GCOS components.

It is important that the volume preparation (\$VOLPREP) specifies that a COMPLETE preparation is performed and that all weak tracks (as given by the list supplied with the disk pack) are specified in the Badtrack parameter group.

Example:

VOLPREP OLD=(DEVCLASS=MS/M400,MEDIA=WDK), NEW=(DEVCLASS=MS/M400,MEDIA=C020), COMPLETE, BADTRACK=(045/16,174/3,332/14);

For full details of the \$VOLPREP statement see the Data Management Utilities manual.

# **PLANNING THE SYSTEM DISK CONTENTS**

In the tailor operation there are two choices:

- Selection of optional files
- Selection of size values for certain files.

Optional files are those which the user need not have present if certain system features are not used. They are summarized in Table 3-1.

| File Name        | <b>When Required</b>                     | Size (CYL)     |
|------------------|------------------------------------------|----------------|
| SYS.SYSTEM       | System Restore at ISL                    | 15             |
| <b>SYS.JRNAL</b> | System Journal (Before)                  | 6              |
| SYS.JADIR        | System Journal (After)                   |                |
| <b>GMCF</b>      | Series 100 Program Mode                  | 2              |
| <b>HMCF</b>      | Series 200/2000 and IBM<br>Program Mode. | 2              |
| SITE.CATALOG     | <b>Catalog Facilities</b>                | $\geqslant$ 1  |
| SYS.FTU          | File Transfer thru 61/64                 | $\geqslant$ 10 |

Table 3-1. Optional System Files

These optional files will be automatically selected (or rejected) by the TAILOR job, based on the parameters supplied by the user. They need not be deleted by user-supplied \$DEALLOC statements.

The following table lists the system files to which file size selection applies. The sizes shown are the default values. If the sizes of these files are to be changed, the calculation should be performed using the information provided on each file as detailed in Section IV of this manual.

| File Name    | <b>File Use</b>                   | <b>Initial Size</b><br>(CYL) |
|--------------|-----------------------------------|------------------------------|
| SYS.HLMLIB   | System Load Module Library        | 60                           |
| SYS.IN       | <b>System Input File</b>          | 5                            |
| SYS.BKST1    | <b>System Backing Store File</b>  | 60                           |
| SYS.OUT      | <b>System Output File</b>         | 50                           |
| SITE.CATALOG | <b>Catalog File For Site</b>      |                              |
| SYS.FTU      | <b>File Transfer Utility File</b> | 10                           |
|              |                                   |                              |

Table 3-2. File Size Values

THE TAILOR JOB

TAILOR Recovery

Additional Phases Of TAILOR

Having planned the new system, the system manager executes the TAILOR job. This job is supplied in the system and is executed by the SJ (Start Job) command, SJ TAILOR (option list). The TAILOR job may also be executed by use of the \$RUN JCL statement, RUN TAILOR, SYS.HSLLIB, VALUES=(option list);. The "option !ist" is a group of up to 26 parameters. If any option is omitted, the appropriate default value will be assumed. (See TAILOR Option list, below). All parameter values, as used in the previous run are retained by TAILOR and refered to during the current run. This facility eliminates the need for repetitive action as only the parameters under going change need be specified. There is however one exception, the FUNC parameter, its value is always set to NORM when none of its SIX options are respecified.

The TAILOR job can be started from a given point (recovery phase) by use of the FUNC parameter. This parameter offers two restart options.

- FUNC=RCVYCT used for restart after abort during copy of catalog.
- FUNC=RCVTLM used for restart after abort during copy of standard load modules.
- The PRINT phase, which is used for the printing of the values as defined in TAILOR (i.e, FUNC=PRINT).
- The RESET phase, which is used for reseting the original default values of TAILOR. (i.e, FUNC=RESET).
- The TEST phase, which is used for rewriting and printing of the supplied parameters of TAILOR. This phase can be used before the normal (NORM) run of TAILOR, prior to processing.
## **THE TAILOR OPTION LIST** Notation:

 $\hat{A}$ 

CSV ............ Customer Supplied Value

SJ TAILOR (INDVC=  $\left\{\frac{\text{CSV}}{\text{MS/M400}}\right\}$  $\text{OUTDVC} = \left\{ \frac{\text{CSV}}{\text{MS/M400}} \right\}$  $INVOL = CSV$ OUTVOL= CSV , **NORM**  $10^{10}$  RCVYLM ( PRINT RESET  $\text{SYST}=\left\{\frac{\text{YES}}{\text{NO}}\right\}$  $JRNL = \left\{ \begin{array}{l} \overline{NO} \\ \overline{BOT} \\ \overline{AFT} \end{array} \right\}$ ( BEF *)* CTLG=  $\left\{\begin{array}{c} \text{YES} \text{(NBOBJ=} \ \text{SCSV} \\ \text{NO} \end{array}\right\}$  .  $\text{SSOUT} = \left\{ \frac{\text{YES}}{\text{RSD},\text{RDSVOL}=\text{CSV},\text{RSDDVC}} = \left\{ \frac{\text{CSV}}{\text{MS}/\text{M400}} \right\} \right\},$  $OUTSZ = \left\{\frac{CSV}{50} \right\}$  , RECSZ=  $\left\{\frac{\text{CSV}}{3128}\right\}$ . BLKSZ=  $\left\{\frac{\text{CSV}}{3130}\right\}$ . LGTKSZ= $\left\{\frac{\text{CSV}}{9}\right\}$  $\text{MODE} = \left\{\n \begin{array}{l}\n \text{PM100} \\
\text{PM200}\n \end{array}\n \right\}$ PM360 [CT100],[FT100],[COBTR],[FT200], [HUTIL],[BALTRJ.[RPGTRl.  $ROF = \left\{ \begin{array}{l} LV6 \\ LV61 \\ LV61R \\ BOT \end{array} \right\}$ BOTR  $\underline{\mathsf{N}}$ FTUSZ=  $\left\{\frac{\text{CSV}}{10}\right\}$ , HLMSZ=  $\left\{\frac{\text{CSV}}{60}\right\}$ . INSZ $=$   $\left\{\frac{5}{\text{CSV}}\right\}$ . BKST1SZ=  $\left\{\frac{\text{CSV}}{60}\right\}$ <sup>)</sup>

# **OPTION LIST DEFINITIONS**

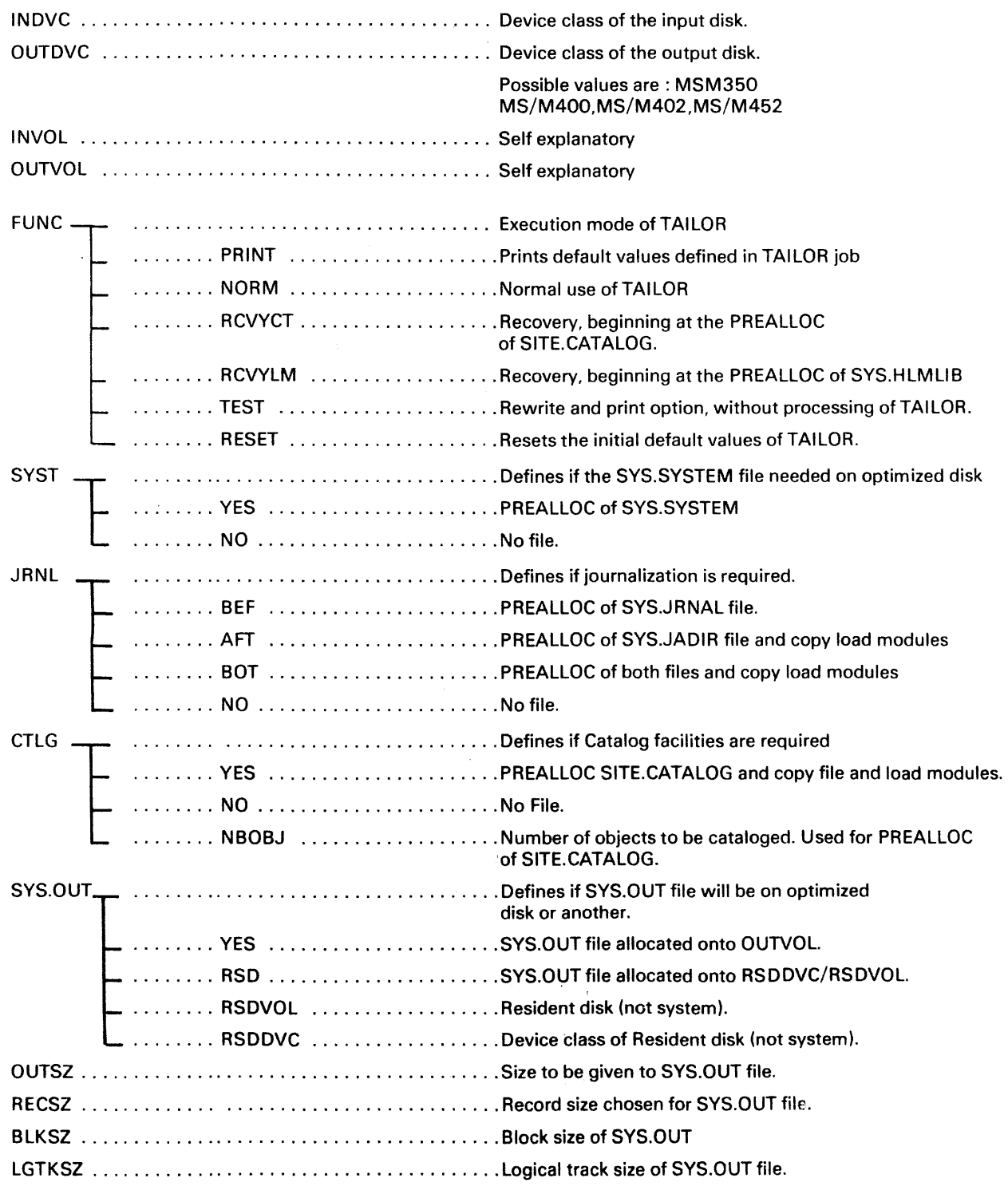

and complete

## AQ09

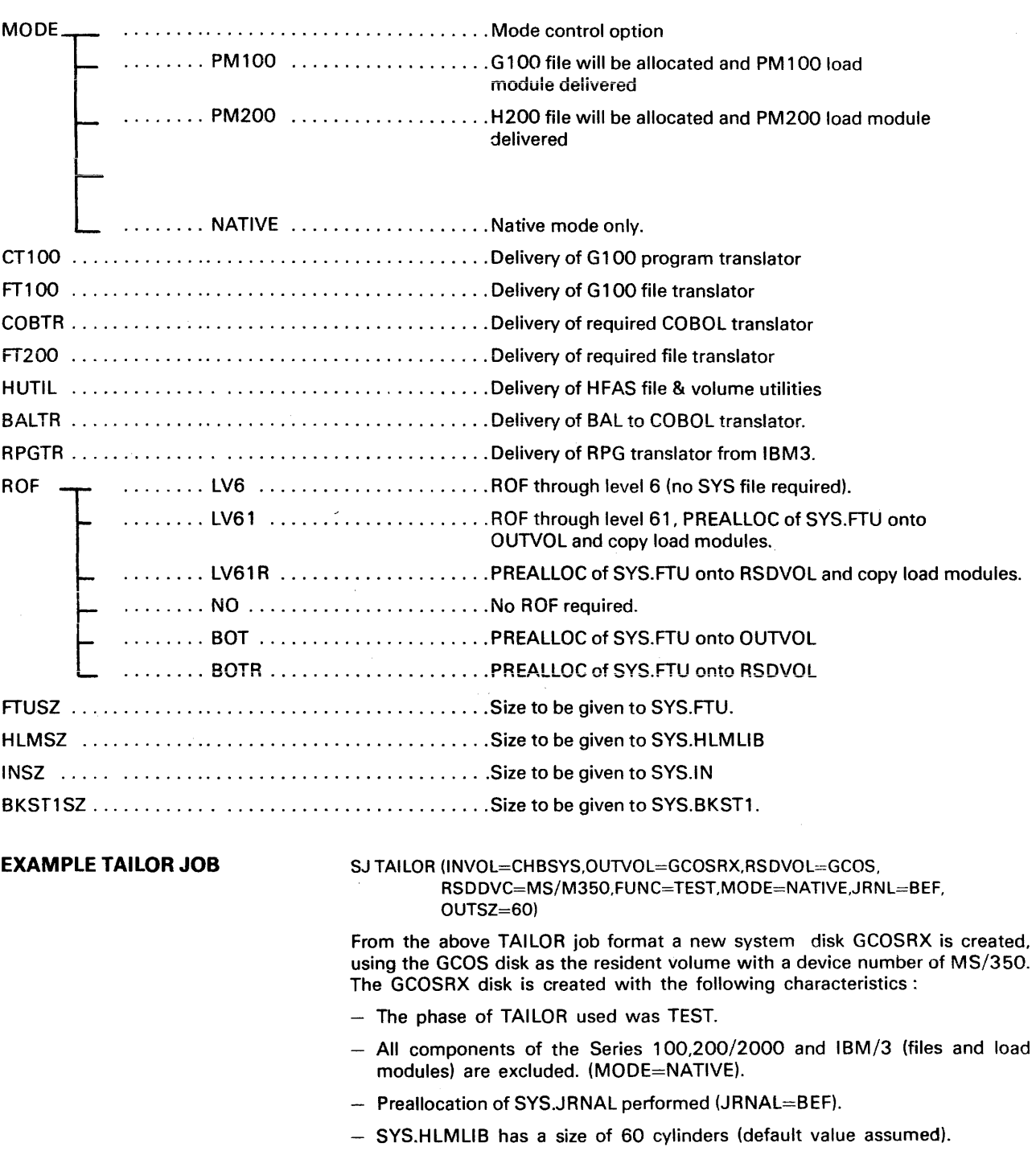

- SYS.lN has a size of 5 cylinders (default value assumed).
- SYS.FTU is not preallocated (default value assumed).
- The SYS.OUT file preallocated on GCOSRX (SYS.OUT=Y assumed) with 60 cylinders, RECSZ of 3128 bytes a BLKSZ of 3136 bytes (default values), and a logical track size of 9.

 $\bullet$ 

## **TAILOR JOB OUTPUT MESSAGES** SYSTEM CONSOLE (see sample listing)

Each stage of TAILOR activity is reported by the message:

"\*\*\*\*SYSTEM DISK OPTIMIZATION PHASE: 1"

........................................................................ : 2"

........................................................................ : 3"

The end of a successful operation is signalled by :

"YOUR SYSTEM IS NOW READY

ONTO......output volume identify......

AND YOU HAVE AT LEAST...given number...CYL FREE"

If the SYSOUT file is to be allocated onto a resident but non-system disk, the following message will be displayed by TAILOR:

"SYSOUT file preallocation"

and the following message will be provided by the system :

"MOUNT......output volume identify...FOR...xyy"

If SYS.FTU is required on RSDVOL, the following message will be sent:

"x SYSFTU file preallocation"

#### LINE PRINTER OUTPUT

The line printer output details the volume contents of the optimized disk and also gives the following information.

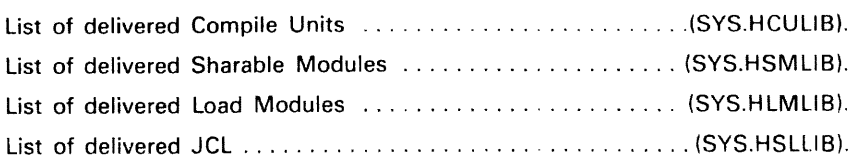

## **EXECUTING THE TAILOR JOB**  \* Figure 3-1. shows a sample log report of TAILOR execution. After the command is entered  $(1)$ . The options and values selected are not listed. \$JOB CROPTDSK,USER=user-name,PROJECT=project-name; \$RUN TAILOR, SYS.HSLLIB,VALUES= (INVOL=C053,OUTVOL -CS18, RSDVOL=C219,MODE=PM200,COBTR,BAL TR,RPGTR, SYST=Y,JRNAL=BOT,SYSOUT=R,HLMSZ=5,INSZ=9, \$ENDJOB; BKST1SZ=70,OUTSZ=30,RECSZ=1040, BLKSZ=1048,LGTSZ=33); 19.33 X9 IN TAILOR SYSADMIN P SPR=7 19.33 X9 STARTED TAILOR SYSADMIN P SP06 X9 \*\*\*TAILOR UTILITY 1D809 SP06 X9 FUNCTION REQUIRED NORM\*\*\* SP06 X9 SP06 X9 \* SYSTEM DISK OPTIMIZATION PHASE: 1 SP06 X9 WARNING: GPL FILES ONTO C053 SP06 X9 NO PREALLOC PROVIDED ON C218 SP06 X9 \* PHASE: 2 SP06 X9 WARNING: SITE CATALOG REQUIRED SP06 X9 WHEN YOU RUN TELECOM FACILITIES SP06 X9 SITE.CATALOG IS PREALLOCATED WITH 600 OBJECTS<br>SP06 X9 \* PHASE: 3 SP06 X9 \* SP06 X9 SP06 X9 \*\*\*\*\*\*\*\*\*\*\*\*\*\*\*\*\*\*\*\*\*\*\*\*\*\*\*\*\*\*\*\*\*\*\*\*\*\*\*\*\*\*\*\*\*\*\*\*\*\*\*\*\*\*\*\* SP06 X9 \* SP06 X9 \* SP06 X9 \* YOUR SYSTEM IS NOW READY ON C218 SP06 X9 \* AND YOU HAVE AT LEAST 20 CYL FREE \*\*\*\*\*\*\*\*\*\*\*\*\*\*\*\*\*\*\*\*\*\*\*\* SP06 X9 SP06 X9 \* SYS.OUT FILE PREALLOCATION 20.09 MS06 MOUNT C219 FOR X9 20.10 X9 .75 COMPLETED TAILOR SYSADMIN P 20.10 GCOS: NO MORE JOBS RUNNING 20.11 X9 OUTPUT COMPLETED TAILOR SYSADMIN 20.12 GCOS: NO MORE RUNNING 20.12 Geos: IDLE

## Figure 3.1. Sample Log Report of TAILOR Execution

The job then reports each stage of its activity allowing the user to verify that the desired result has been achieved.

To optimize the performance of TAILOR, it is recommended that the following load modules are pre-initialized before TAILOR job execution:

H\_JTRA H\_LlBMAINT H\_PRE\_DEALLOC H\_CATALOG

Upon successful completion of TAILOR (signalled by the message  $(2)$ ) the new system may be used by performing an ISL (Initial Storage Load) action from the new system disk (the output disk of TAILOR).

If an error occurs during the execution of TAILOR, the job should be repeated; however, before any attempts to repeat are made, the user should perform \$VOLPREP again to clear the target volume.

If the error persists then the following actions must be taken:

- . \$VOLPREP the target disk
- . Restore the master supplied volume

**Repeat TAILOR** 

**TAILOR JOB ERROR DIAGNOSTICS** The TAILOR job can abort for one of the following reasons:

1. Wrong option(s) given in a keyword or in a parameter. TAILOR will abort with the following message:

"XXXXX: .....undefined label....."

Action required: Rerun TAILOR with the offending option(s) corrected.

#### Example:

SJ TAILOR (lNVOL=MD1 ,OUTVOL=MD2,CTLG=YAR, NBOBJ=1900)

Abort was due to CTLG=YAR

Abort message "C YAR : undefined label".

To correct this option and continue running TAILOR, input the following message:

SJ.TAILOR (lNVOL=MD1 ,OUTVOL=MD2,CTLG=Y,NBOB= 1900).

If an incorrect keyword is given TAILOR will not abort, the default value will be assumed.

#### Example:

SJ TAILOR (....., SYSTEM=Y....) The keyword SYSTEM is unknown, therefore  $SYST=N$  will be assumed.

2. Error during duplication.

Rerun TAILOR, when the error has been corrected, by use of SJ TAILOR, or if the OUTVOL is unavailable use SJ TAILOR (OUTVOL=new media).

3. Overflow on file occuring when copying load modules, and catalog files.

a). Overflow on SYS.HLMLIB

The following message will be given on the operator console:

"UNABLE TO COPY .... load-module-name .... LOAD MODULE CHECK SIZE OF SYS.HLMLIB AND RUN A RCVYLM PHASE".

Action: Run RCVYLM phase with a new SYS.HLMLIB size (HLMSZ parameter).

Example:

SJ TAILOR (lNVOL=MD1,OUTVOL=MD2,-,HLMSZ=30)

The job aborted due to insufficient size for SYS.HLMLIB.

Therefore the following change was made:

SJ TAILOR (FUNC=RCVYLM,HLMSZ=40).

b) Overflow on SITE.CATALOG

An overflow may occur when the RELCAT utility is being used to copy the catalog file from the input volume.

The following message will be given on the console:

"UNABLE TO COpy CATALOG FILE

CHECK VALUE OF NBOBJ AND

RUN A RCVYCT PHASE"

Action: Run RCVYCT phase with the new size for NBOBJ.

Example:

SJ TAILOR (INVOL=MED1,OUTVOL=MD2, CTLG Y,NBOBJ 600)

The value given for JBOB.1 was not sufficient.

Therefore the following change was made:

SJ TAILOR (FUNC=RCVYCT,NBOBJ=1900)

**ADDITIONAL USAGE OF TAILOR** In addition to the normal TAilOR job usage, as previously described, TAilOR can be used to perform the following functions:

## CORRECT!NG F!LE SIZE

## Example:

When creating an optimized disk by running the following:

SJ TAILOR \lNVOL=CHBSTS,OUTVOL=GCOSRX,MODE=PM200,COBTR, FT200,HLMSZ=44,INSZ=3,OUTSZ=30);

The new disk GCOSRX is created; a need then arises for a new disk (GCOSRY) to be created with an updated SYS.IN and SYS.OUT size.

To enable the change to be made the following is run:

SJ TAilOR (OUTVOl=GCOSRY,INSZ=5,OUTSZ=50);

or:

SJ TAilOR (lNVOl=GCOSRX,OUTVOl=GCOSRY,INSZ=5,OUTSZ=50);

Both give the same result:

the creation of system disk GCOSRY with a SYS.IN size of 5 cylinders and a SYS.OUT size of 50 cylinders.

## THE ADDITION OF A NEW PRODUCT

Example:

When it is decided to use an additional utility, like HFAS or similer, it will be required to place on the system disk the appropriate working information. Therefore the size of SYS.HlMLIB must be increased in the following way:

SJ TAILOR (FUNC=RCVYLM,HLMSZ=50,HUTIL);

# **4. Description Of** System Files

Table 4-1 shows the layout of the GCOS master system disk as supplied to an installation. The files are listed in order of their position on the disk (the first, "VTOC" is the Volume Table of Contents found on all disks at cylinder 0).

| <b>File Name</b>   | Size (CYL)     | Location   | Supplied<br><b>Contents</b> |
|--------------------|----------------|------------|-----------------------------|
| <b>VTOC</b>        | 1              | <b>ALL</b> |                             |
| <b>HUB</b>         | 3              | S          | loaded                      |
| SYS.BOOT           | 1              | S          | loaded                      |
| <b>SYS.ERLOG</b>   | $\overline{2}$ | R(S)       | empty                       |
| <b>SYS.URCINIT</b> | $\overline{2}$ | R(S)       | loaded                      |
| <b>SYS.HSLLIB</b>  | 3              | R(S)       | loaded                      |
| <b>SYS.HCULIB</b>  | $\overline{2}$ | R(S)       | loaded                      |
| <b>SYS.HSMLIB</b>  | 8              | R(S)       | loaded                      |
| <b>SYS.SYSTEM</b>  | 15             | A(M)       | loaded                      |
| SYS.IN             | 5              | R(S)       | empty                       |
| <b>SYS.KNODET</b>  | 1              | S          | empty                       |
| SITE.CATALOG       |                | S          | loaded                      |
| SYS.BKST           | 19             | S          | empty                       |
| SYS.BKST1          | 60             | S          | empty                       |
| SYS.OUT            | 50             | R          | empty                       |
| <b>GMCF</b>        | $\overline{2}$ | R          | loaded                      |
| <b>SYS.HLMLIB</b>  | 60             | R(S)       | loaded                      |
| <b>HMCF</b>        | $\mathbf{2}$   | R          | empty                       |
| SYS.SYSDUMP        | 4              | S          | empty                       |
| <b>SYS.SDUMP</b>   |                | S          | empty                       |
|                    |                |            |                             |

Table 4-1. Supplied Master Disk Layout

the notation used for location in table 4-1 is:

- S : must be present on the system disk.
- R : must be present on a RESIDENT disk. (note that the system disk is always RESIDENT)
- M : the master supplied disk.
- A : any disk.

I

When the required location is followed by a second choice in parentheses, the value in the parentheses is the recommended value.

The size, in cylinders, is given for disks MSU0350/400/402.

In the allocation description for each file the JCL variables & 1 and &2 are the user-supplied device-class and disk volume-name.

## **OPTIMIZED DISK CONTENTS**

The system file type and cylinder which are located on the optimized disk are identical to those of the supplied master disk with the following exceptions:

## Additional SYS Files

SYS.JRNAL....cylinder size...6 SYS.JADIR.....cylinder size...1 SYS.FTU.......cylinder size...10 Use TAILOR facility to include these files onto the system disk

#### **Others**

SYS files GMCF and HMCF have a **combined** cyclinder size requirement of 2.

The remainder of this section gives, in simple diagramatic form, all relevant information concerning each of the system files.

## **FILE NAME: HUB**

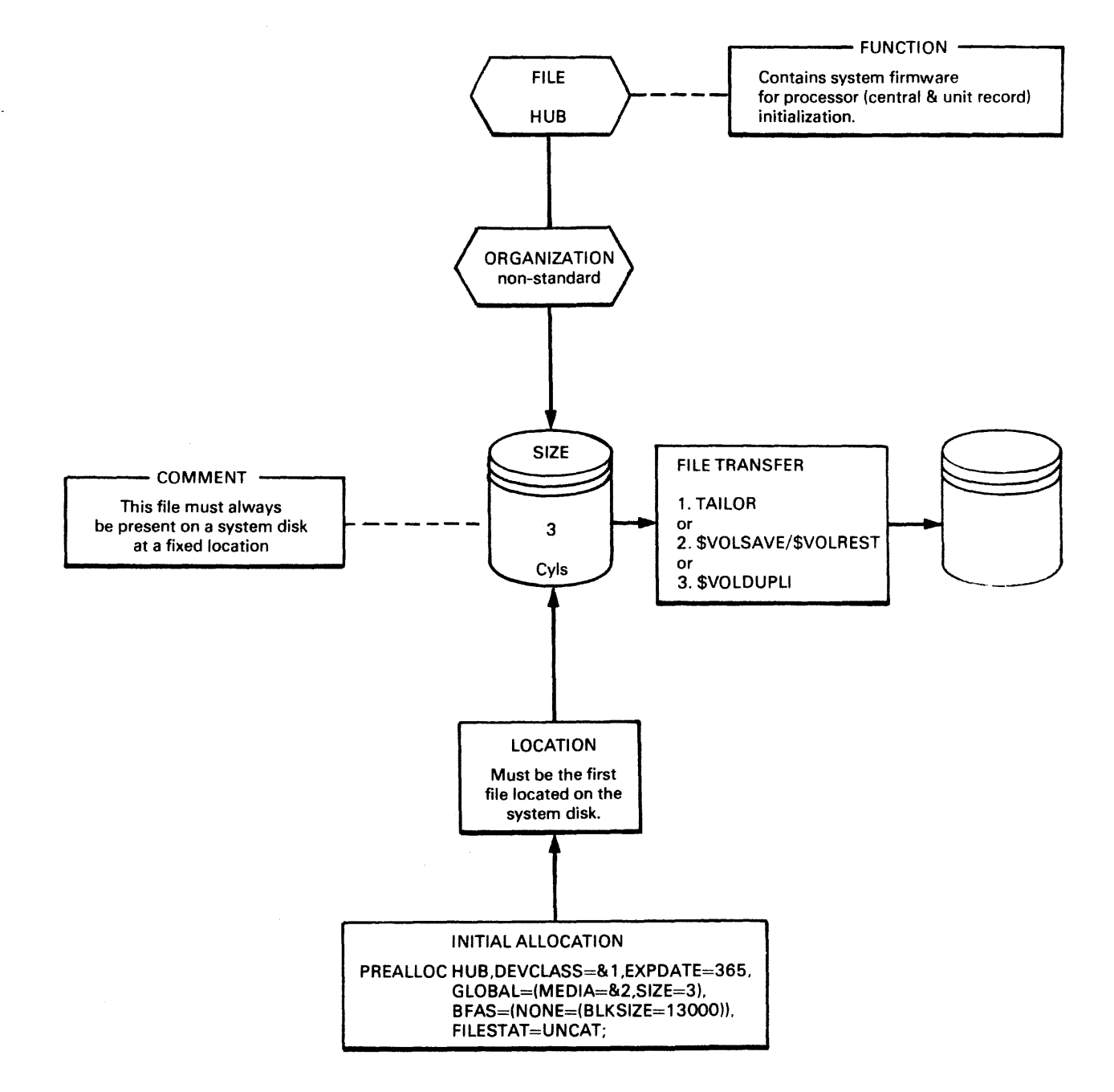

4-2

## **FILE NAME:** SYS. **BOOT**

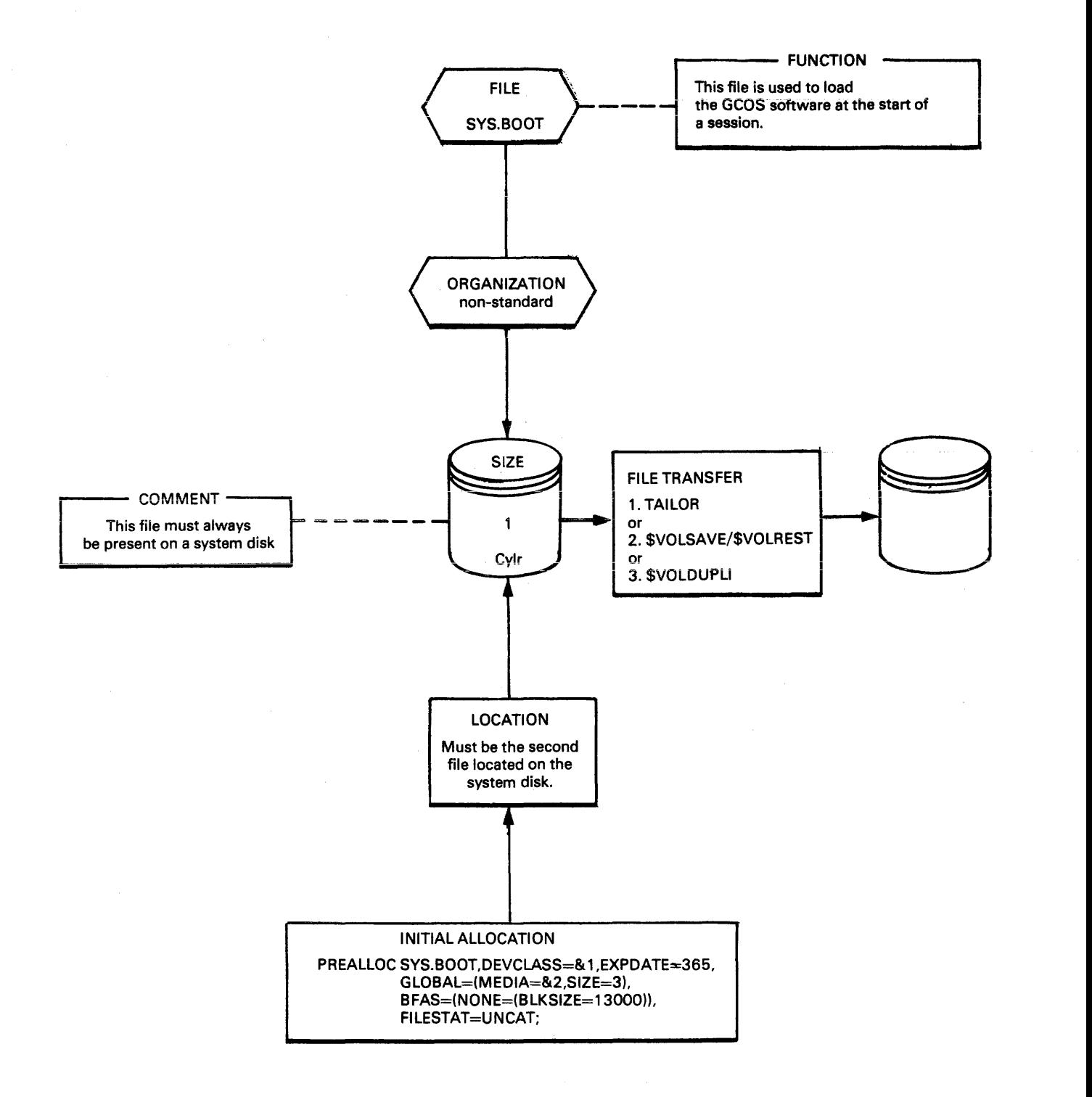

## **FILE NAME: SYS.ERLOO.**

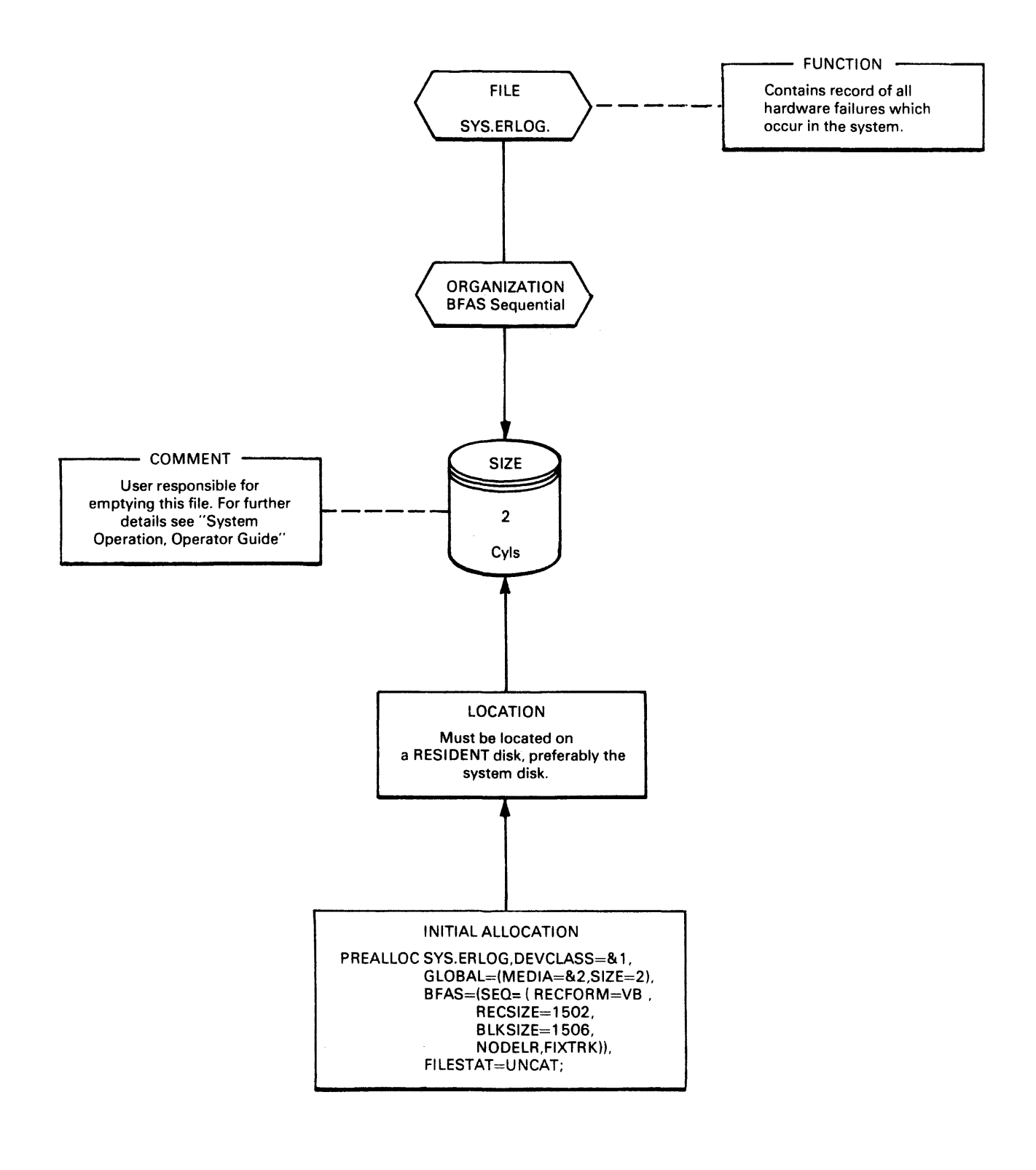

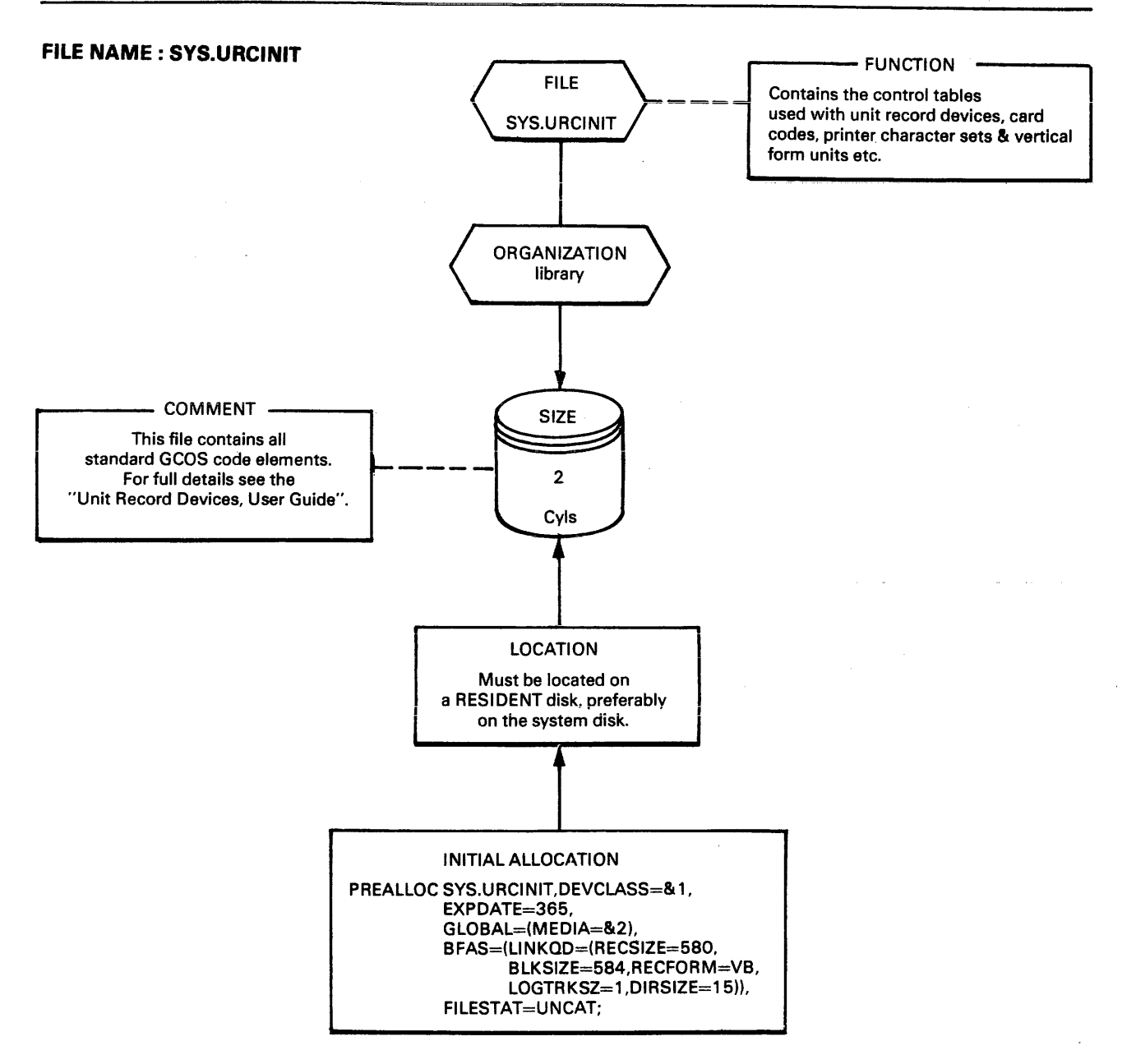

The user may add elements (such as forms definitions) into this library by use of the \$URINIT statement.

In general when moving from an old release to a new release of GCOS, the system manager will need to re-Ioad into the SYS.URCINIT the installation defined elements which are already present in the old SYS.URCINIT file.

This transition is performed by use of the utility known as the Translator of Unit Record File (TURF). The TURF utility is so designed to overcome any in compatibility within the URINIT input language of the old and new releases. However, care must be exercized by ensuring that every installation defined element which is required to be moved into the new system disk is specified as input to the TURF utility.

This precaution is imperative as all previous contents of the SYS.URCINIT file are erased at the begining of TURF execution.

For full details of the TURF utility see the System Installation manual.

# **FILE NAME: SYS.HSLLlB**

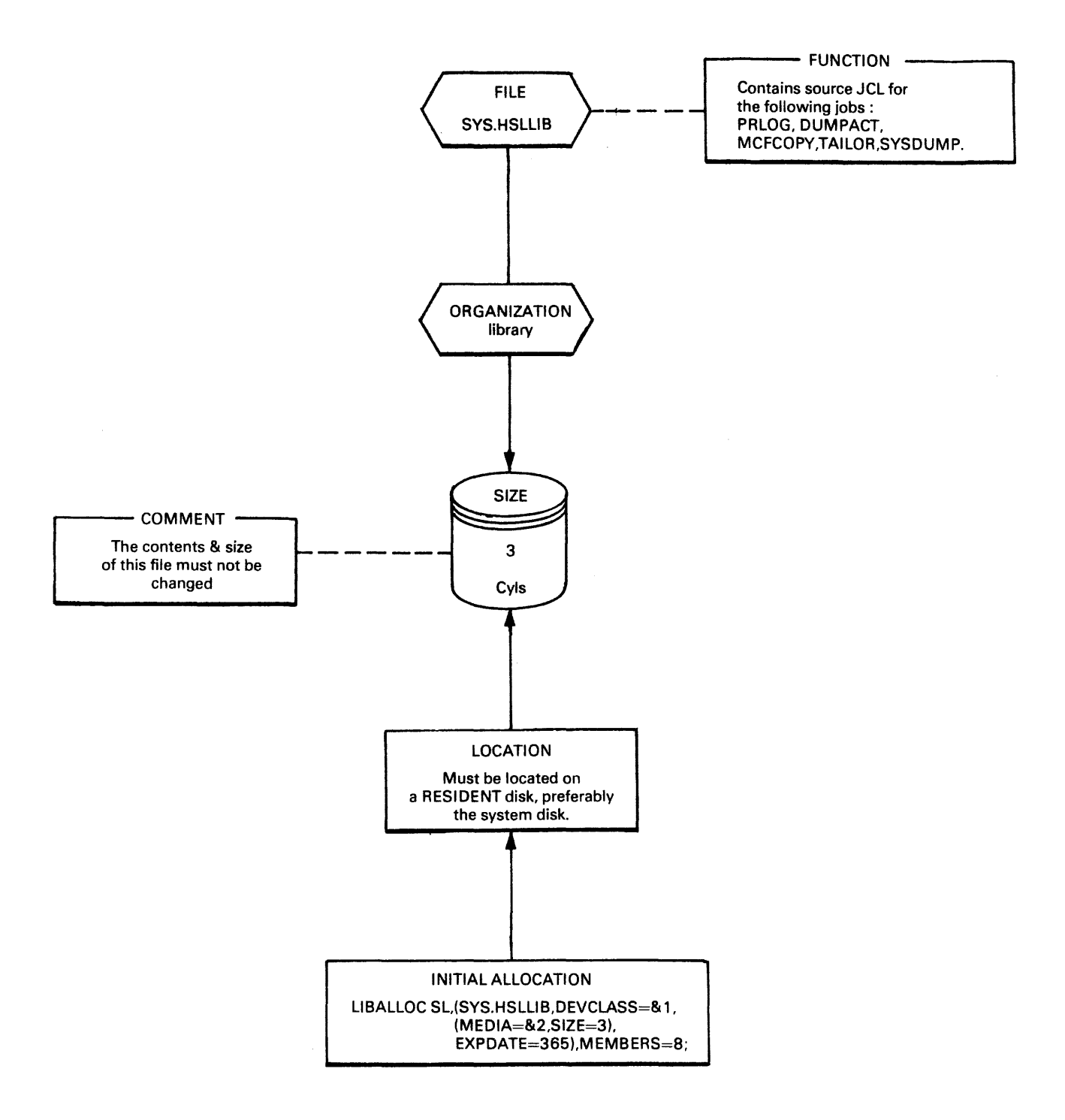

a a company a company

# FILE NAME: SYS.HCULIB

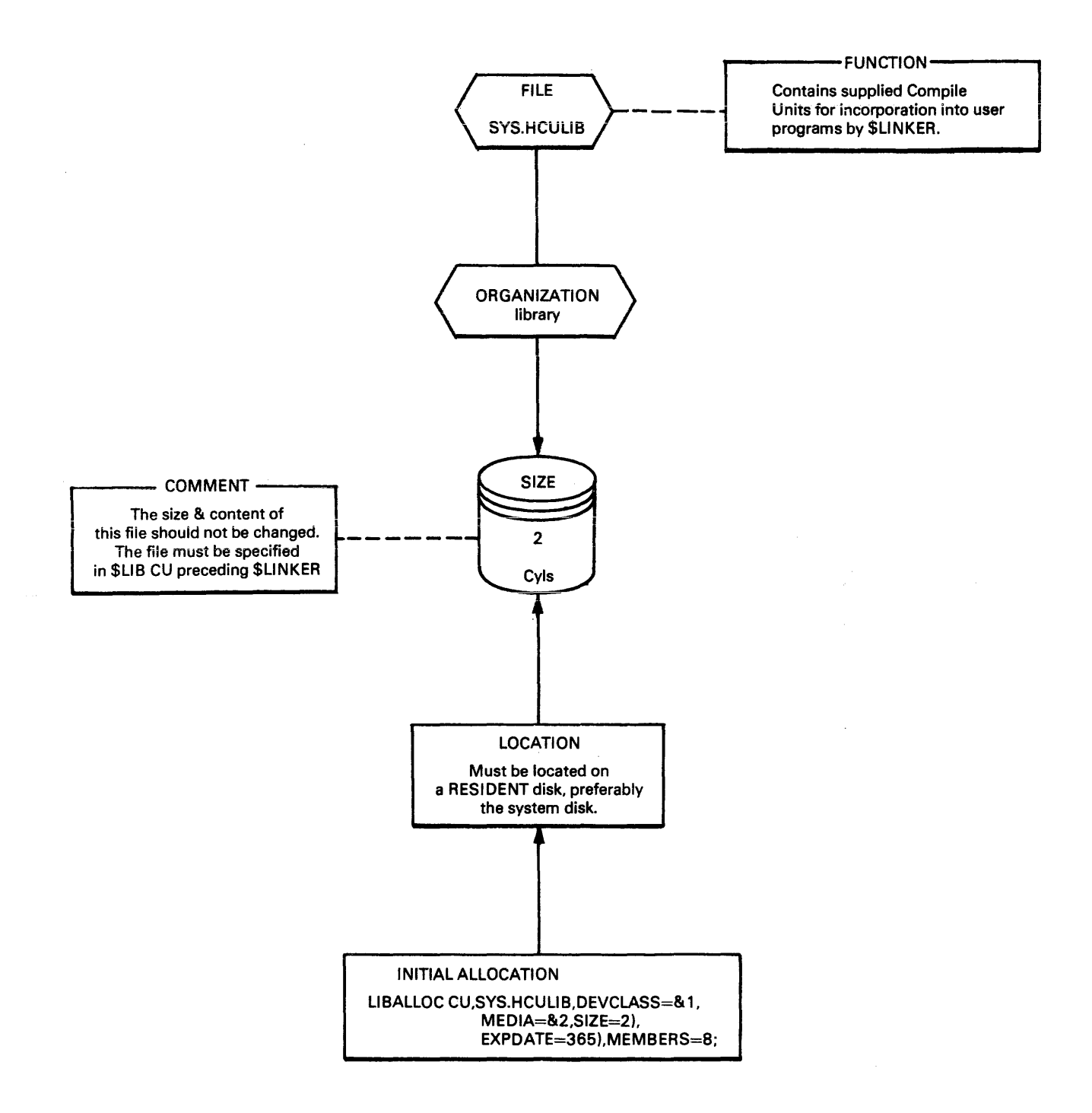

# **FilE NAME: SYS.HSlMLIB**

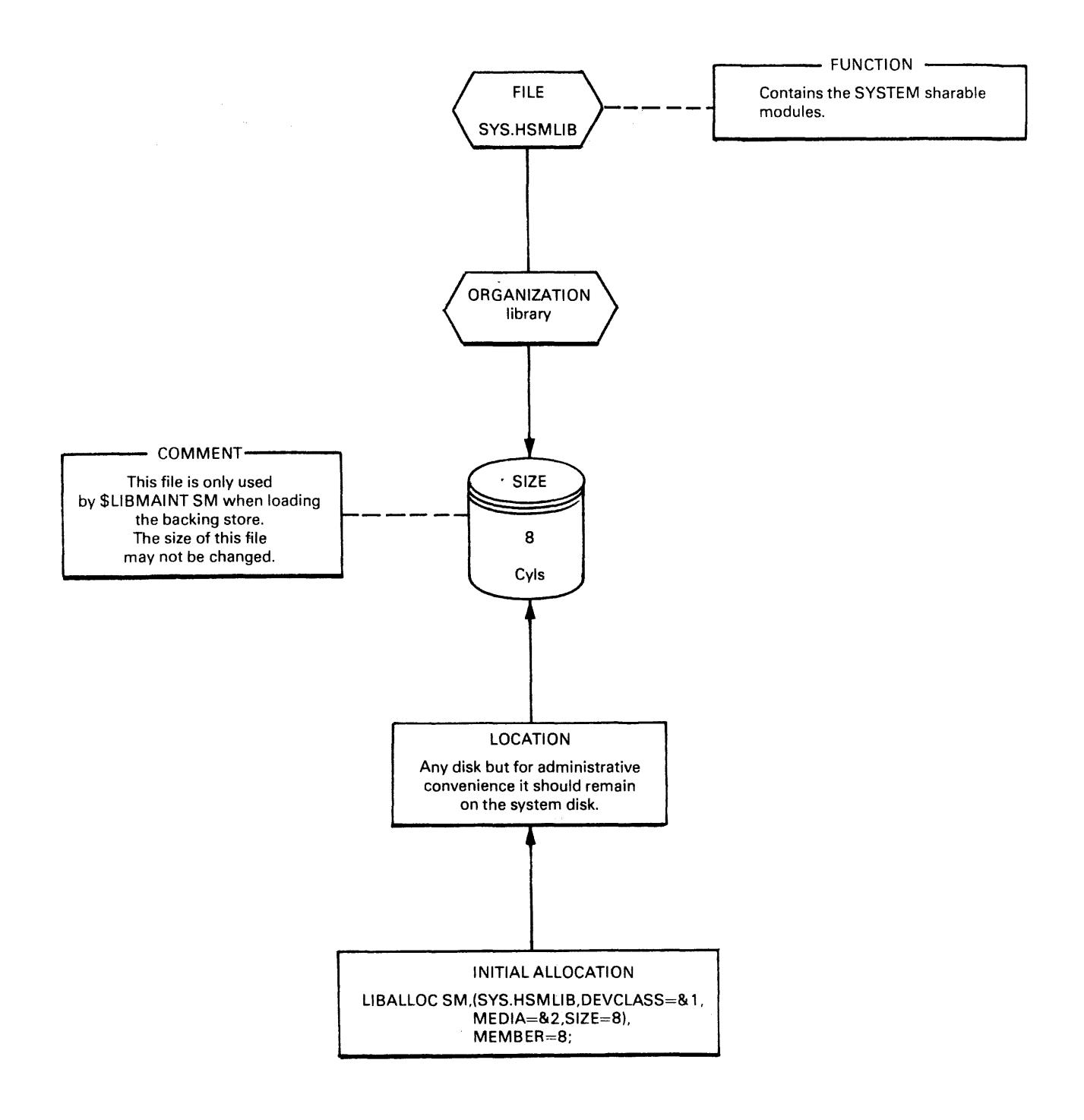

 $\hat{\boldsymbol{\epsilon}}$ 

4-8

and a string

## **FilE NAME:** SYS.SYSTEM

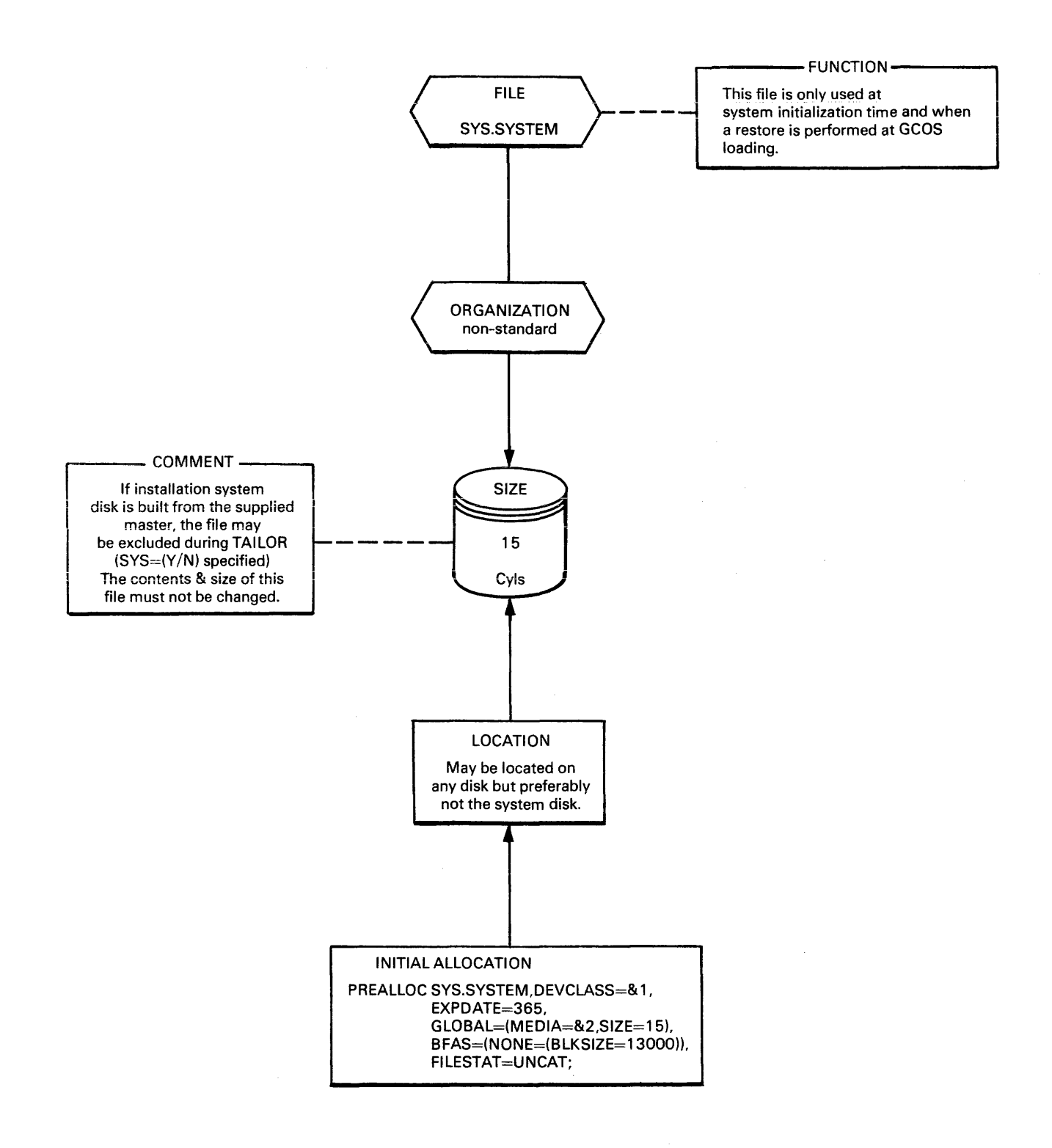

# **FILE NAME: SYS.lN**

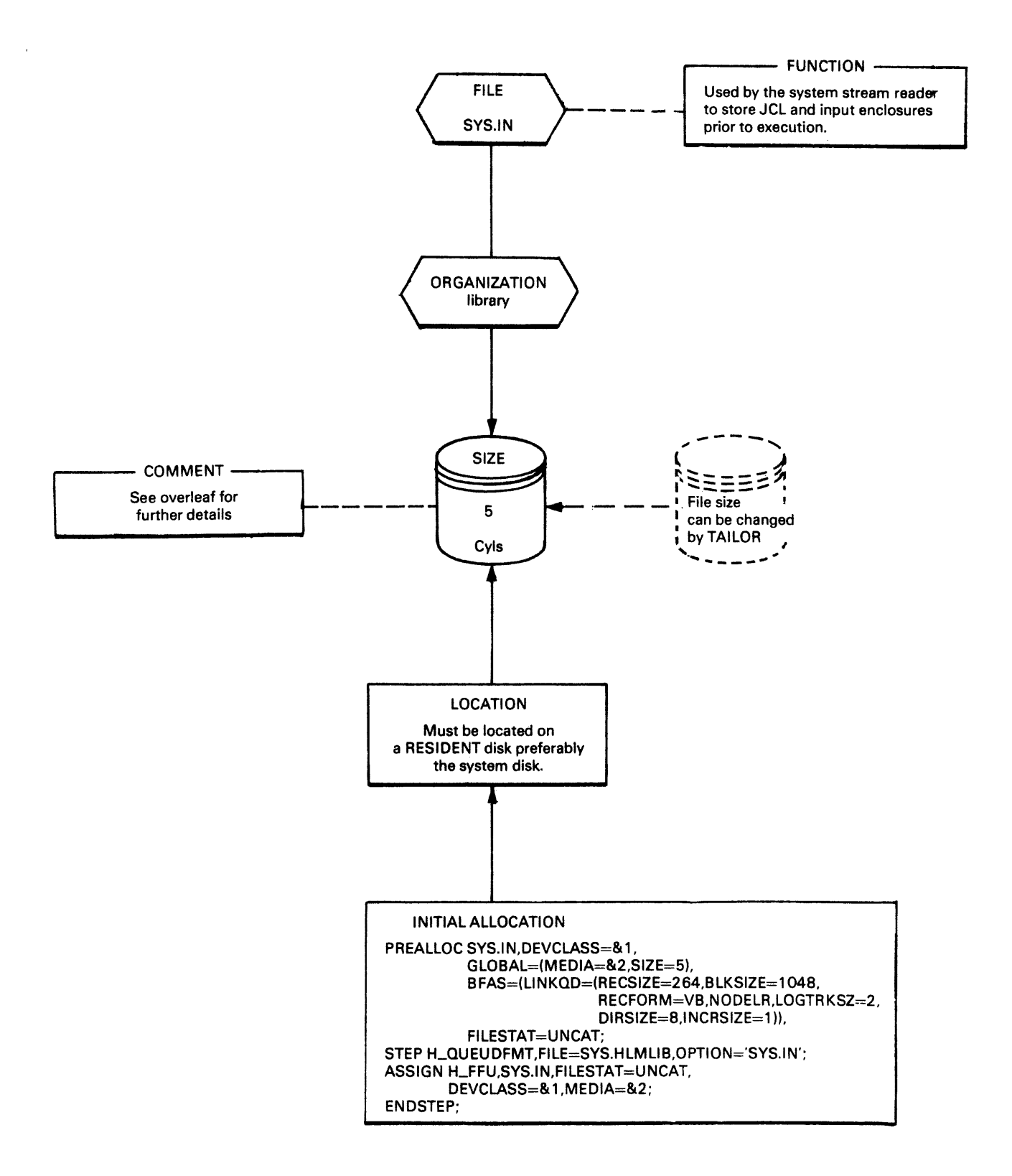

The size of this file may be changed by TAILOR. The size chosen depends on installation requirements. The values given below allow the calculation of a suitable size :

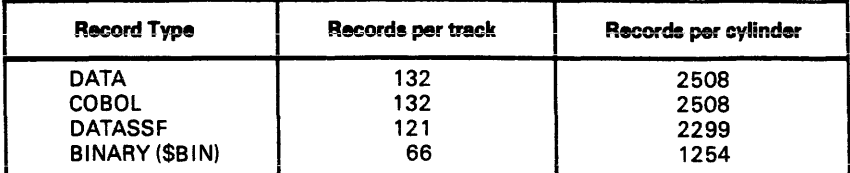

Therefore, to ensure capacity for 10000 DATA cards it is sufficient to have a size of (10000/2508)=4 cylinders.

The default value supplied of 5 cylinders will accomodate 13000 DATA records.

Each input enclosure occupies an integral number of tracks. Therefore the maximum possible number of input enclosures is equal to the number of tracks available.

# **Note:**

In the event of overflow, the size of SYS.lN will be increased by one cylinder.

# **FILE NAME: SYS.KNODET**

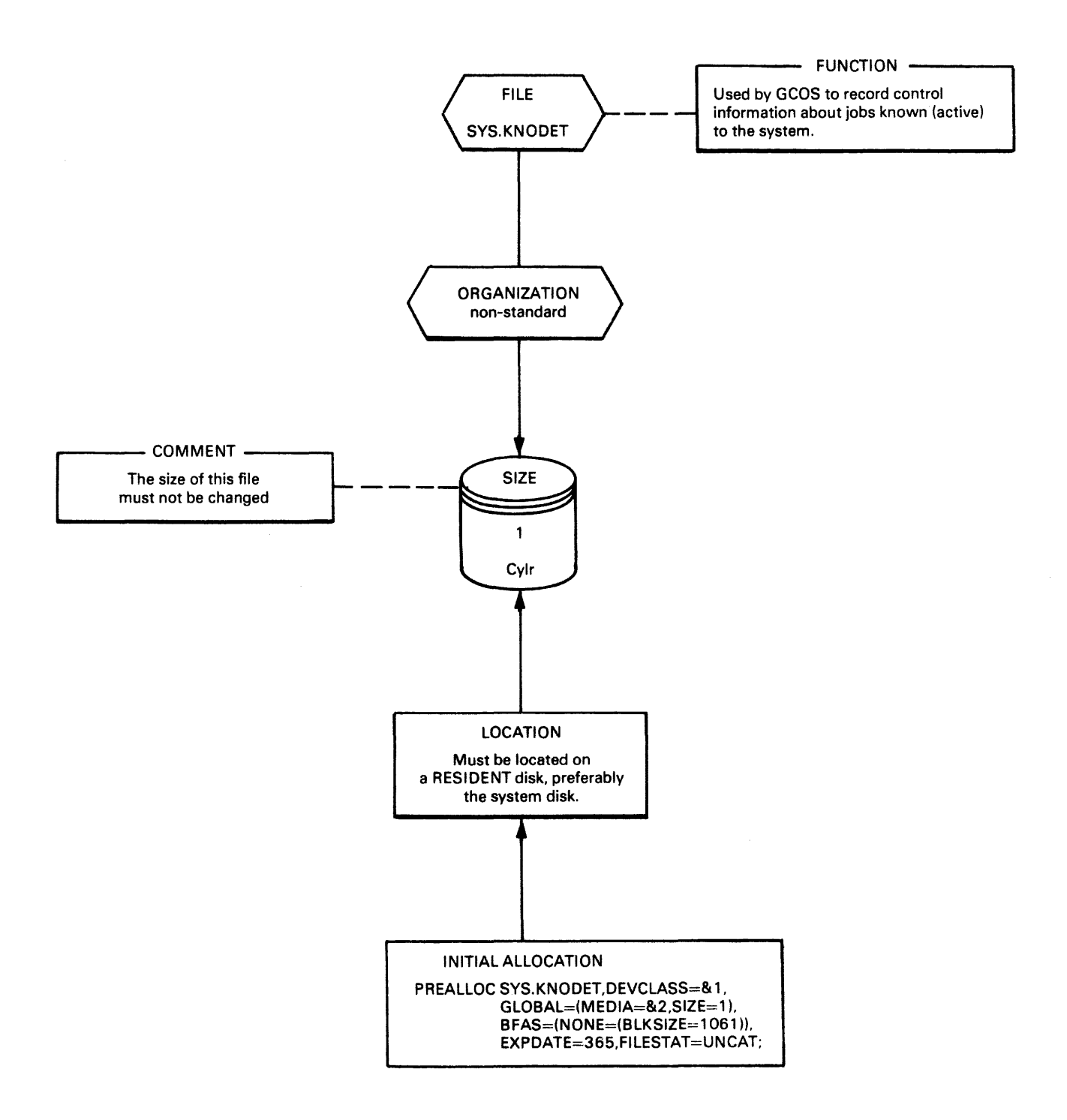

4-12

# FILE NAME: SITE.CATALOG

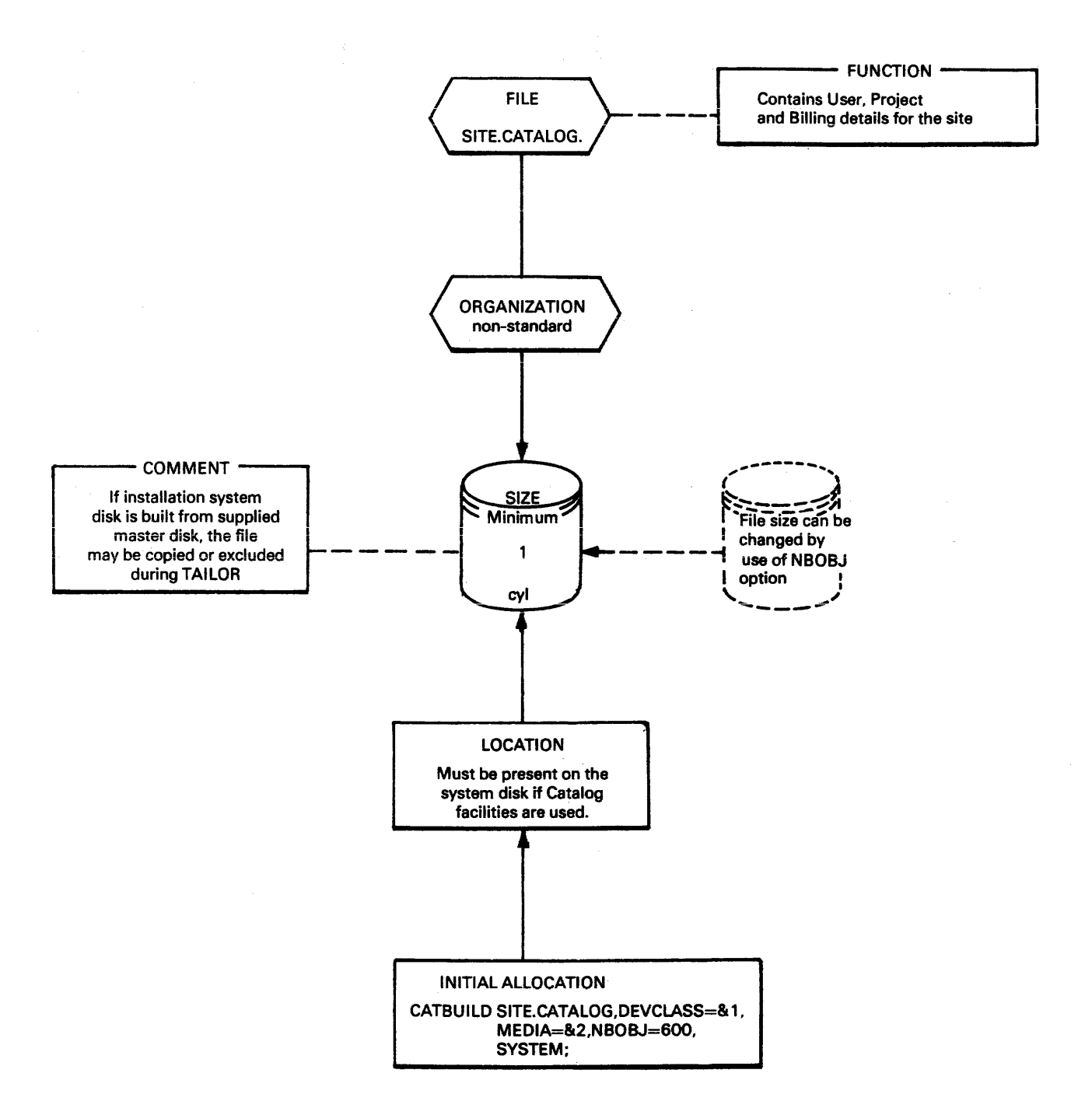

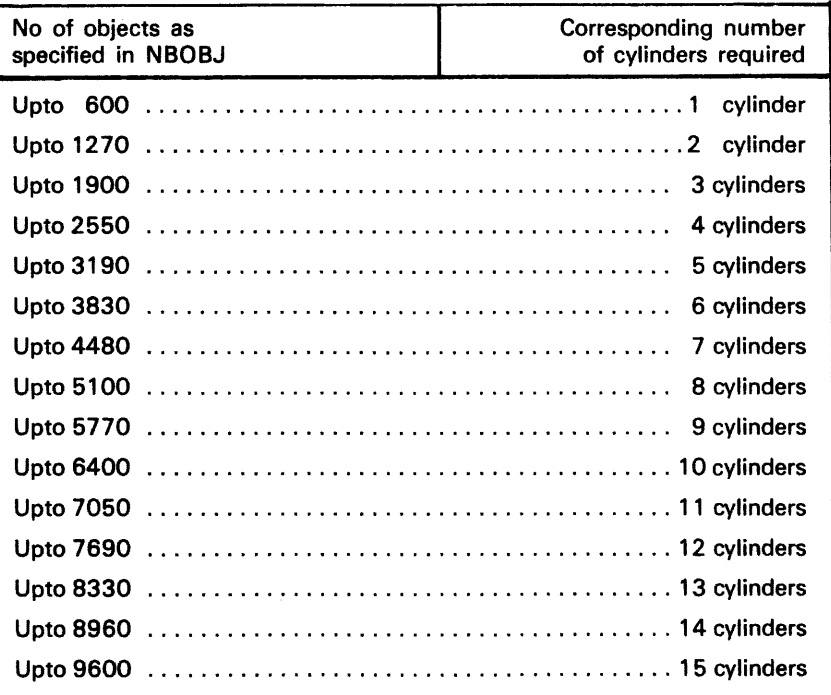

When using the TAILOR job the number of objects must correspond to the number of cylinders as shown in the following table.

 $\epsilon_{\rm{m}}$   $\beta$ 

# **FILE NAME: SYS.BKST**

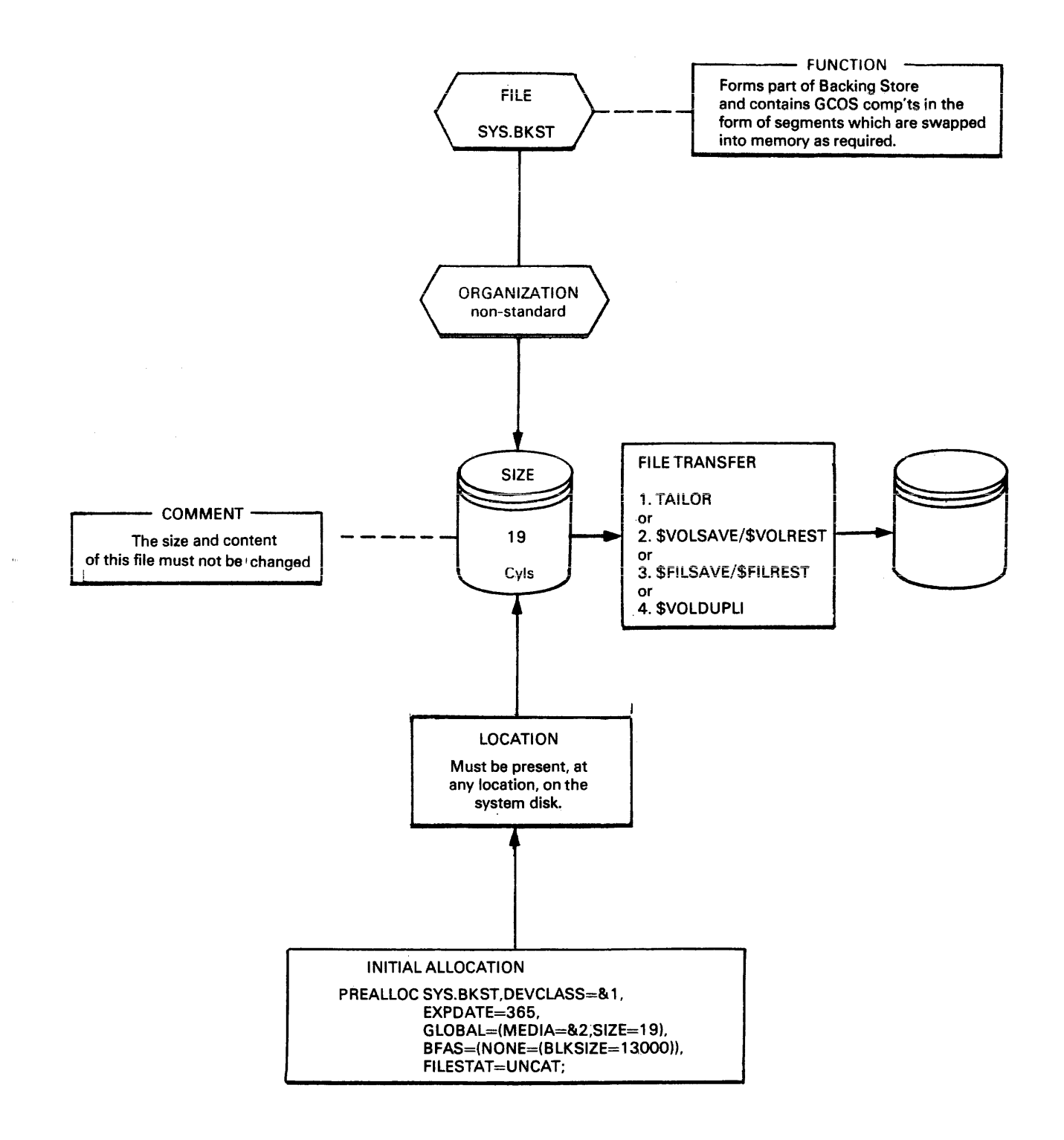

# **FILE NAME: SYS.BSKT1**

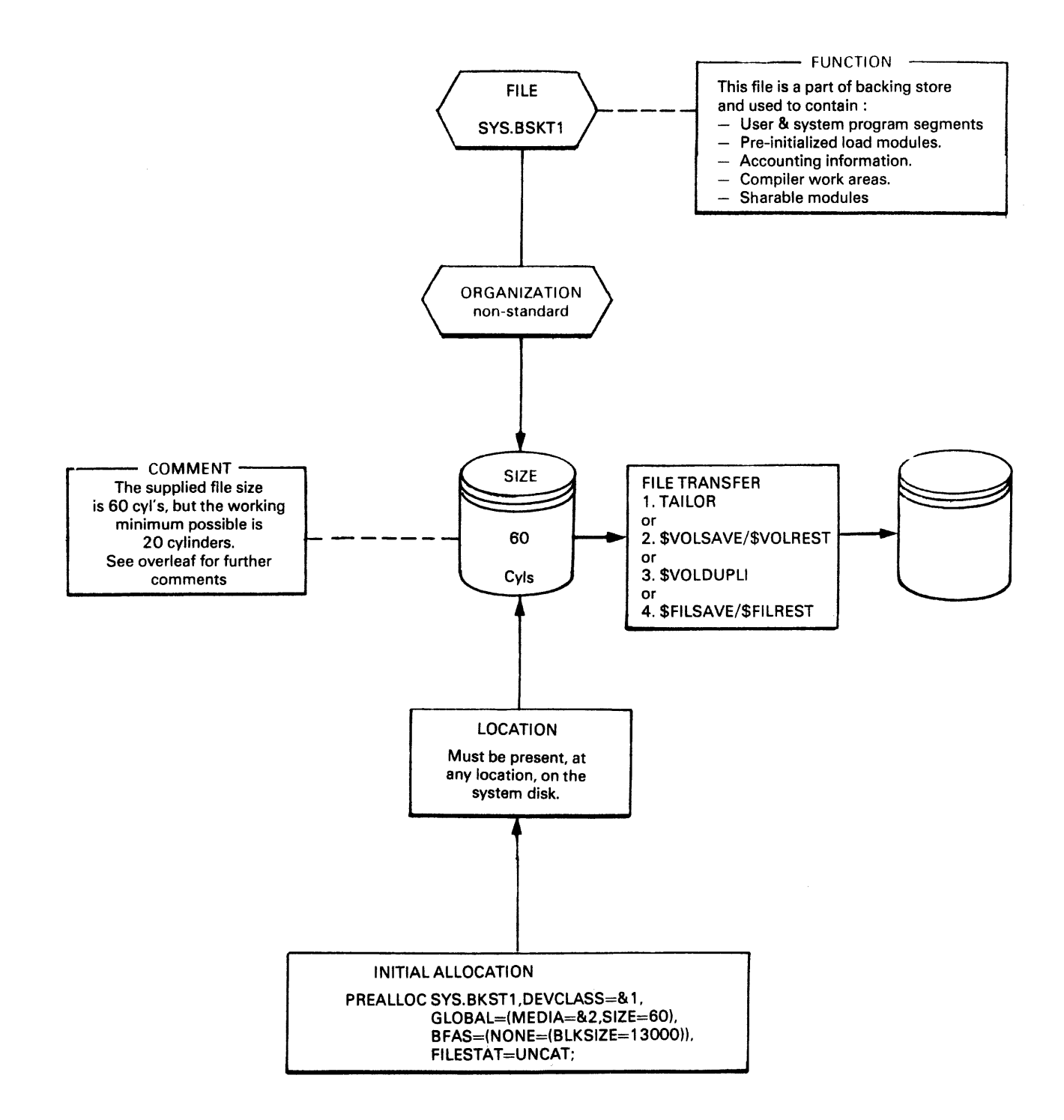

The TAILOR job allows the user to change the file size (subject to the minimum size restriction).

Calculation (in cylinders) of optimum size is : system requirement (20); plus space for each expected level of multiprogramming, plus space for preinitialized load modules and shared modules.

The muitiprogramming space requirement depends largely on the number of expected multiprogramming levels and the expected number of suspended job steps.

For each job step in EX or SUSP state it is recommended that three cylinders be reserved.

In practical terms, most job steps will only need one or two cylinders. The largest user of the backing store is the COBOL compiler, which needs space to accomodate work areas. The work area size is a factor of the number of statements to the compiled:

250 statements per cylinder.

Therefore a compilation of a 1500 line program wiil need six cylinders. This formula assumes that the compiler is pre-initialized.

Pre-initialized load modules are those programs which the system manager decides. for performance reasons, to maintain in the backing store. When a preinitialized load module is executed the system does not need to load the requested program into the backing store. It is already loaded.

The user should choose which load modules to pre-initialize (operator command PLM) on the basis of frequency of use. The load modules may be either user application programs or system components such as the COBOL compiler or the utilities.

The size of user programs (i.e., the space required to accomodate it in SYS.BKST1) is found from the JOR. The value displayed in the JOR is in bytes. This value must be converted to units, where:

 $39090$  bytes  $= 1$  unit

A program will always occupy an integer number of units.

Table 4-2 gives the size of the system components in terms of units (6 units  $= 1$ cylinder).

Table 4-2. System Component Size

| <b>Module Name</b>   | <b>Function</b>                                 | <b>Size</b><br>(units) |
|----------------------|-------------------------------------------------|------------------------|
| <b>H_JTRA</b>        | <b>JCL Translation</b>                          | 12                     |
| H_COBOL              | <b>COBOL</b> compiler                           | 30                     |
| <b>H_RPG</b>         | <b>RPG</b> compiler                             | 9                      |
| <b>H_FORTRAN</b>     | Fortran compiler                                | 9                      |
| <b>H_LINKER</b>      | <b>Static linker</b>                            | 8                      |
| <b>H_BTNS</b>        | Telecommunications                              | 3                      |
| <b>H_CNC</b>         | Telecommunications                              | 3                      |
| <b>H. SORT</b>       | Sort/Merge                                      | 6                      |
| <b>H_MERGE</b>       | Sort/Merge                                      | $\mathbf{2}$           |
| <b>H_SORT_DISK</b>   | Sort/Merge disk                                 | 6                      |
| H_SORT_TAPE          | Sort/Merge tape                                 | 6                      |
| <b>H_SORTFMT</b>     | Sort/Merge file formatting                      | 1                      |
| <b>H_LIBMAINT</b>    | <b>Library Management</b>                       | 3                      |
| <b>H_FILSAVE</b>     | <b><i>SFILSAVE utility</i></b>                  | $\mathbf{2}$           |
| <b>H_FILREST</b>     | <b><i>SFILREST utility</i></b>                  | $\overline{2}$         |
| <b>H_VOLSAVEREST</b> | <b><i>SVOLSAVE &amp; SVOLREST utilities</i></b> | $\overline{2}$         |
| <b>H_VOLREPARE</b>   | \$VOLPREP/\$VOLWORK and \$VOLSCRAT utilities    | $\overline{2}$         |
| <b>H</b> CREATE      | <b>SCREATE &amp; SPRINT utilities</b>           | $\overline{2}$         |
| H_PRE_DEALLOC        | <b>SPREALLOC &amp; SDEALLOC utilities</b>       | $\overline{2}$         |
| <b>H_PM100</b>       | Series 100 Program Mode                         | 7                      |
| <b>H_PM200</b>       | Series 200/2000 Program Mode                    | 5                      |
|                      |                                                 |                        |

#### **Note:**

If an installation uses BTNS (Telecommunications), the lOS/II component, or the TOS component, must be placed in backing store. They are loaded under user request by the \$LlBMAINT utility.

## Example 1 :

An installation has the following characteristics :

- Maximum of two levels of multiprogramming.
- No pre-initialized components except the JCL translator and the COBOL compiler.

The calculation is :

System requirement  $= 20$  cylinders Multiprogramming  $= 6$  cylinders

 $H_\rightarrow$ JTRA+COBOL =

12+30<br>42 blocks

7 cylinders

33 cylinders

The value 33 may be coded in TAILOR. This provides a space saving of (60-  $33$ ) = 27 cylinders on the resulting system pack.

#### Example 2:

An installation has the following characteristics:

- Three levels of multiprogramming (e.g., 12 cylinders)

In addition, the backing store is to contain:

- 60 units of user application programs
- The TDS and BTNS components (48 units)
- 20 units for TPRs (Transaction Processing Routines)
- All the components for COBOL program preparation (compiier, iinker, \$lIBMAINT, total 42 blocks).

- JCL translator and Sort/Merge (20 units)

Which gives a total of:

 $(60 + 48 + 20 + 42 + 18)/6 = 32$  cylinders

Therefore, the total size of SYS.BKST1 must be:

 $20 + 2 + 12 + 32 = 66$  cylinders

Initial Allocation:

PREALLOC SYS.BKST1, DEVCLASS=& 1, EXPDATE=365, GLOBAL=(MEDIA=&2,SIZE=60), BFAS=(NONE=(BLKSIZE=13000));

# **FILE NAME: SYS.OUT**

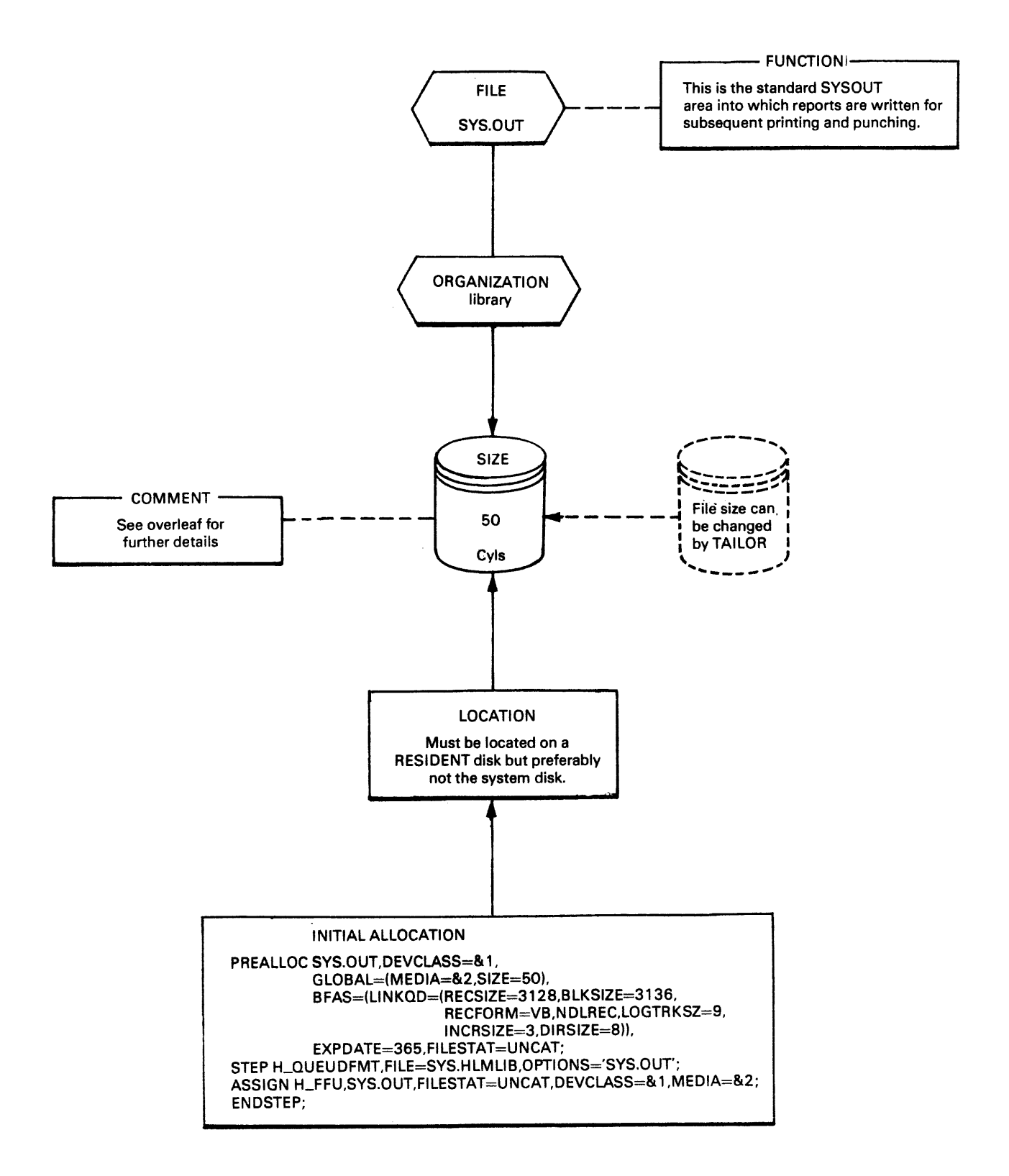

The size of this file may be changed by the TAILOR job. The information below shows the capacity of an MSUO/350/400/402 cylinder.

| Average<br>Line Length | <b>Number of Lines</b><br>per Track | <b>Number of Lines</b><br><b>Per Cylinder</b> |
|------------------------|-------------------------------------|-----------------------------------------------|
| 160                    | 66                                  | 1254                                          |
| 150                    | 66                                  | 1254                                          |
| 140                    | 66                                  | 1254                                          |
| 136                    | 77                                  | 1463                                          |
| 130                    | 77                                  | 1463                                          |
| 120                    | 77                                  | 1463                                          |
| 110                    | 88                                  | 1672                                          |
| 100                    | 99                                  | 1881                                          |
| 90                     | 121                                 | 2090                                          |
| 80                     | 132                                 | 2299                                          |
| 60                     | 132                                 | 2926                                          |
| 50                     | 154                                 | 3344                                          |
| 40                     | 220                                 | 4180                                          |
| 30                     | 264                                 | 5016                                          |
| 20                     | 352                                 | 6688                                          |

Table 4-3. SYS.OUT Size Calculation

Therefore if the size is left at 50 cylinders then the capacity is, for an average length line of 80 characters:

.<br>...

50\*2299=126445 lines

## Note:

Each report will occupy a multiple of three tracks; therefore, no matter how short a report is, it will occupy at least three tracks.

# **FILE NAME: GMCF**

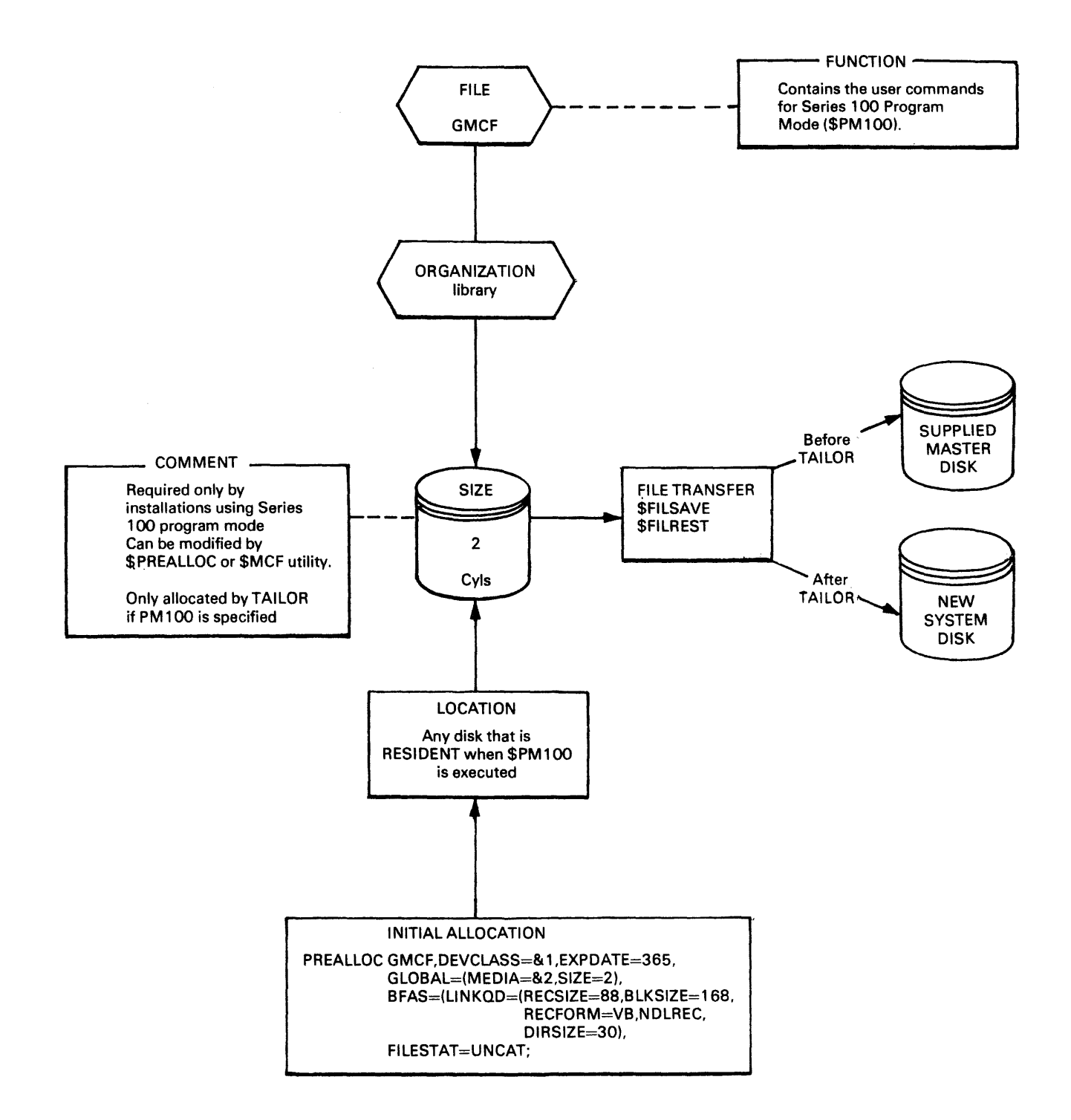

# **FILE NAME: SYS.HLMLIB**

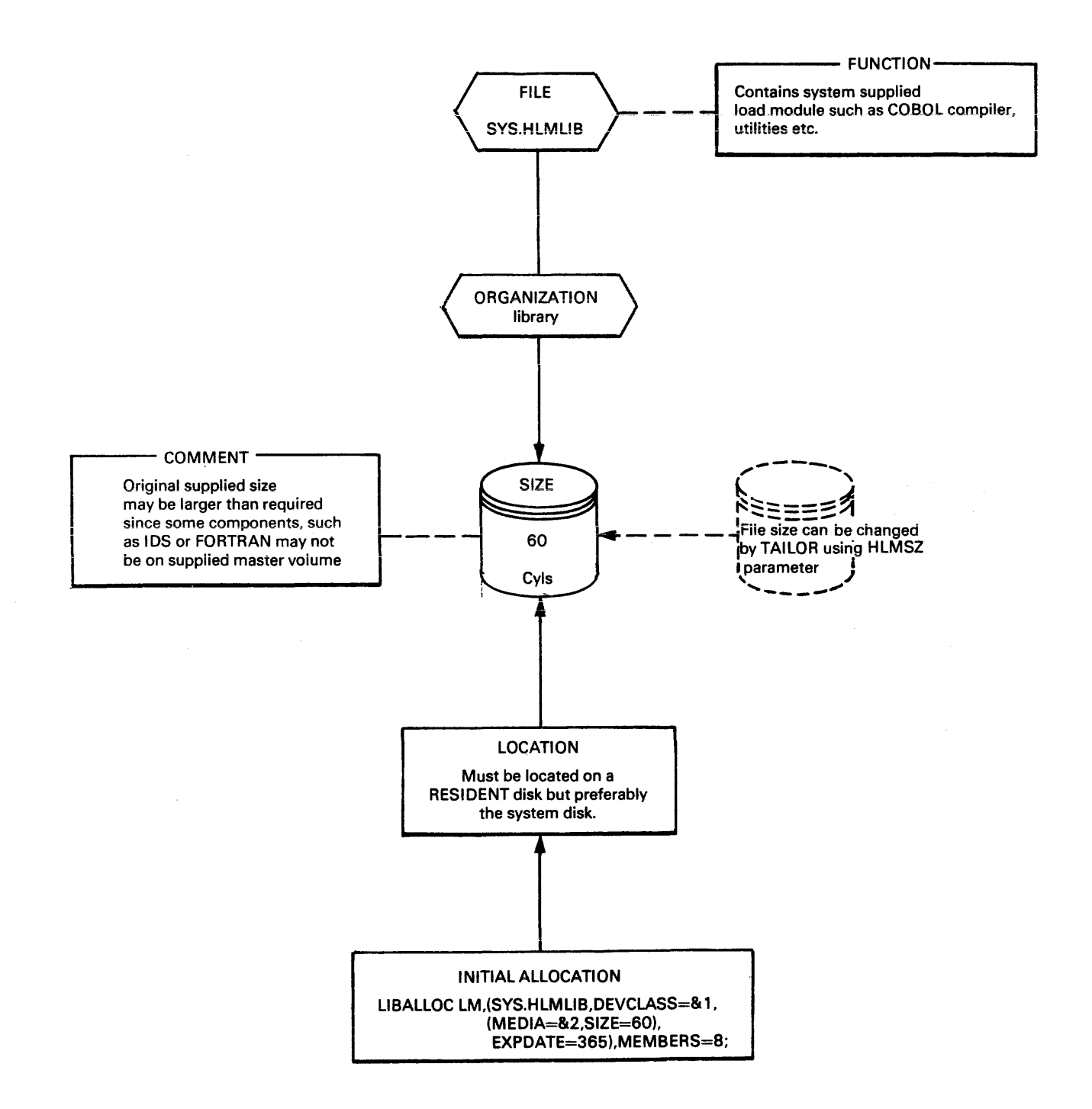

The basic system requirement is 2895 blocks (209 blocks  $= 1$  cylinder). This value must be added to the total required for optional elements. Table 4-4 gives the space requirements for optional elements.

| <b>Load Module</b><br><b>Name</b>  | <b>Description</b>                                          | <b>TAILOR</b><br>keyword   | <b>Size</b><br>(blocks) |
|------------------------------------|-------------------------------------------------------------|----------------------------|-------------------------|
| <b>H PM100</b><br>H_CONF100        | PM100 Control<br>Mode                                       |                            | 355<br>41               |
| <b>H_PM200</b><br>$H_{}$ CONF200 } | PM200 Control<br>Mode                                       | PM100<br>PM200<br>$Mode =$ | 260<br>35               |
| <b>H_COBTRANS</b>                  | <b>COBOL Translator</b>                                     | <b>COBTR</b>               | 427                     |
| <b>H_CT100</b>                     | <b>G100 Translator</b>                                      | CT100                      | 78                      |
| <b>H_FT100</b>                     | <b>G100 File Translator</b>                                 | FT100                      | 185                     |
| <b>H_FILTRANS</b>                  | H200/IBM3 File<br><b>Translator</b><br>(includes PACKTRANS) | FT200                      | 259                     |
| <b>H_BALTRANS</b>                  | <b>BAL to COBOL Translator</b>                              | <b>BALTR</b>               | 279                     |
| <b>H_RPGTRANS</b>                  | <b>RPG Translator</b>                                       | <b>RPGTR</b>               | 200                     |
| <b>H_HALLOC</b>                    |                                                             |                            | 57                      |
| H HCREATE                          |                                                             |                            | 64                      |
| <b>H_HDEALLOC</b>                  |                                                             |                            | 29                      |
| <b>H_HMAPDISK</b>                  |                                                             |                            | 46                      |
| <b>H_HPRINT</b>                    | <b>HFAS file &amp;</b><br>volume utilities                  | <b>HUTIL</b>               | 90                      |
| <b>H_HVOLPREP</b>                  |                                                             |                            | 54                      |
| <b>H_HVOLDUMP</b>                  |                                                             |                            | 43                      |
| <b>H_MSPLTLIB</b>                  |                                                             |                            | 30                      |
| <b>H_FXFER</b>                     |                                                             |                            | 42                      |
| H_ROF <sup>-</sup>                 | <b>ROF through</b><br>Level 61                              | LV61<br>$ROF =$<br>LV61R   | 106                     |
| <b>H_READER</b>                    | ROF through Level 6                                         | $ROF = LVB$                | 100                     |
| <b>H_JAGEN</b>                     | For Journal After                                           | <b>JRNL=AFT</b>            | 30                      |
| H_ROLLFORWARD                      |                                                             |                            | 23                      |
| H_CATALOG                          | Catalog utility                                             | CTLG=Y                     | 135                     |

Table 4-4. Space Requirement For Optional Elements

 $\mathcal{G}_{\mathcal{G}}$  ,  $\mathcal{G}_{\mathcal{G}}$ 

 $\epsilon$ o.

йń,  $\bar{A}$   $\mathcal{L}^{\mathcal{L}}$  $\sim 1$ 

 $\bar{a}$ 

 $\mathcal{A}^{\mu\nu}$  and  $\mathcal{A}^{\mu\nu}$ 

| <b>Load Module</b><br>Name | <b>Description</b>                                        | <b>TAILOR</b><br>keyword | <b>Size</b><br>(blocks) |  |
|----------------------------|-----------------------------------------------------------|--------------------------|-------------------------|--|
|                            | The following applications are managed by SYSOPT utility. |                          |                         |  |
| H_DDLPROC                  |                                                           |                          | 176                     |  |
| <b>H_DMLPROC</b>           | Integrated<br><b>Store</b><br>Data                        |                          | 124                     |  |
| <b>H_DBANALYS</b>          |                                                           |                          | 93                      |  |
| <b>H_DBPRINT</b>           | Administrator<br>Aid                                      |                          | 74                      |  |
| <b>H_DBVALID</b>           |                                                           |                          | 70                      |  |
| <b>H_SORT_DISK</b>         |                                                           |                          | 272                     |  |
| <b>H_SORT_TAPE</b>         |                                                           |                          | 232                     |  |
| <b>H_SORTFMT</b>           | Sort/Merge                                                |                          | 25                      |  |
| <b>H_MERGE</b>             |                                                           |                          | 102                     |  |
| H_COBOL                    |                                                           |                          | 1107                    |  |
| <b>H_BTNS</b>              |                                                           |                          | 134                     |  |
| <b>H_CNC</b>               |                                                           |                          | 104                     |  |
| <b>H_QMAINT</b>            |                                                           |                          | 42                      |  |
| H_RPG                      | <b>RPG</b>                                                |                          | 753                     |  |
| <b>H_FORTRAN</b>           | <b>FORTRAN</b>                                            |                          | 362                     |  |
| <b>H_TDSCTP</b>            | <b>TDS/STP</b>                                            |                          | 73                      |  |
| <b>H_TDSGEN</b>            |                                                           |                          | 32                      |  |
| H_IOF                      |                                                           | -------                  | 181                     |  |
| <b>H_SCANNER</b>           | <b>IOF</b>                                                |                          | 60                      |  |

Table 4-4. Space Requirements For Optional Elements

Example:

A system disk is built containing only the following optional items in SYS.HLMLIB:

COBOL 1107<br>SORT 631 **SORT** HFAS utilities 479<br>PM200 235 PM200 Total: 2512 Add basic system 2895 requirement Total: 5407

 $\alpha_{\rm c} \sim \alpha_{\rm c}$ 

Therefore the size of SYS.HLMLIB is (5407/209)=26CYL.

This value may be specified in TAILOR, resulting in a saving of (50-35)=15 cylinders.

# **FILE NAME: HMCF**

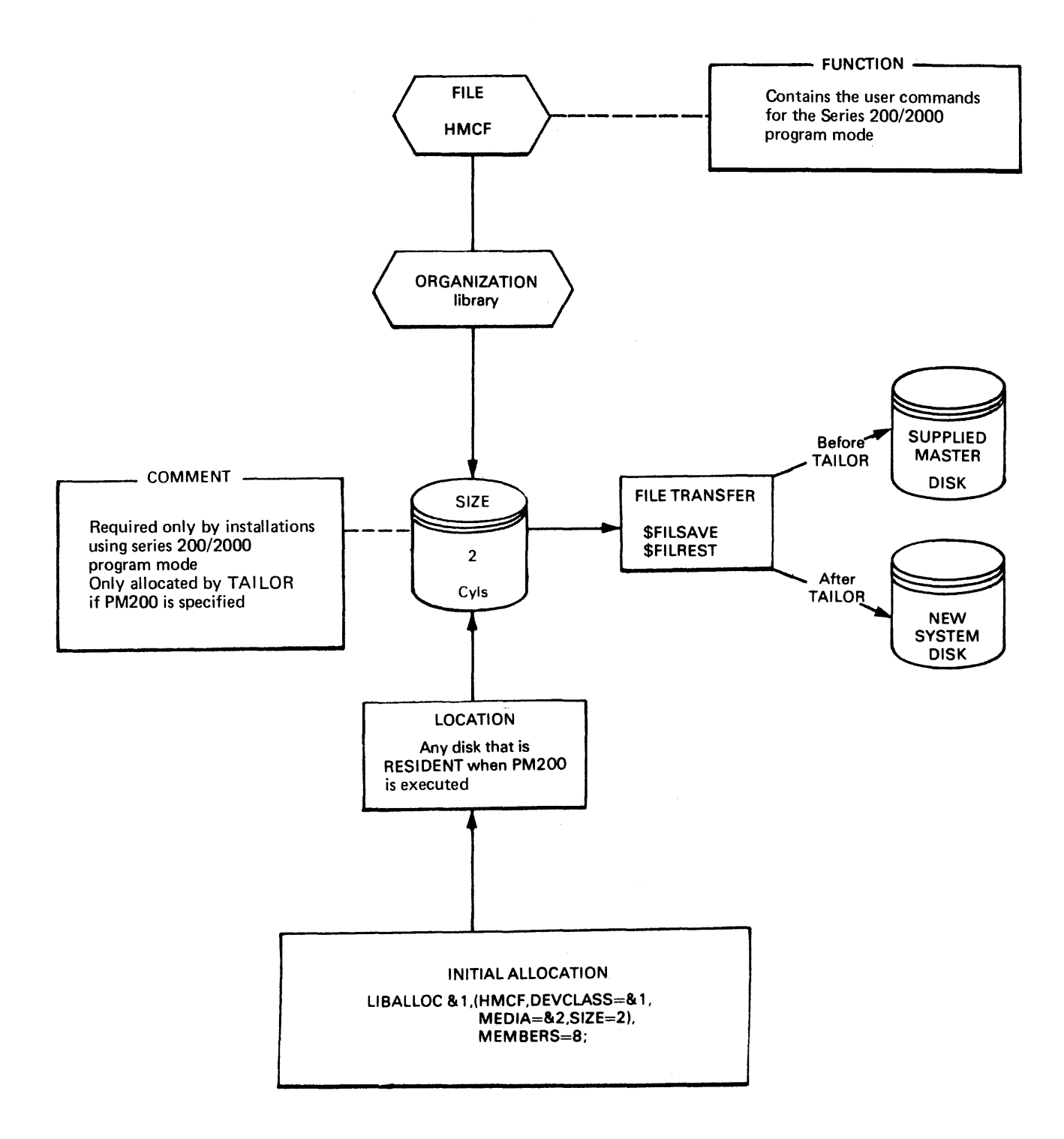

## **FilE NAME: SYS.SYSDUMP**

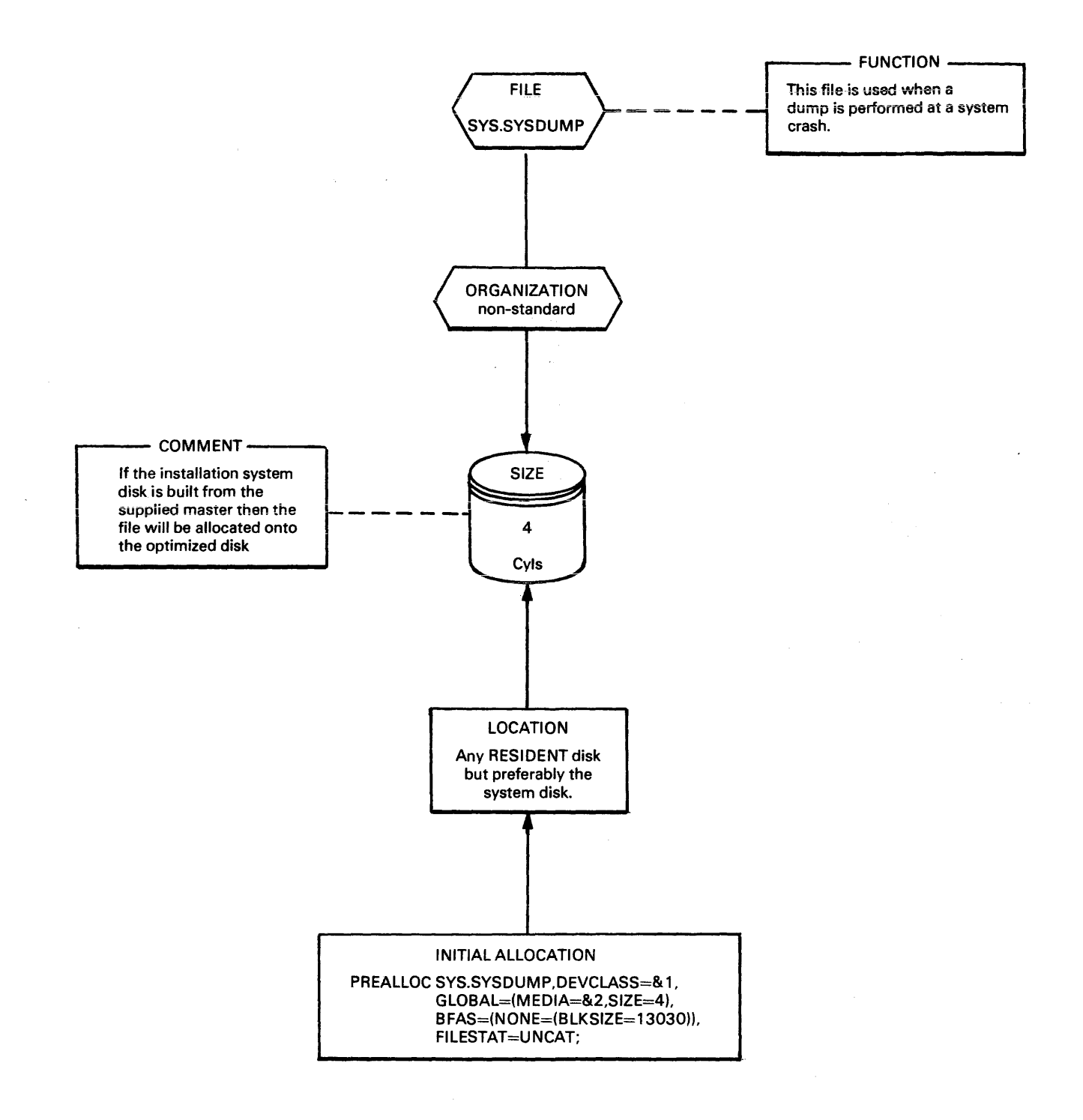

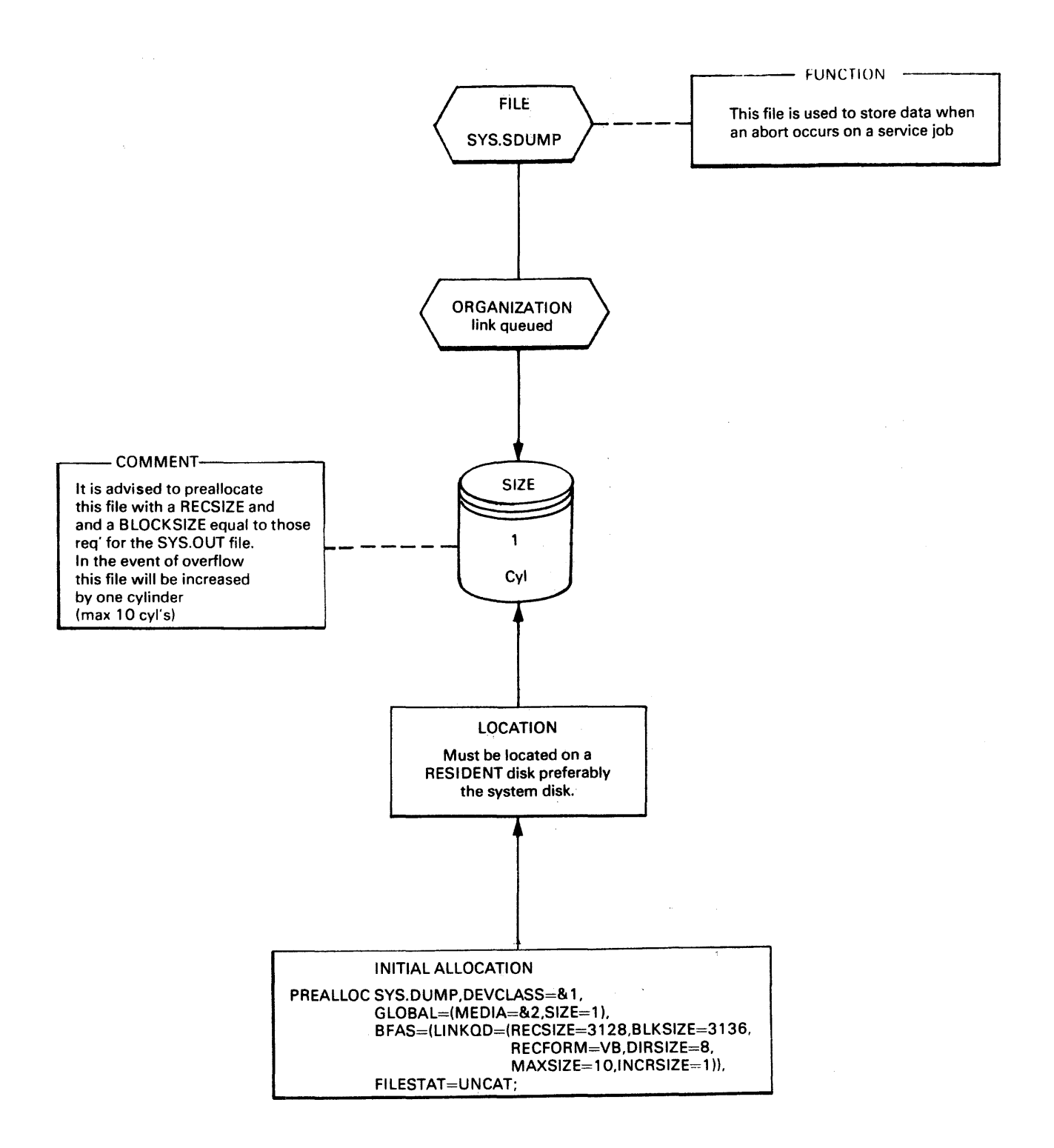

 $\mathbf{r}$ 

# **FILE NAME: SyS.JRNAL (Optimized disk only)**

**第四章 经工厂利润**。 **Contractor** 

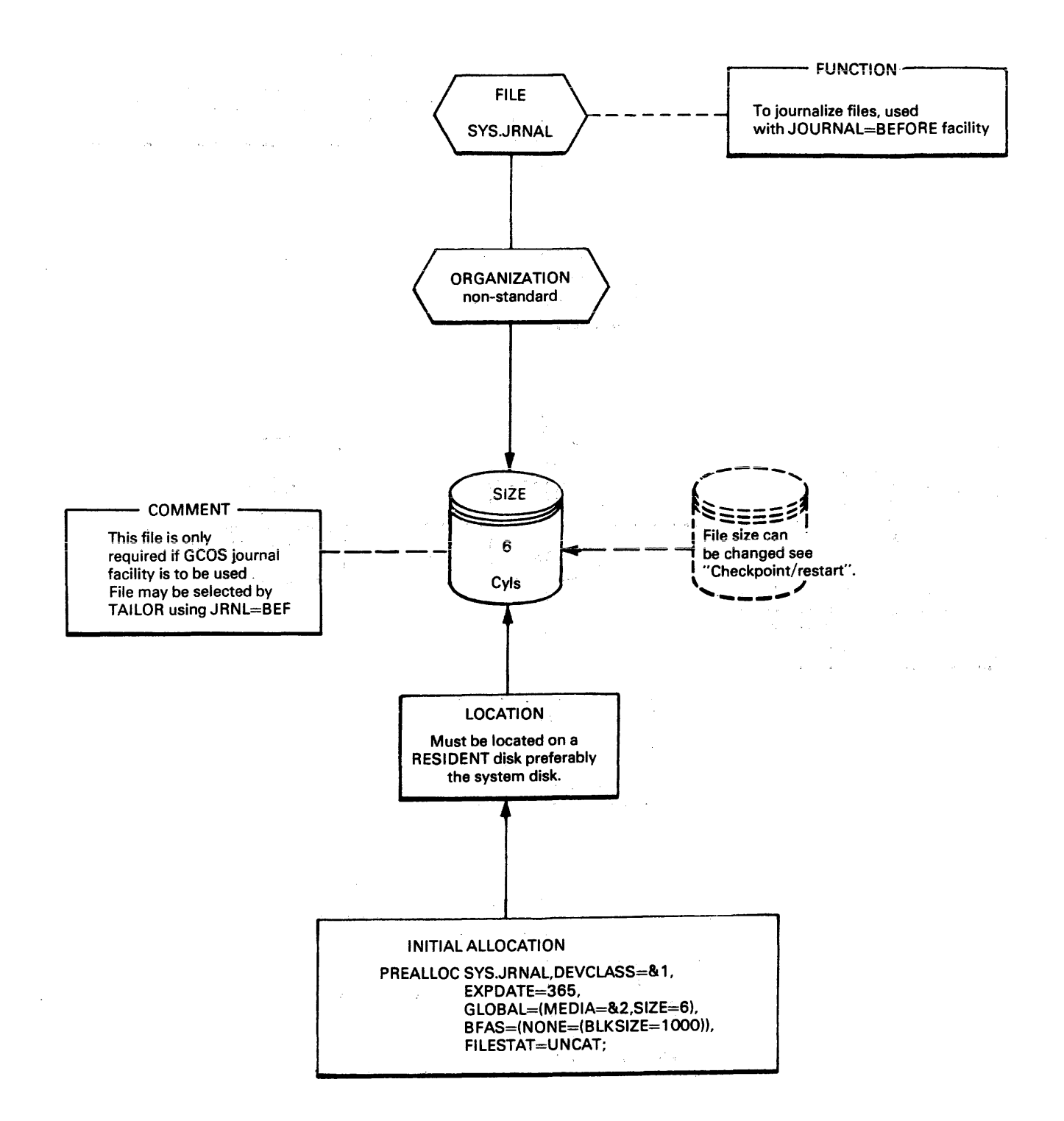
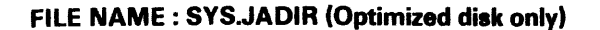

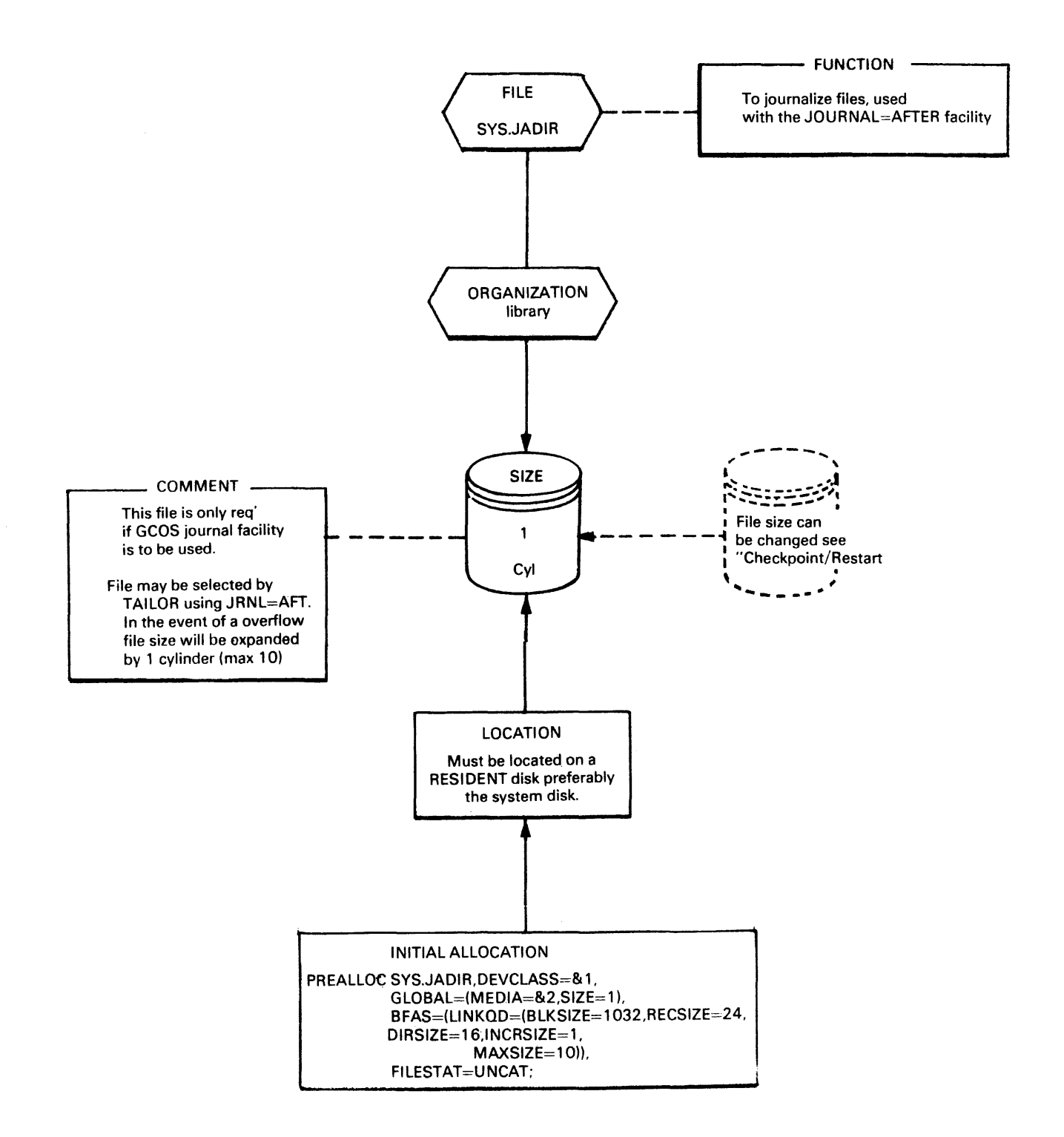

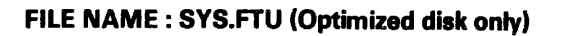

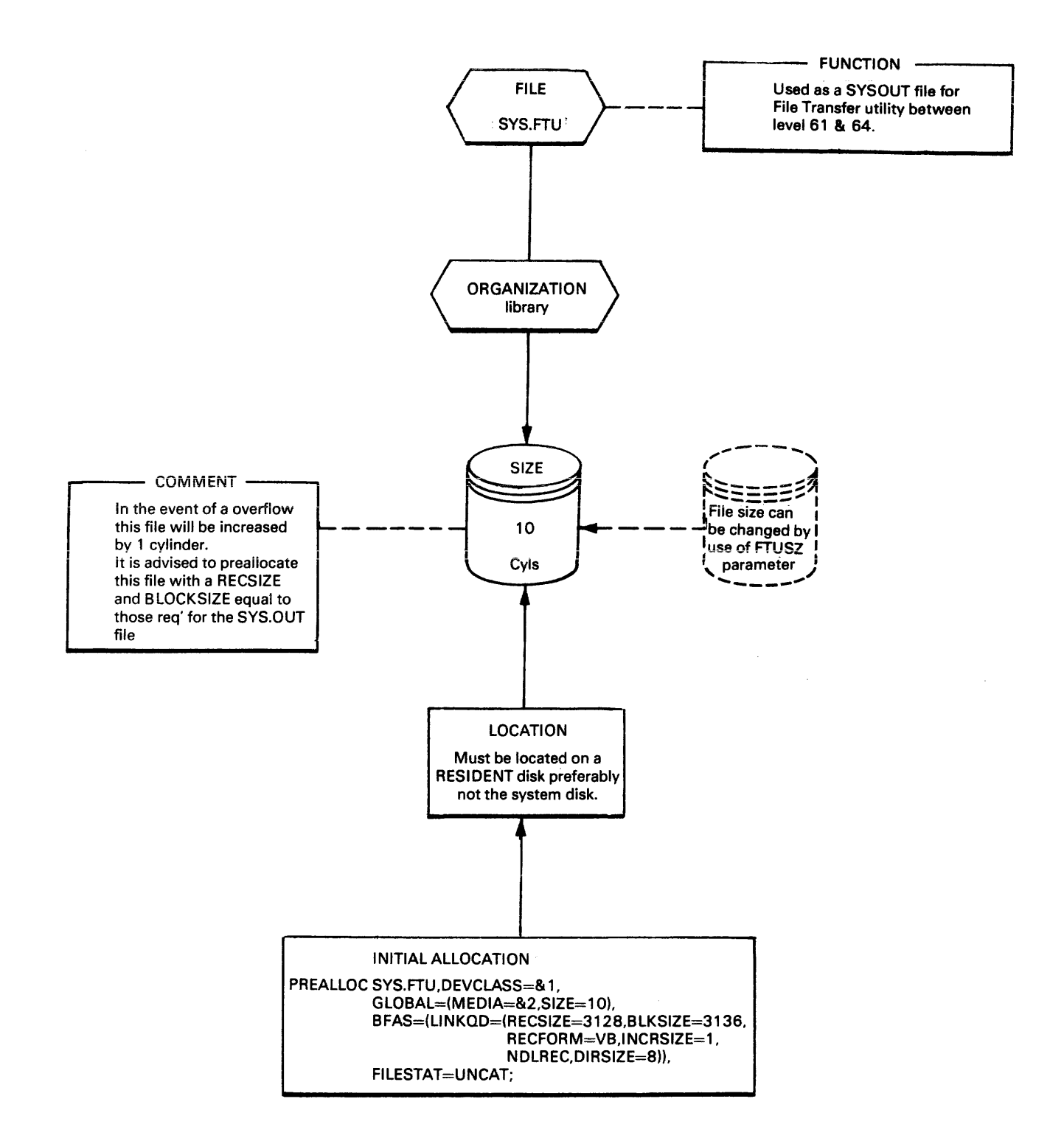

# **5. Job accounting facilities**

The accounting feature of GCOS records all relevant account information for each job and each job step. The information being gathered by the system within a user sequential file which is handled by the utility program known as BILLING.

The BILLING utility is a COBOL written program which is tailored by the user to meet his own requirements. Each job is fully identified by a user name, a project name and a billing name; any job failing on one or more of these identity checks will be refused access to the system. This facility of automatic checking and account security is provided by the Site Catalog.

The job accounting feature of GCOS can be either active or inactive depending on the system configuration parameter. Additional types of record can be stored in the account file; these must also be specified at system configuration time.

**ACCOUNTING FILE DESCRIPTION** All accounting information is first gathered within two system files located within the backing store and operating in flip-flop manner. These Virtual Memory Management (VMM) files are defined as system permanent files with short blocks of 1K each, with only one of the two files being active at any point of time. These files are named ACT1 and ACT2, their size being specified at  $s$ ystem configuration time. When the active file becomes full the operator is informed by the following message :

#### AC01\*GCOS:ACCOUNTING FULL.RUN DUMPACT.

The system accounting will then continue, using the previously inactive file. If both files are full the older (inactive) file is erased and set to the active state. The operator then has to run the DUMPACT utility program to transfer the full file to the user accounting file. If DUMPACT is run when there is no full file, the active file is automatically closed and dumped to the user accounting file.

## **USER ACCOUNTING FILE DESCRIPTION**

The user accounting file is a sequential tape or disk file with the following characteristics:

 $BLOCKSIZE = 4008$  $RECSIZE = 4004$ RECFORM = VB

These characteristics have to be specified at file allocation time (PREALLOC) by using the following parameters.

 $BFAS = (SEQ=(BLKSIZE=4008, RECSIZE=4004, RECFORM=VB).$ 

The size of this file must be chosen on the basis of how many accounting records are to be contained. This figure is dependant on how many jobs and job steps are run each day and how many days the same file is to be used to accomodate the output of DUMPACT.

If the user accounting file is to be held on disk then it should be held on a resident volume so that the operator need not load another disk specifically to fulfil the DUMPACT action.

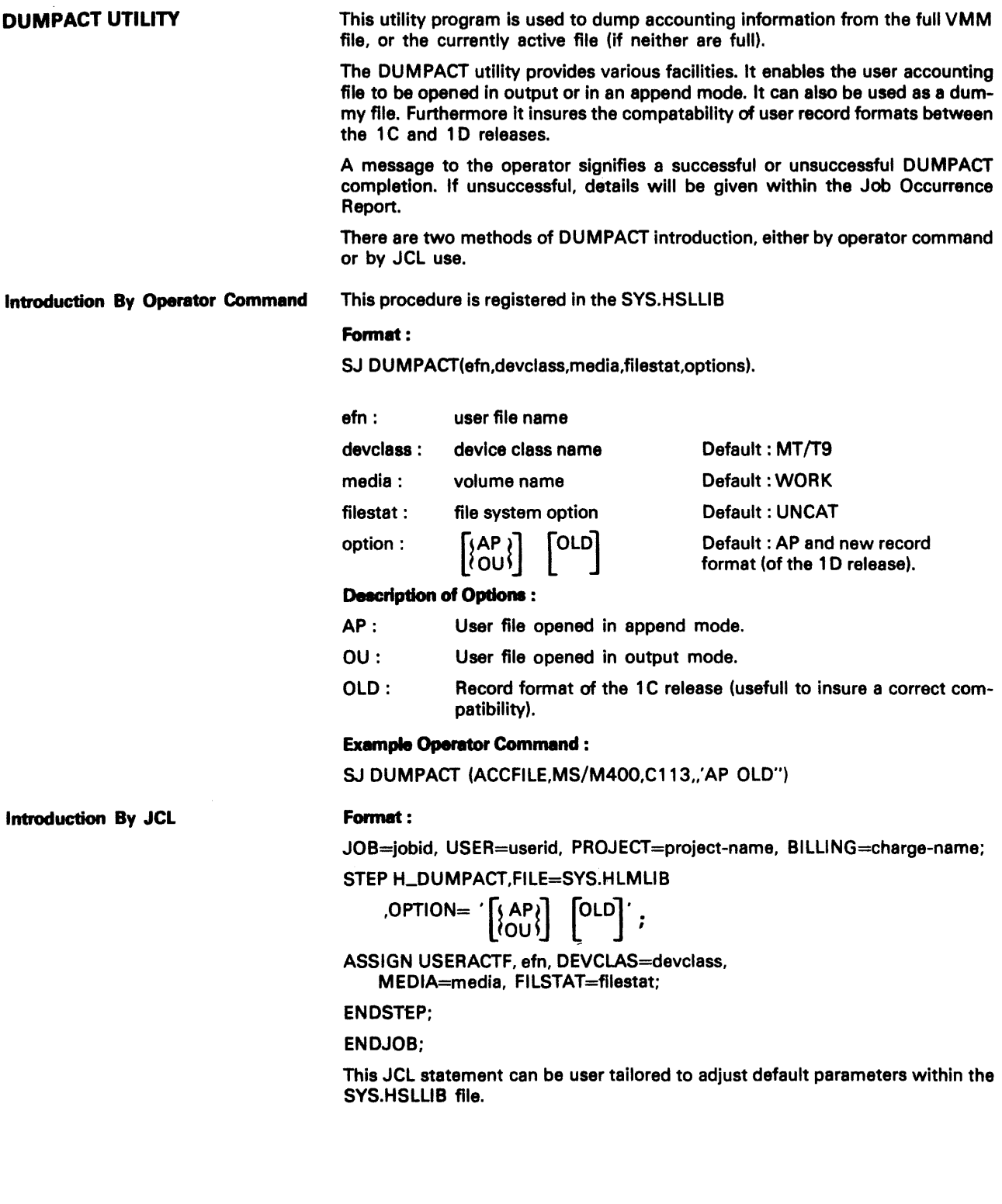

**EDITACT UTILITY** This utility program is written in COBOL 64 and is used to edit in clear form the information stored in the user accounting file. It is activated by use of the following JCL

## Format:

JOB=jobid, USER=userid, PROJECT=project name;

STEP H\_ED!TACT F!LE=SYS.HLML!B:

ASSIGN H\_USERACTF,efn,DEVCLASS=devclass,MEDIA=media, FILESTAT=filestat;

ENDSTEP;

ENDJOB;

#### Definition :

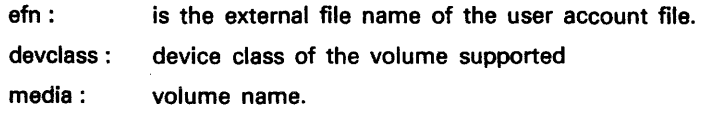

#### ADMINISTRATIVE FUNCTIONS OF ACCOUNTING

Administrative functions refer to the control of the user access to the system. Such functions are under the responsability of a system administrator.

The registration of users within the system. the description of their access rights and different privileges are all part of a integrated privacy protection system. This system is implemented within the GCOS cataiog.

**Description Of User Registration** 

A user is identified within the system by a user name of up to eight characters. Such a user name must be unique, i.e. all the users known by the system have different user names.

A user name is always attached to a project name of up to eight characters. A project name gathers different user names. A project name is attached to a billing name of up to eight characters. A billing name gathers several project na mes, see Figure 5-1.

This control structure is stored within the system catalog. Generally a user has a default project a project has a default billing, but a user may exist under different projects as well as a project may exist under different billing names.

The project is related to the protection mechanism in general.

The billing name is related to the billing aspect.

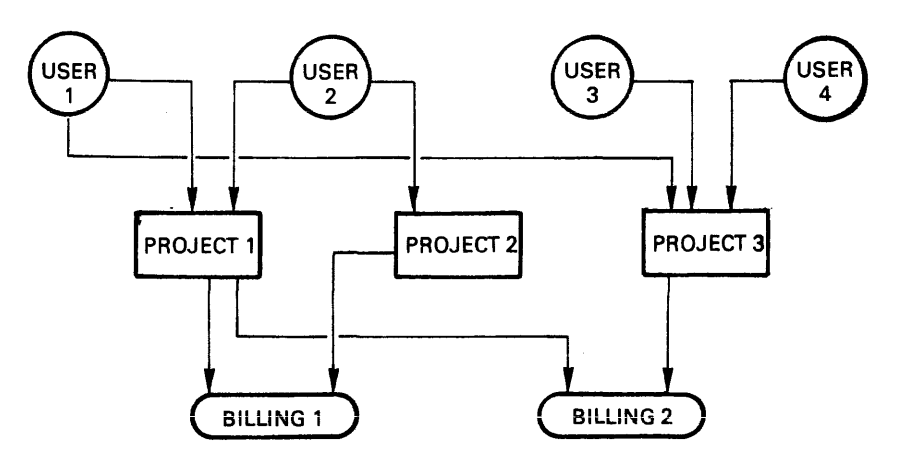

*Figure* 5-1. *The User Registration Structure* 

**control Of Job Submission** 

When the user relevant area of the SYSTEM CATALOG is active, the system automatically checks each introduced job rejecting any with invalid user, project and billing names.

This checking procedure is performed by the Stream Reader in accordance with the following rules:

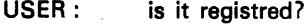

PROJECT: optional, it overrides the default one. Is the user registered under this project?

BILLING: Optional, it overrides the default one. It the user registered under this billing.

**User Registration** 

The operation that introduces a new user, a new project, a new billing or modifies file access rights and operability privilages of a project is under the responsibility of the System Administrator. Such an administrator Is a particular operator that belongs to a project with specific access rights.

User registration uses the GCOS 64 Catalog Maintenance utility \$CATMAINT described in Appendix A of this manual. Reference should be made to the Catalog Management Manual for all other general maintenance utilities.

#### **DESCRIPTION OF ACCOUNTING RECORDS**

Accounting information is gathered at each of the different steps of a job's life and at critical states of the system i.e. shutdown, crash, and system exception. This information consists of various types of accounting records, each one being identified by a record type. These records are stored sequentially within the user accounting file by the DUMPACT utility program.

- $-$  Job record (type= $01$ ) : accounting information concerning overall job execution including the print out of SYSOUT files.
- Step record (type=02/03) : accounting information concerning the execution of a step.
- $-$  Crash record (type=04) : gives a status of the system at the last crash.
- Shutdown record (type=05) : gives a status of the system at the last shutdown.
- Exception record (type=06) : gives information about an exception that occurs within a system procedure called by a user program.
- $-$  User defined record (type=user defined) : a record directly written by a user program by means of the \$H\_PUTACT primitive of the COBOL call to the H\_ACT\_UWRACT system procedure.

Accounting records can be selected through a system configuration parameter at system configuration time. So only the selected records are stored in the accounting file.

A system crash may imply that some accounting information is lost. However only Step record information may be missing (or not guaranteed) in the case of a step being executed at crash time. In such a case, the system will generate a Step record of a specific type in order to allow the user billing job to overcome this problem. Consequently job records may possibly be duplicated. This will occur when the system cannot retrieve a job record, of a given type. This retrieval would be necessary to store accounting information related to a sysout printout resulting from the switching of VMM files.

The 0400 release introduces new accounting information. Therefore the different record formats are not compatible with those of the 0300 release. In order to allow already existing billing jobs to run without having to be modified, the DUMPACT utility provides a choice of either 0300 or 0400 format records depending on the option used (i.e., whether or not OLD is specified).

Job Record Description At job termination a record is added to the accounting file. This record is updated when the output writer completes its work for this job.

GPL DECLARATION OF THE JOB RECORD:

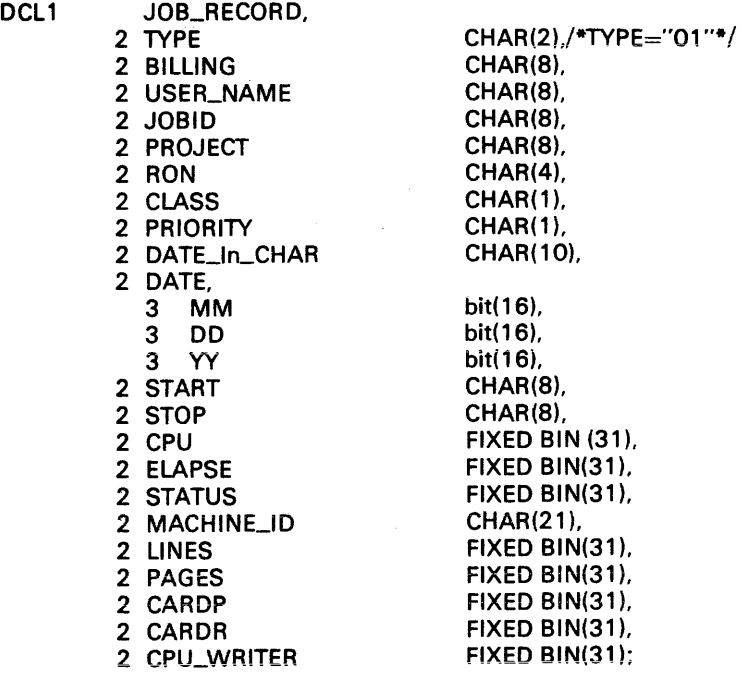

Total record length: 125 bytes.

## COBOL DECLARATION OFTHE JOB RECORD

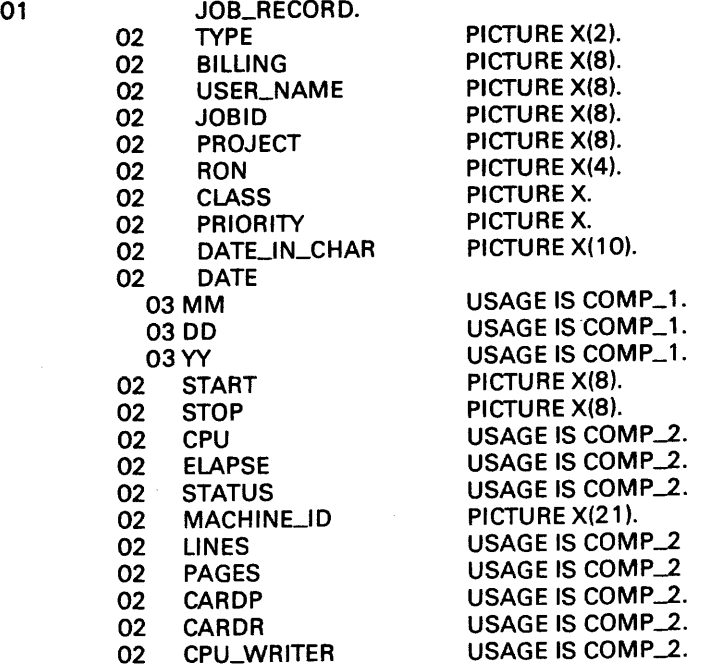

Total record length: 125 bytes.

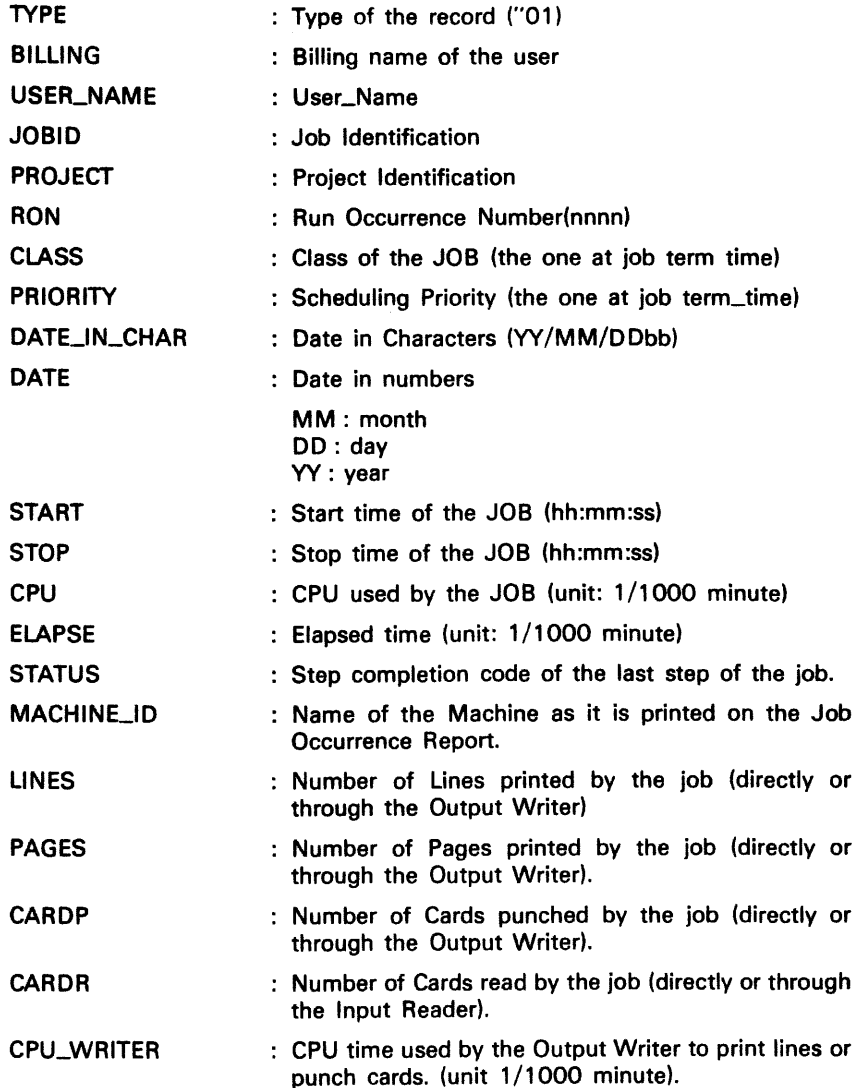

FIELD DEFINITION OF THE JOB RECORD:

Records of job execution at crash time are fully recovered.

The job CPU time is equal to the sum of the values of CPU time for each step. The elapsed time is counted from the initiation of the job by the Scheduler to the termination of the job. So it includes the waiting times of the different steps of the job (waiting for volume mounting, waiting for resources, etc.).

The counters LINES, PAGES, CARDP, and CPU WRITER may be separated onto two job records with one stored in each of the VMM files (ACT1 or ACT2). In such a case, the counters of both records must be added in order to get the correct values. Only the first record (date of creation) contains meaningful information about the job. The second record contains only the preceding counters plus the fields necessary to identify the job (billing name, user name, project, job name, machine id and date). The other fields are initialized to the following values:

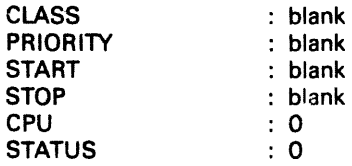

TIme Information

 $\sim 10$ 

**STEP Record Description At step termination time a variable length record is added to the accounting file.** GPL DECLARATION OF THE STEP RECORD

DCL<sub>1</sub>

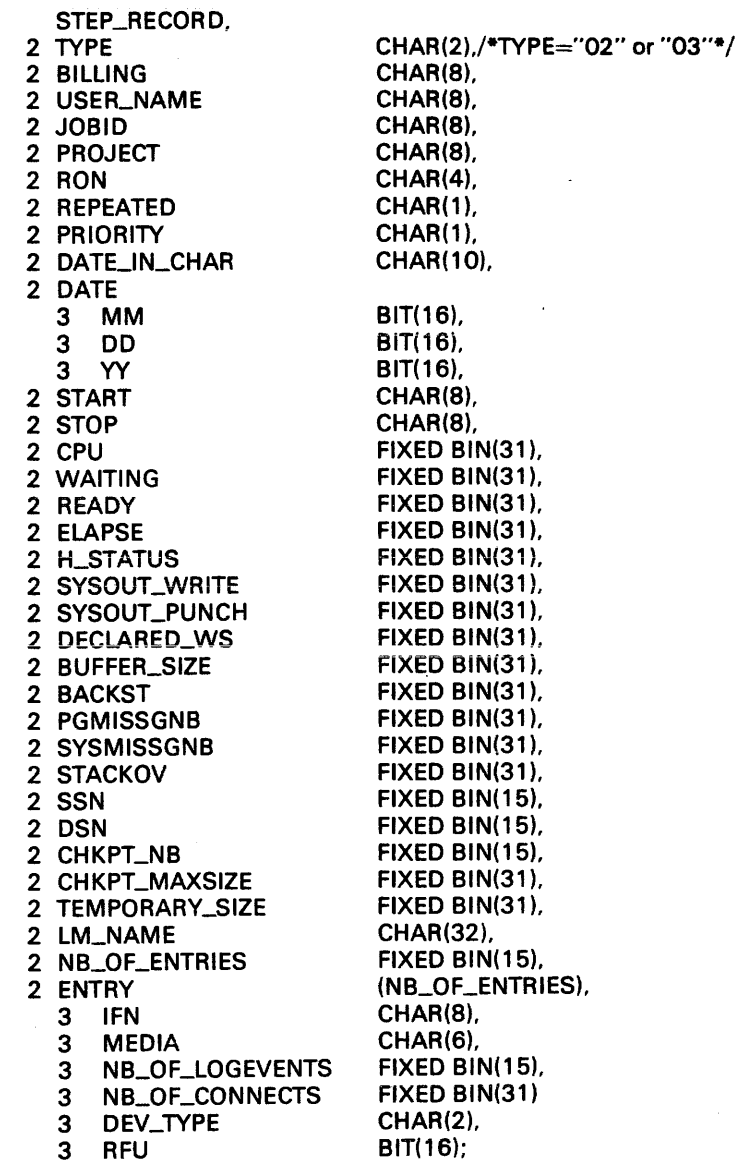

Length of the record: 164 + H\_NB\_OF\_ENTRIES \*24

There is one entry within the H\_ENTRY array per IFN (Internal File Name) assigned by the step with a maximum of 63 assigned IFN's per step.

 $\mathbf{r}_i$ 

COBOL DECLARATION OF THE STEP RECORD

01

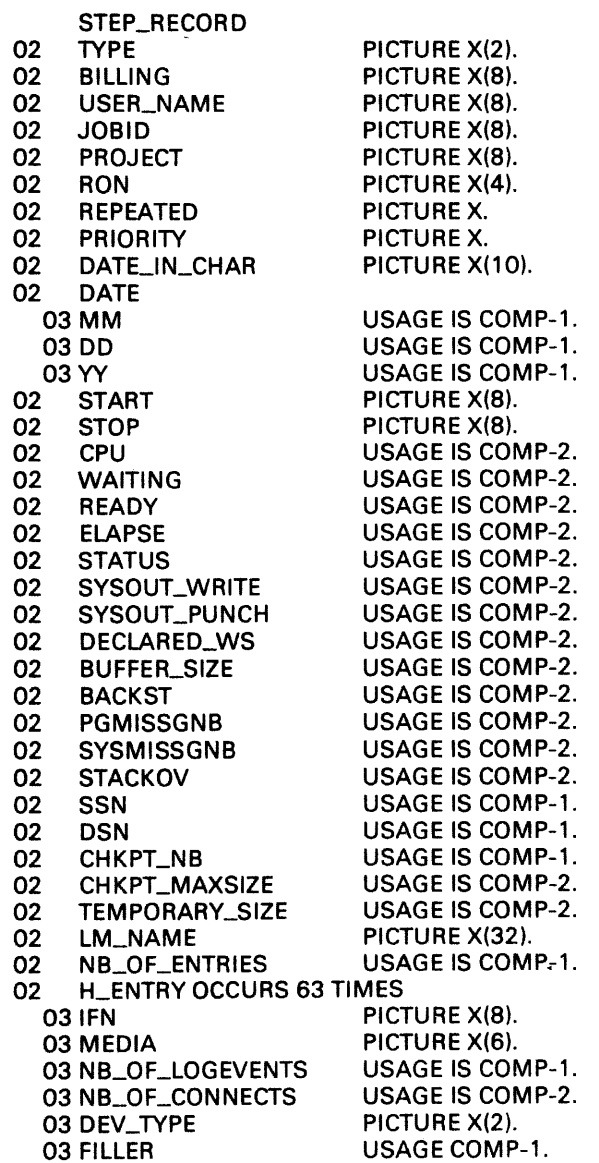

Length of the record: 164+H\_NB\_OF\_ENTRIES X 24.

There is one entry within the H\_ENTRY array per IFN (Internal File Name) assigned by the step and a maximum of 63 assigned IFN's per step.

FIELD DEFINITION OF THE STEP RECORD:

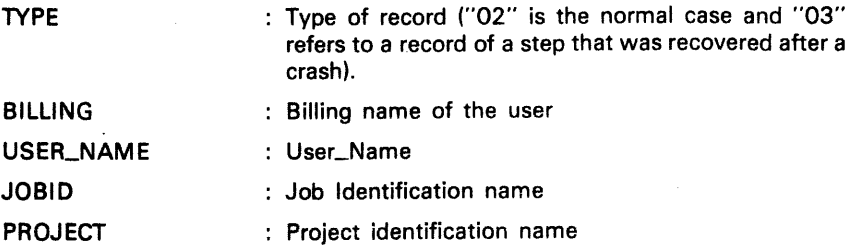

5-8

 $\hat{\mathcal{A}}$ 

 $\sim 10^6$ 

 $\bar{z}$ 

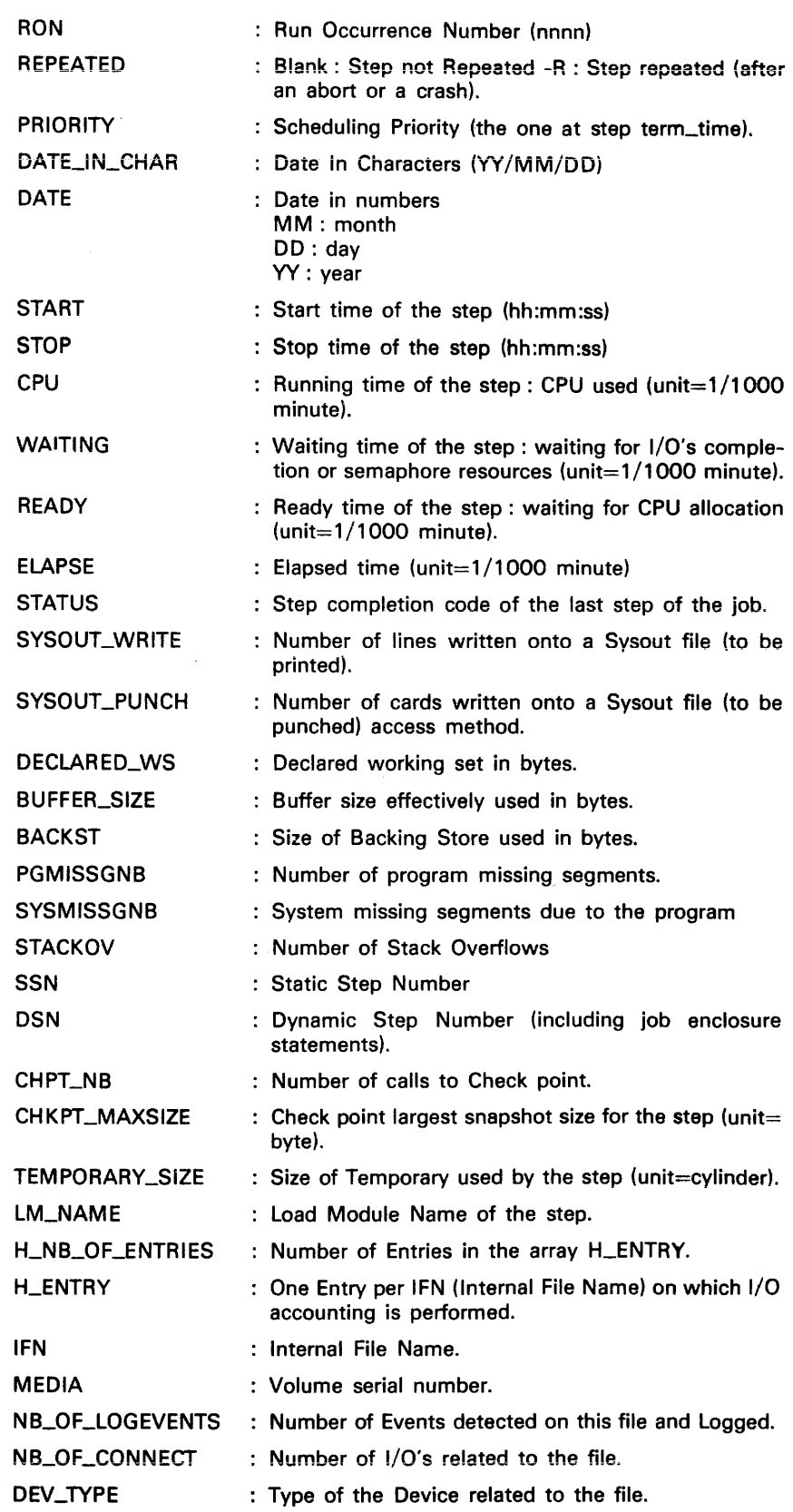

Records of steps in execution at crash time may not be fully recovered. Information that could be lost or possibly meaningless can be expected in the following fields:

CPU ELAPSED LINES CARDS BUFFER\_SIZE **BACKST** PGMISSGNB **SYSMISSGNB** H\_ENTRY array

Such records whose information can not be guaranteed are identified by a record type="03".

Time information

Time information (like CPU time. waiting time. ready time and total elapsed time of the step) is counted starting from the end of the step initiation (after having allocated all the resources and loaded the program into memory). to the end of the step termination (after having deallocted all the resources). Therefore all the time spent within the user step space is counted, but the time spent for the step within centralized tasks of the system is not counted.

The difference between the job elapsed time and the sum of the different step elapsed times gives the time spent by the job in waiting for resources and media mounting and within centalized system tasks (resource allocation and program loading).

#### Crash or Shutdown Record Description

After a crash or a shutdown the warm restart adds a system record to the accounting file.

GPl DECLARATION OF THE CRASH/SHUTDOWN RECORD:

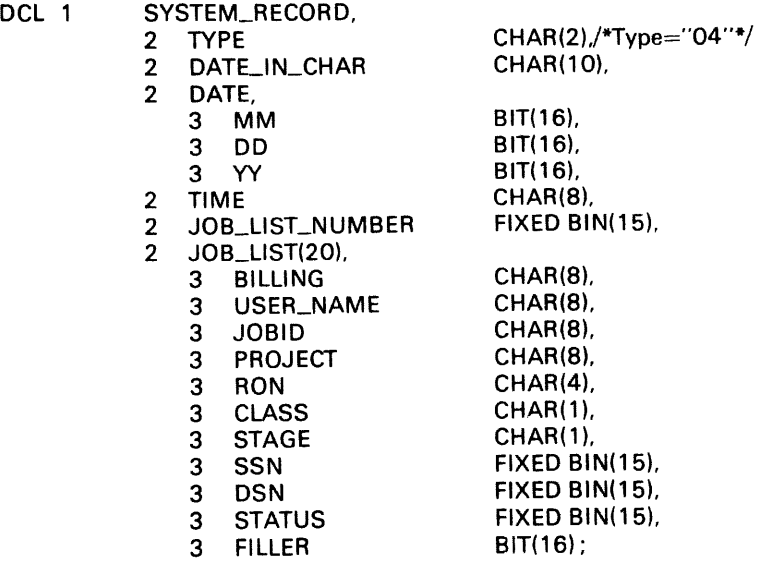

length of record : 948 bytes

There is one entry within the JOB\_LIST array per job in execution or suspended (EX or SUSP states). If there are more than 20 jobs. another record is created. Therefore several crash records related to the same crash may occur.

 $\overline{\phantom{a}}$ 

 $\mathbb{R}^4$ 

#### COBOL DECLARATION OF THE CRASH/SHUTDOWN RECORD

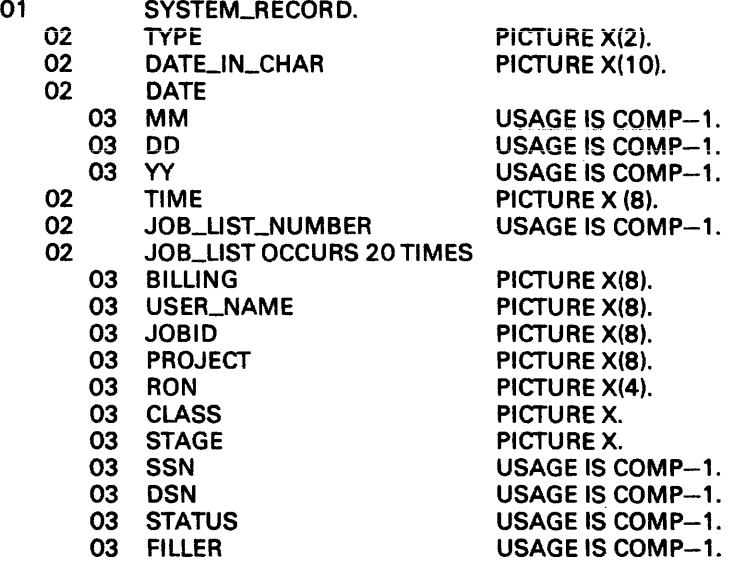

Length of record : 948 bytes.

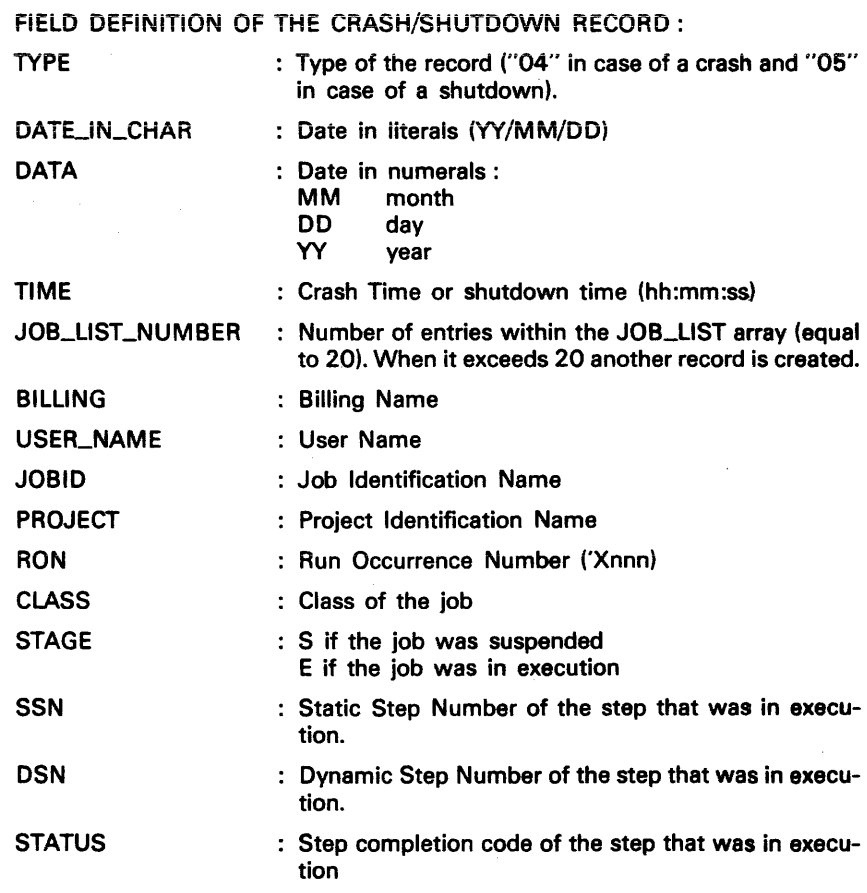

There may be several records related to the same crash or shutdown when more than 20 jobs are listed.

#### User Defined Record Description

A user program can write accounting records of its own by using the \$H\_PUTACT primitive in GPL or the external call to the system procedure "H\_ACT\_UWRACT" in COBOL.

#### GPL PRIMITIVE

H\_PUTACT record, length;

- record : i\_char(n), record to be written onto the accounting file. It must be of the following format:
	- del 1 record,
		- 2 type  $char(2)/*$ Record type $*/$
		- 2 info char(2);/\*Accounting information\*/

length : i\_fb(15), length of the Accounting information in bytes.

#### COBOL CALL

Data description statement:

01 USER\_RECORD.

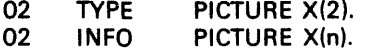

77 LENGTH USAGE IS COMP-1.

Call statement :

CALL "H-ACT\_UWRACT" USING USER\_RECORD,LENGTH.

where LENGTH=n (length of INFO in bytes).

#### Parameter De8cription

The record type is specified by the user program. The range 0 to 49 being reserved for system use. The INFO area is to be defined by the user. Its length is given in the LENGTH parameter, with a maximum of 800 characters.

#### RETURN CODES:

NORMAL : DONE

ABNORMAL: RECSZERR : INFO area length exceeds 800 characters. RECFERR : record type is not included within the range 50 to 99.

GPL DECLARATION OF A USER RECORD:

DCL 1 USER\_RECORD,

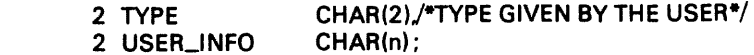

### COBOL DECLARATION OF A USER RECORD:

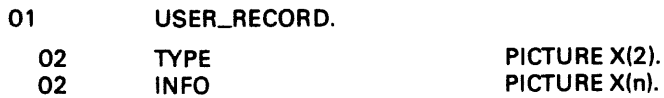

The record type is specified by the user program within the range 50 to 99. The INFO area is to be defined by the user (length and contents).

## SYSTEM CONFIGURATION OPTIONS OF THE JOB ACCOUNTING FEATURE

A configuration option allows the customer to specify whether he wants the job accounting facility or not, and to select what records he wants to be stored within the job accounting file. Note that the job accounting may slightly degrade some performances of functions related to job management. For further details see Section II of this manual.

#### Size of the Two System accounting Files

The size of the VMM files used in the flip-flop by the job accounting facility can be adjusted at system configuration time. Such an adjustement implies a CLEAN restart. It may be useful because the size of these files may be too big or too small depending on the number of records that are selected through the \$ACCOUNT parameter. If it is too big, lose of valuable space will occur within the backing store. If it is too small the DUMPACT utility will be in constant use due to rapid file filling.

CONFIG File Description

\$ACTSIZE size;

Where size is the number of blocks (1K each for each VMM accounting file). Default value: 200 blocks for each VMM file.

# **6. File Integrity**

## FilE RECOVERY FACILITIES

Once a file is created, various incidents can occur during its existence that can effect the integrity of the contents of the file. The most common incidents are:

- The volumes on which the file resides are damaged, and the file is no longer accessible.
- There is a system crash, and the file is left in an unstable state.
- $-$  There is a step abort, and the file is left partially updated.
- $-$  An erroneous update is made to the file.

To reduce the effect of these incidents, there are various recovery facilities available to the GCOS 64 user. The purpose of these facilities is to bring files back to a state from which the user can run jobs again. They are designed so that the user does not lose work already done, and also does not lose large parts of jobs that were running when the incident occurred. By using these facilities the user can:

- $-$  Restart the job that was just working on the file.
- Start jobs which want to work on the file.
- Restart jobs which were running.

The facilities available are:

- The Before Journal
- The After Journal.
- The File Salvager.
- Checkpoint/Restart.

Each one of these facilities protects against some type of incident, and the speed of the restart depends upon the facility chosen. Each one is described briefly below, and a more detailed description follows later in the section.

The Before Journal

The Before Journal protects against software failures such as a system crash, a step abort, and a TPR abort (Transaction Processing Routine) in a TDS (Transacti{;n Driven Subsystem) environment. It brings files back to their state at tha last recovery point (beginning of step, last checkpoint, or beginning of TPR), and it allows the step or TPR to be repeated immediately.

Example of Use:

A user is updating a file, and the new contents of a record depend upon the previous contents. A software incident (step abort, system crash, etc.) occurs.

If the step is restarted without a Before Journal, the user program will perform the update again. As the file has already been updated before the incident occurred, and as the new contents of a record depend upon the previous contents, the final result will be incorrect (processing of the records up to the point of the crash will occur twice).

If the file was journalized with a Before Journal, after the incident occurs, the file will be reset to its state at the last recovery point. This resetting is automatic, and the repeated step will give the correct results. The Before Journal applies to all file organizations.

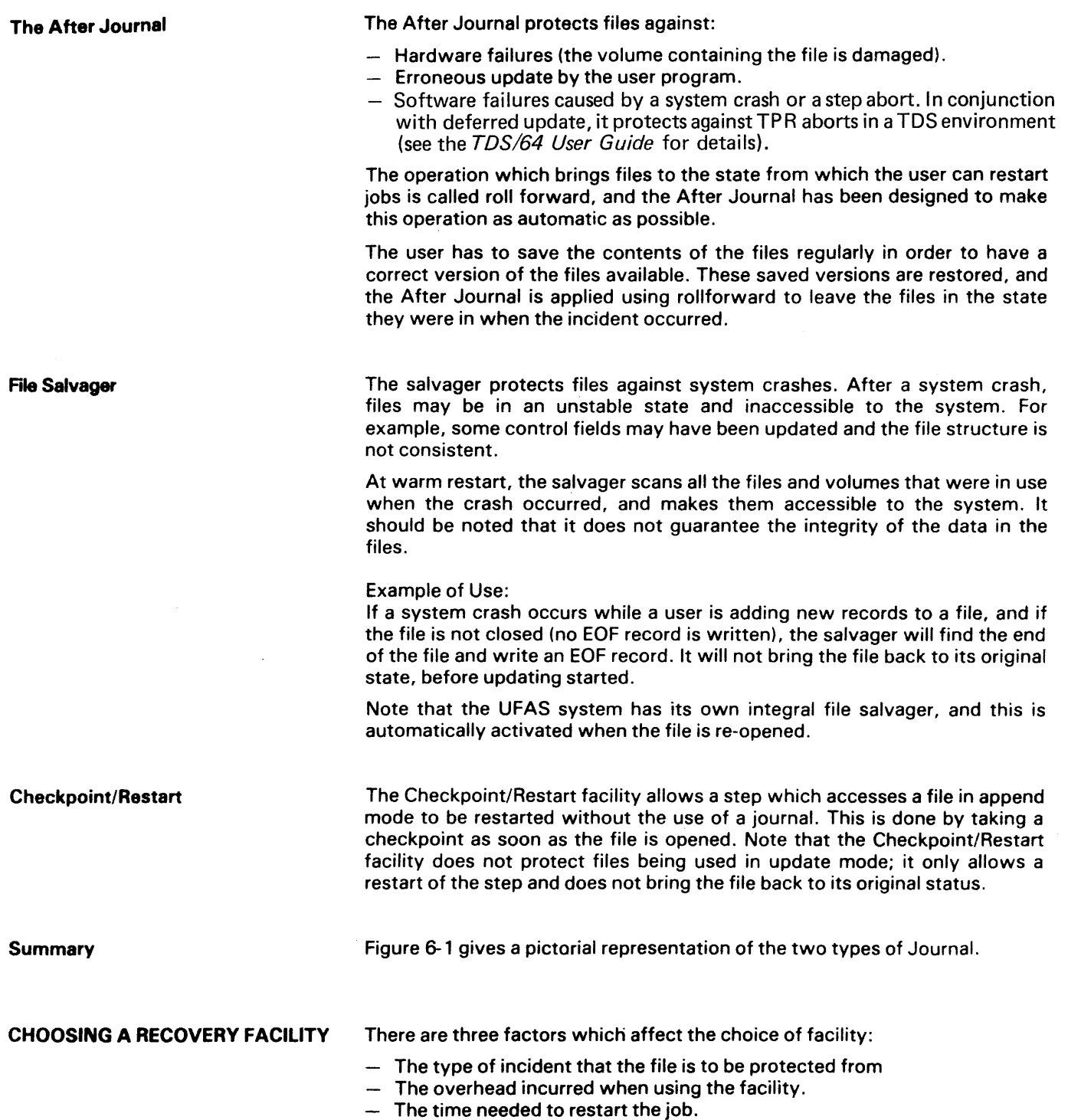

Table 6 - 1 summarizes the characteristics of the four recovery facilities. Note that more than one facility can be used at a time.

 $\hat{\tau} = \hat{\tau}$  , and a more  $\hat{\tau}$ 

 $\bar{\gamma}$ 

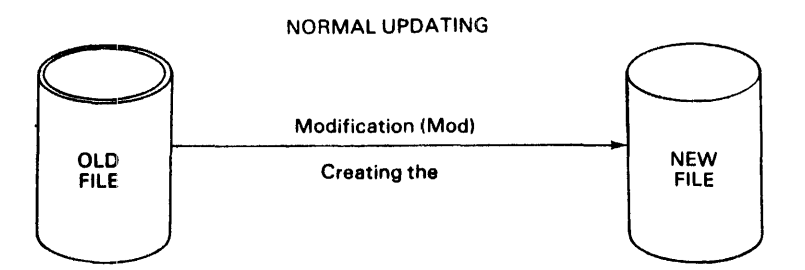

UPDATE WITH BEFORE JOURNAL; JOURNAL CONT AINS IMAGES BEFORE MODIFICATION:

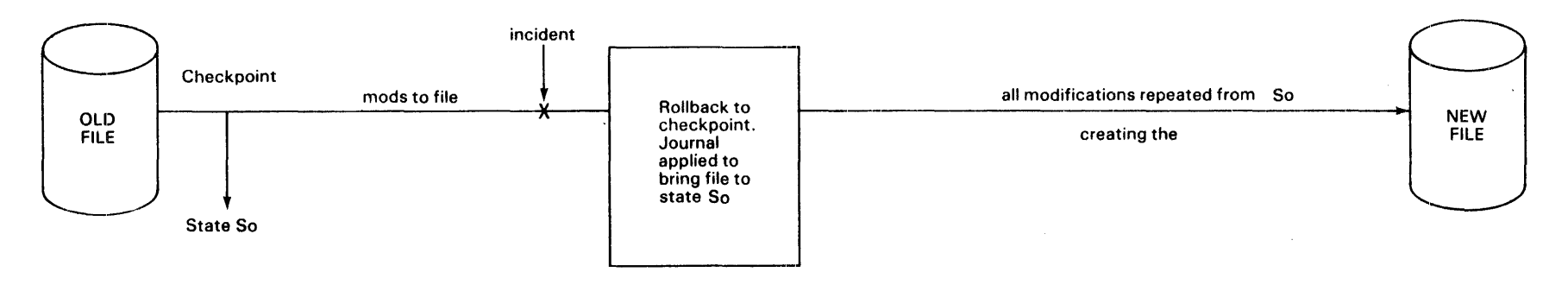

## UPDATE WITH AFTER JOURNAL; JOURNAL CONTAINS IMAGES AFTER MODIFICATION

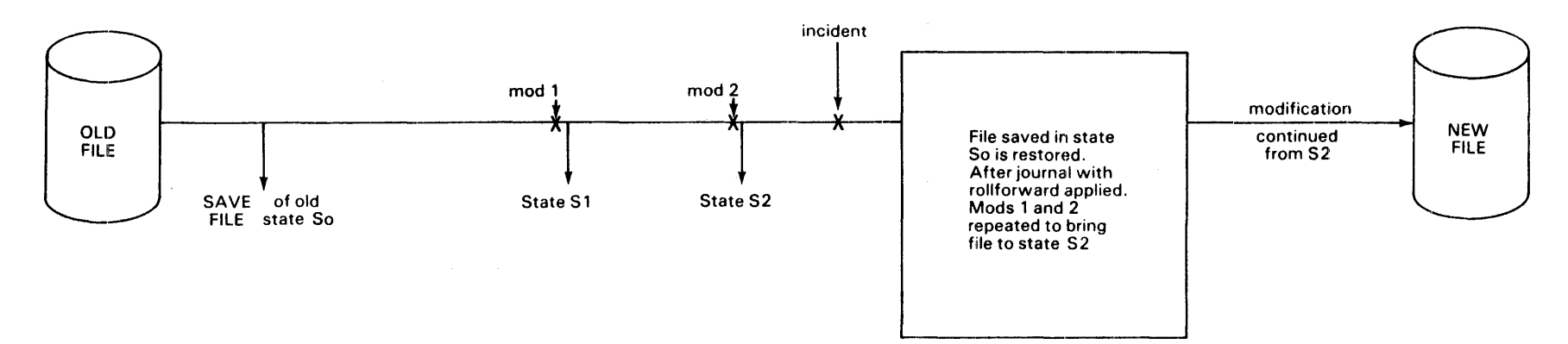

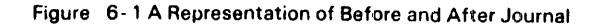

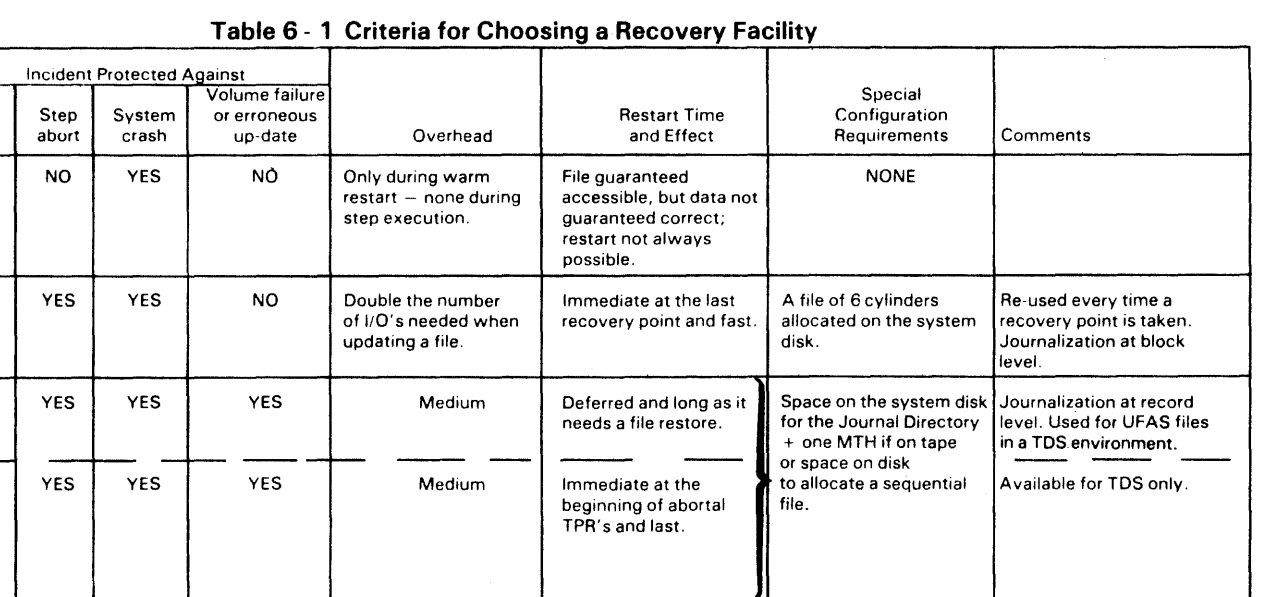

YES | YES | NO | Low | Immediate at the last | Checkpoint.

Integrity TPR Facility abort Salvager NO

Before | YES

After | NO

After | YES

Checkpoint | NO

Journal

Journal Alone

Journal + Deferred Update (TDS onlyl

Restart

Used only in batch environment. May protect files in append mode if the checkpoint is taken immediately after the OPEN.

## THE BEFORE JOURNAL

The Before Journal is an independent system facility; when requested by the user, it ensures that when an abnormal termination occurs, files will be automatically restored to their previous state. This previous state is the state of the file before the step started for both a step which is not restartable, and for a step which has not defined a new restart point.

When a step defines a new restart point (i.e. takes successful checkpoints). the previous state is the state of the file at the current restart point. Note that the original state of a journalized file is lost every time a step takes a checkpoint and cannot subsequently reach its normal termination (after any number of possible restarts).

At step restart time (after an abnormal termination, a Terminate Job or a crash) the operator may have the journalized files restored without a step repeat. Note that the files are restored to their state at the last checkpoint, if any. It is the responsibility of the user to explicitly request that files are journalized; if they are not, checkpoint will not ensure the restoring of the contents of the files before any possible restart. Files (except UFAS sequential disk files) that are accessed in append mode cannot be journalized. The program should take a checkpoint just after the opening of such a file and before any WRITE occurs on it.

The Before Journal acts in two ways:

- JOURNALIZE: The contents of user records prior to their update are recorded in system file, SYS.JRNAL.
- ROLLBACK: In the case of abnormal termination of a step (either abort or system crash), the journal may be used to rollback (to reset) the files to their contents at the last restart point; either at the beginning of the step **if there are no checkpoints, or at the last checkpoint.**

Note that the Before Journal does not protect the user against physical destruction of the volume on which the file is recorded.

The use of the Before Journal will produce messages on the JOR (Job Occurrence Report) and the console. These messages are fully described in the *System Error Messages and Return Codes* and the *System Operation Console Messages* manuals.

#### **The Before Journal File**

The Before Journal is a system file named SYS.JRNAL (see SYS.JRNAL, Section IV of this manual). This file is divided logically into subfiles, and the maximum number of active subfiles is site dependent. It can vary between 3 and 19, and the default is 8.

Several steps may journalize simultaneously while others, which aborted, are rolling back their files. The Before Journal file contains only the before images taken from the last restart point (either beginning of step or checkpoint). After a checkpoint or at the beginning of a step or a TPR, the new images erase the previous ones.

The Before Journal file will overflow if the space required by the Journalized records exceeds the size of the file. In this case, an automatic extension of the file (for each step that overflows from the first, shared extent) is performed, which allows up to 15 extensions of 6 cylinders of the journal for a single step, and 31 extensions for the whole system. Note that the limit of 31 extensions can be reached with three steps journalizing simultaneously, depending upon the size of the journalized records and the number of journalized records for each step.

The first extension of the file is made automatically on the system disk if there is enough room on it. Subsequent extensions are made after a question on the console asks the operator the name of the volume on which the extension should be made. Note that the volumes on which the extensions are to be made must be of the same type as the system disk.

When the next checkpoint or the normal end of the step is reached, all the extensions belonging to the step are destroyed, and the disk space is released.

In case of abnormal termination, all the extensions are destroyed and the space released after the rollback occurs.

To help you judge the appropriate size for the Before Journal file, the maximum number of tracks that have been used to journalize is indicated in the JOR.

The Before Images These are recorded on the journal in time sequence, and are used in reverse order at Rollback.

> To guarantee the integrity of the journalized files, the images are recorded before each modification of the user file.

> The images belonging to all journalized files are stored in the same Journal file.

#### Journalized File Organizations

Table 6 - 2 below shows when the Before Journal may be used, according to the file organization and processing.mode.

| File organization                                                  | Processing mode                 |                          |                                        |
|--------------------------------------------------------------------|---------------------------------|--------------------------|----------------------------------------|
|                                                                    | Output                          | Append                   | Update                                 |
| <b>UFAS</b>                                                        |                                 |                          |                                        |
| Sequential tape<br>Sequential disk<br>Relative<br>Indexed          | NO.<br>NO.<br><b>YES</b><br>NO. | NO.<br><b>YES</b><br>NO. | <b>YES</b><br><b>YES</b><br><b>YES</b> |
| <b>BFAS</b>                                                        |                                 |                          |                                        |
| Sequential tape<br>Sequential disk<br>Direct<br>Indexed sequential | NO.<br>NO.<br><b>YES</b><br>NO. | NO.<br>NO.<br>NO.        | <b>YES</b><br><b>YES</b><br><b>YES</b> |
| <b>HFAS</b>                                                        |                                 |                          |                                        |
| Sequential tape<br>Sequential disk<br>Random<br>Indexed sequential | NO.<br>NO.<br><b>YES</b><br>NO. | NO.<br><b>NO</b><br>NO.  | <b>YES</b><br><b>YES</b><br><b>YES</b> |

Table 6 - 2 Before Journal Use Details

## Requesting Before Journalization (\$ DEFINE)

To Journalize a file the user must supply in the JCL, for each file to be journalized, the \$DEFINE statement:

DEFINE ifn, JOURNAL=BEFORE;

Where ifn is the internal-file-name on the \$ASSIGN statement for the file to be journalized. Note that this request will be ignored if the file SYS.JRNAl is not present.

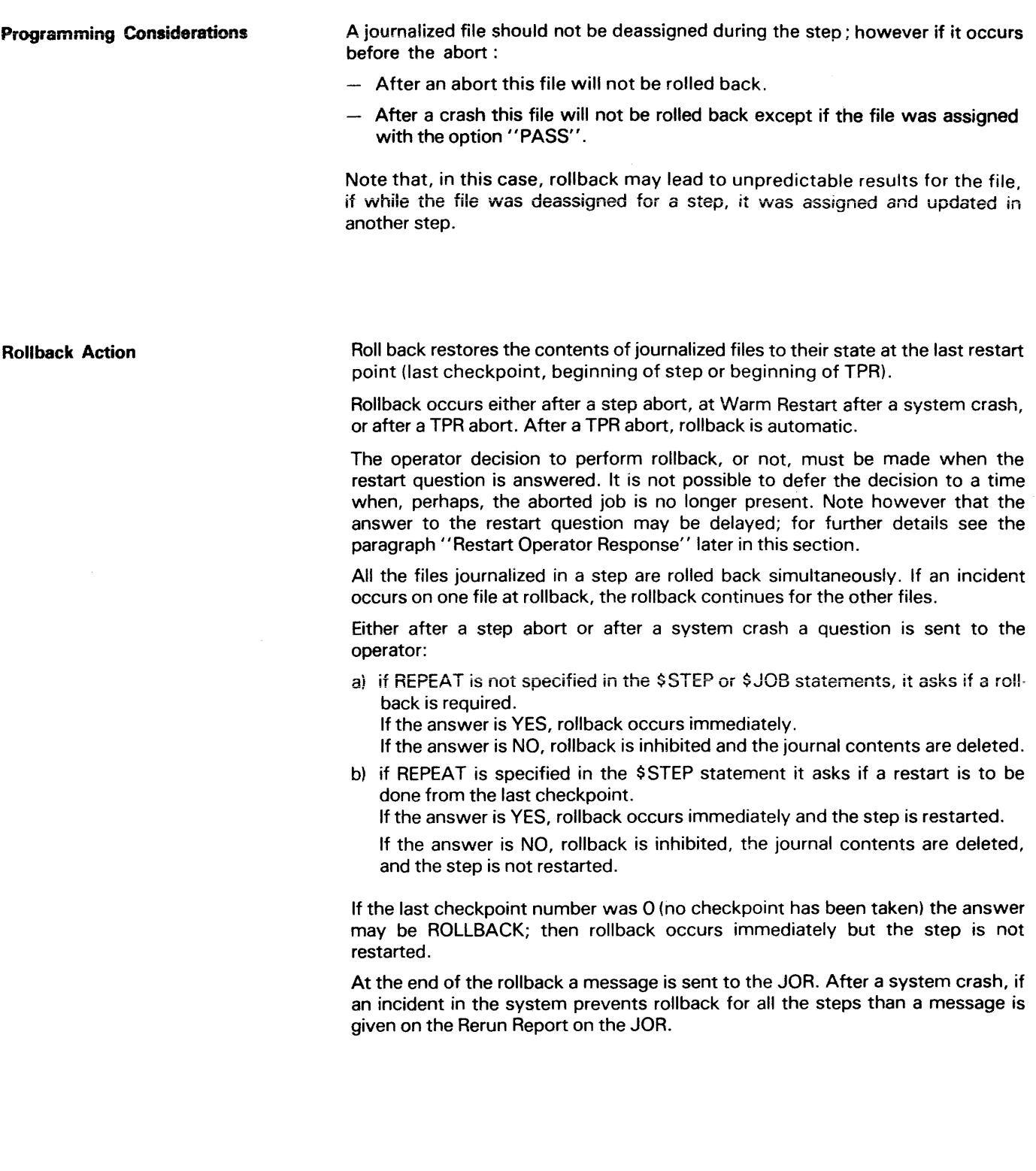

 $\label{eq:2.1} \frac{1}{\sqrt{2\pi}}\frac{1}{\sqrt{2\pi}}\int_{0}^{\infty}\frac{1}{\sqrt{2\pi}}\left(\frac{1}{\sqrt{2\pi}}\right)^{2\alpha} \frac{1}{\sqrt{2\pi}}\int_{0}^{\infty}\frac{1}{\sqrt{2\pi}}\frac{1}{\sqrt{2\pi}}\frac{1}{\sqrt{2\pi}}\frac{1}{\sqrt{2\pi}}\frac{1}{\sqrt{2\pi}}\frac{1}{\sqrt{2\pi}}\frac{1}{\sqrt{2\pi}}\frac{1}{\sqrt{2\pi}}\frac{1}{\sqrt{2\pi}}\frac{1}{\sqrt{2\pi}}\frac{$ 

## **THE AFTER JOURNAL**

The After Journal (currently available with TDS only) acts in several ways:

- JOURNALIZE: the contents of the user records, after they have been modified, in a system file, the After Journal file.
- JOURNALIZE: in a system file (the After Journal Directory, SYS.JADIR) the list of all the volumes of the After Journal file, the list of all aborted TPRs and the After Journal file characteristics. There is a utility (described later in this section) which will modify the characteristics and edit the contents of the After Journal Directory.
- ROLLFORWARD: When a file is left in an inconsistent state by, for example, a software failure or a volume failure, the After Journal may be used to roll the files forward from the last point of restart to the point at which the incident occurred. Currently, the last point of restart is the last non-aborted TPR.

There are two ways of using rollforward. The first is to call a utility which will bring a file back to its state at the last non-aborted TP R, and re-executes all the logical operations on the file, skipping those made by the aborted TPR and the second is dynamic rollforward, which is an entirely automatic procedure launched at TDS restart in the case of a system crash or TDS abort. The rollforward utility is described in the *TDS/64 Standard Processor Site Manual.* 

Note that a file which is updated by batch programs and by TDS will not be protected against volume failure unless a save is made before each TDS session. Note that if the previous session ended in a crash or an abort, the save should be taken after the dynamic rollforward is activated.

## **The After Journal File**

The After Journal file is a file which consists of a set of sequential files (journal files) in undefined format with a default blocksize of 2K bytes. This blocksize may be modified by the After Journal utility, JAGEN. The set of files which constitute the After Journal file are managed by the system, and there is only one After Journal for the whole system, so all steps which journalize in After mode journalize on the same journal. Currently, up to four TDS can journalize simultaneously. The journal files can be on magnetic tape or disk, the medium change being done by JAGEN.

It is up to the user to decide whether the After Journal file is to be on disk or tape, but once journalizing starts, the medium cannot be changed dynamically. See the note below for the procedure for changing the medium.

The default values for the After Journal file are:

- Device type: magnetic tape
- Device characteristics: 9-track 1600 b.p.i.
- Blocksize: 2K records

The JAGEN utility has to be run to change these values.

For an After Journal on disk, the user cannot dynamically change the blocksize, as this is equivalent to a device-class modification.

For an After Journal on tape, the blocksize can be changed dynamically without saving all of the files, and thus the After Journal file on tape can consist of files with different blocksizes. The blocksize change will take place the next time the system starts to journalize.

Note: When the medium is changed (for example, from tape to disk), all the files to be protected by the After Journal must be saved, and the After Journal Directory must be "cleaned" by the JAGEN utility, or by \$L:BDELET SYS.JADIR.

The after journai on tape

TheAfter Journal on magnetic tape requiresone MagneticTape Handler(MTH}, even ifseveral steps are journalizing. If there is no MTH available when the first step journalizes, the step will be enqueued until an MTH is available. The resource handling is entirely automatic, and optimizes the use of MTH's for steps that are journalizing.

When the After Journal is used for the first time, the operator has to load a WORK tape, which will then be transformed to a journal tape by the system. The After Journal file can be on several volumes, in which case when the end of the current volume is reached, another work tape must be loaded. This tape, in turn, is converted to a journal tape by the system. To save time, the next work volume can be prepared on another MTH.

Each tape of the After Journal file contains one journal file. Each file will have the name: SYS.JA.tsn, where "tsn" is the sequence number of the tape, and is given by the Journal. The first journal file will be SYS. JA.OOOOOOOOOO1, and the number increases for each tape.

When a ROLLFORWARD is launched and a step is journalizing, the current After Journal tape is closed, and a new work tape is required for the journal file. If an incident prevents the current After Journal tape being closed, a new work tape has to be loaded.

It is your responsibility to decide when an After Journal tape can be used again. Once you take this decision, run \$VOLPREP to return the tape to work status (see the Data Management Utilities Manual for details of \$VOLPREP). If a tape is no longer to be used as a journal tape, the user has to inform the system that the after images on this tape are obsolete. This is done by using the JAGEN utility with the REMOVE parameter.

After journal file on disk

To journalize in After mode on disk, the user must run the utility JAGEN to define the list of volumes on which the After Journal file can be created. This utility allocates a sequential journal file on each of the named volumes. The name of these journal files is:

SYS.JA. volume-name

Note that each disk may contain only one journal file.

The After Journal can share disks with other files, but to ensure file integrity, the journal should be on a different disk to the file which is being journalized. If they are on the same, there is no guarantee of protection against volume failure, and thus one of the advantages of using After Journal is lost.

The first step which journalizes requires the operators to load the volume on which the current journal file is allocated. A drive should be available to load this volume, otherwise the step will be queued waiting for a drive to become available.

When the first vo ume is loaded, and journalization begins, a message is sent to the operators, telling them which volume contains the current journal file, and the volume that will contain the next journal file. When the end of the current journal file is reached, a message asking for the next volume to be loaded is sent to the operators, if this volume is not alteady mounted. If no drive is available for this new volume, all of the steps that are journalizing in After mode are aborted.

When the system starts to use the last volume specified in the list of volumes that support the After Journal, the operator is informed, and can run the JAGEN utility with the APPEND parameter to provide a new list of disks for the journal. If this is not done, and the last disk is used, all the steps that are journalizing in After mode will abort.

Each time a journalizing step is run, the system will:

- Either request the loading of the current journal disk, used for the journal in a previous session.

The After Journal Directory

- $-$  Or, if it is the first time the user has journalized, or if the current disk is not closed because of an incident (e.g. a system crash), request the loading of the first disk in the journal volume list.
- $-$  Or, if a rollforward is activated, request the loading of the next disk in the volume list, as the current disk is closed while another step journalizes.

Each time volume switching occurs, the operator is given the name of the next volume to be loaded. It is the responsibility of the user to decide when an After Journal file on disk can be erased; the contents of the file are lost as soon as the disk is entered as a new volume in the volume list maintained in the Journal Directory.

The After Journal Directory is a file which is preallocated on the system disk. If this file does not exist, steps which journalize in After mode will abort. The name of the file is SYS.JADIR, and it contains all the control information for the After Journal files, including:

- The list of all the After Journal files which can be used by rollforward, their beginning and end dates.
- For each one of the After Journal files, the list of all the aborted TPRs journalized on the file. This is done because all the records journalized by these TPRs must not be rolled forward.
- The name of the current journal file and its characteristics.
- $-$  If the After Journal file is on disk, the list of the disks on which the After Journal can be created.
- Information on the blocksize distribution if the After Journal is on tape.

The After Journal directory is handled entirely by the system, but it is essential that all restarts after a system crash are warm restarts, so that this file can be salvaged.

It is the responsibility of the user to decide when to recycle the After Journal volumes. When to do this will depend upon the time at which saves were taken. For example,

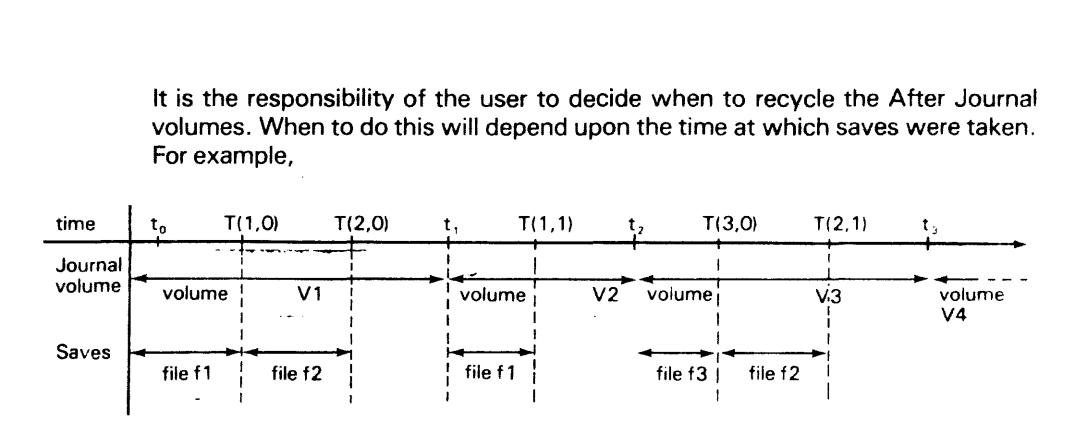

In this example, files f1, f2 and f3 are journalized.

The volume V1 can be recycled only when file  $f2$  is saved again at time  $T(2.1)$ . The volume V2 can be recycled only when the file f1 is saved again.

If an error is made, for example, volume V2 is recycled during the interval T(3,O), T(2, 1), neither file f1 or file f2 is protected. The volume V1 is now obsolete, but file f3 is still protected. If the user wishes to make files f1 and f2 protected again, they must be saved.

### Journal Volume Error

If, during rollforward, there is a Read error on the After Journal, GCOS64 does not provide any automatic method of recovery.

Recycling

The After Images

These are recorded on the journai in time sequence and used in this order by rollforward. The images belonging to all journalized files are recorded on the same journal file.

The images are recorded after the modification has been made to the file.

After Journal File Organizations

Table 6 - 3 shows when the After Journal may be used, according to the file organization.

| File Organization          | Processing mode |           |            |
|----------------------------|-----------------|-----------|------------|
|                            | Output          | Append    | Update     |
| <b>BFAS</b><br><b>HFAS</b> | <b>NO</b>       | <b>NO</b> | <b>NO</b>  |
| <b>UFAS</b><br>(Batch)     | <b>NO</b>       | <b>NO</b> | <b>NO</b>  |
| <b>UFAS</b><br>(TDS)       | <b>NO</b>       | <b>NO</b> | <b>YES</b> |

Table 6 - 3. After *JOllrnal* Use Details

Requesting After Journalization (\$ DEFINE)

To Journalize a file in After mode, the user must supply in the JCL, for each file to be journalized, the \$DEFINE statement:

$$
DEFINE if n, JOURNAL = \begin{cases} \text{AFFTER} \\ \text{BOTH} \end{cases}
$$

If AFTER is stated, the file will be journalized only on the After Journal. If BOTH is stated, the file will be journalized on the Before and the After Journal.

Note that ifn is the internal-file-name given in the \$ASSIGN statement for the file to be journalized.

If the After Directory (SYS.JADIR) does not exist, the step will abort.

If the After Journal requires a new disk, and if the volume list is empty, the step will abort.

If it is a TDS step, journalization is automatic if the required resources are available. If they are not available, the step is queued.

If it is a batch step, the step aborts at file open time.

Rollforward Action

The After Journal has been designed to allow the following:

- Several rollforwards on different files to run simultaneously.
- -- Rollforward of files and the journalization of other files to occur simultaneously.
- Automatic supply of the volume list required for rollforward.

There are two types of rollforward, static rollforward (called by the rollforward utility), and dynamic rollforward, automatically activated by the system at TDS warm restart time, and used in conjunction with deferred update (see the *TDS/64 User Guide* for details),

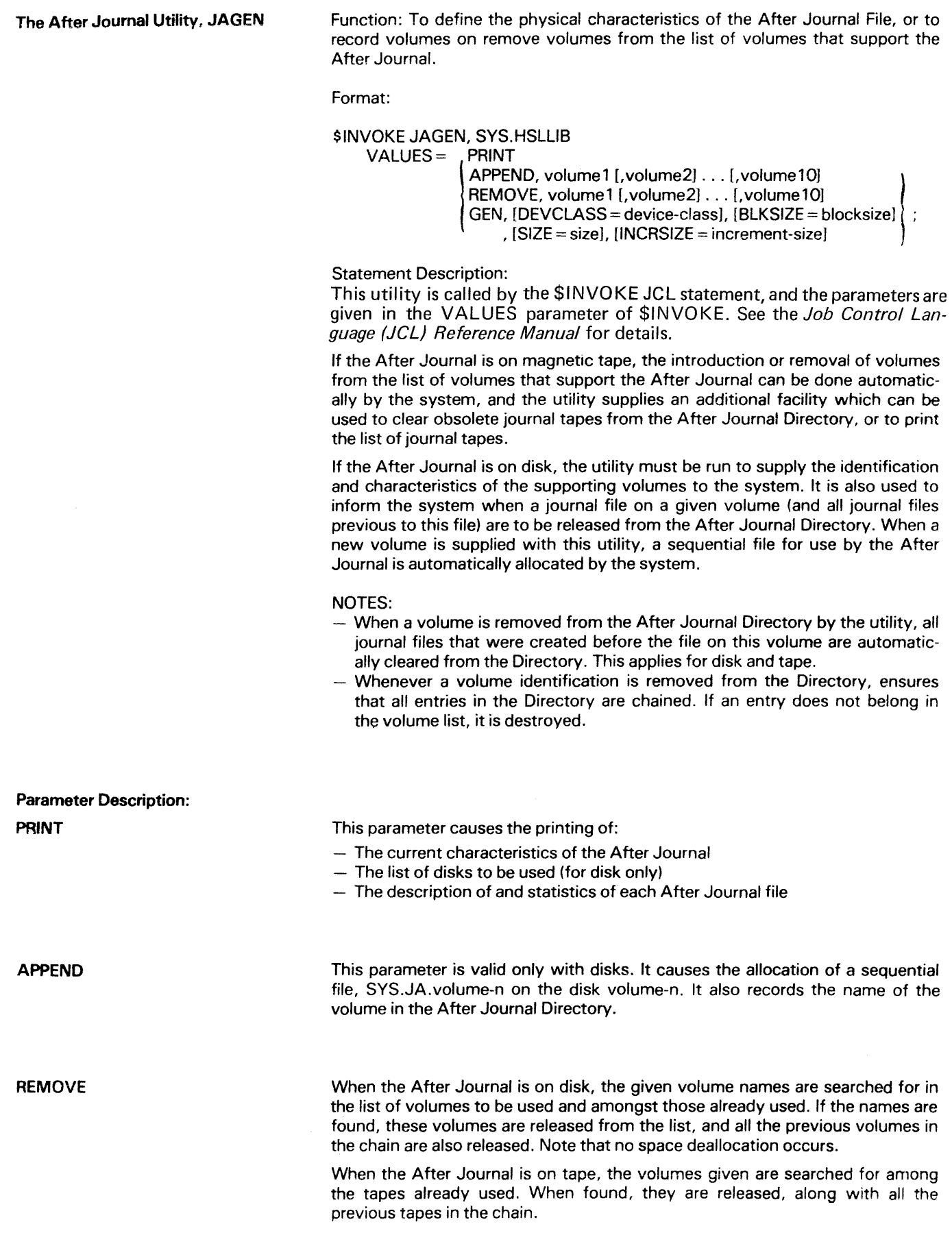

 $\bar{1}$ 

GEN

FILE SALVAGER

This parameter allows the user to choose the characteristics of the After Journal file.

It is not mandatory, because once the After Journal Directory has been allocated, the default values of MT/T9/D1600, blocksize= 2K bytes are assumed by the system. Note: SIZE<br/>blocksize<2056 bytes.

If it is used, the utility must be run immediately after the allocation of the Journa! Directory if the device-class or the device attributes are to be changed.

Any attempt to modify these characteristics will fail if journalization in After mode is current. This means that the Directory has to be cleaned using the REMOVE parameter before the volume type is changed or the characteristics are changed.

The facility to modify the default blocksize of 2K bytes applies to tapes only. Blocksize for disks can only be changed when there is no list of supporting volumes in the Directory.

The facility to modify the size and increment size applies to disk only. An increment size of 0 will cause an error.

A full description of JAGEN and its parameters is given in the *TDS/64 Site*  Manual.

The file salvager is designed to increase the reliability of the system by reducing the effect of system crashes on the integrity of files and volumes. !t is called by operator request at warm restart time, and attempts to:

- Make the data and control information recorded in the job management file SYSIN and SYS.JCF accessible. See Section IV for details of these files.
- Allow editing of job output currently recorded in the SYSOUT and SYS.REP files. See Section IV for details of these files.
- Recover the file control information for user files processed in write mode to allow an immediate or deferred rerun of the jobs.

The file salvager ensures only that files are accessible by the system, it does not ensure that the data in the files is correct. If the other integrity facilities (such as Before Journal and Checkpoint/Restart) are not used, an immediate rerun of the job may lead to incorrect results.

The action of salvager on user files depends upon the processing mode and the stage of processing reached when the crash occurred. Library files are always verified, regardless of the processing mode; sequential files processed in output mode or append mode are recovered up to the last effective write; sequential files processed in update mode are not verified. Whatever the intended activity on a file was, salvager will produce a detailed printout giving the file characteristics, the file status, and the intended action when salvaging.

To summarize, the file salvager:

- $-$  Builds a list of potentially damaged files
- Warns the operator about those files which are in an unstable state
- Verifies and recovers these files if the operator requests salvaging
- Warns their owner about their characteristics and the stage of processing reached when the system crashed, and informs the owners of the action to be taken when salvaging.

Activation and Control of File Salvaging File salvaging is activated during a system restart following an emergency shutdown (system crash, power failure, etc.). It provides independent facilities for salvaging system files and user files. These facilities are activated in two ways:

- System file salvaging is automatically requested by job management and runs under the control of job management whenever the operator requests a warm restart. See WARM RESTART/SHUTDOWN in this section.
- User file salvaging is requested by the operator at warm restart time, and runs under his control.

After establishing the list of user files active at shutdown time, the system warns the operator about those which are potentially damaged, and asks if file salvager is to be run. If the answer is no, no salvaging will be performed. If the answer is yes, file salvaging will be activated, and the operator will receive a brief report on the status of each file and the result of the intended correctionsto it. This report is fully described in the *System Operation Console Messages* manual.

#### **The Action of File Salvager**  File salvager first informs the owners of files that the files may have been affected by a system crash, and produces a salvaging report containing the names of the owners of the files, the characteristics of ~~e volumes containing the files and the run occurrence number (ron) of the jobs dccessing the files. It then declares files as unstable if:

- They are opened in write mode

 $-$  They have been dynamically allocated by the jobs using them and the open has not been completed.

The names of these unstable files are sent to the operator with the names of the volumes supporting them and the ron of the jobs processing them.

The next stage of file salvaging is only concerned with these unstable files and then only if they are native GCOS files and monovolume (multivolume file salvaging is supported if only one volume was loaded at shutdown time).

The file organizations supported are library files and sequential disk files. Other organizations are declared as NOT SUPPORTED in the status report.

Depending upon the stage of processing, the following actions are then performed by file salvager.

- If the file is assigned but not yet opened, and the space allocation was performed in a previous step, no action is taken by the salvager;
- If the file is assigned but not yet opened and the assignment took place in the step that was running at shutdown time, the result of the allocation request is verified. The salvager verifies and corrects the space description in the VTOC of the volume, attempts to correct inconsistencies in file labels, and deletes any labels it cannot correct. If the shutdown occurred during a storage allocation procedure, the salvager resets the VTOC indicator which forbids any allocation/deallocation on the volume, but does not verify the complete VTOC. The utility \$VOLCHECK should be run on the volume, before any storage allocation/deallocation on this volume, to ensure that the unallocated space is completely updated.
- If the file is opened in write mode, library files are verified regardless of the processing mode. Subfiles which have an entry in the directory are verified from the subfile entry to the last correctly chained block. Subfiles processed in append or output mode are recovered to the point of last effective I/O on the file. Subfiles processed in update mode are protected against data structure inconsistencies caused by an I/O interrupt during an insert or a delete function.

Sequential files are only verified if they were processed in output of append mode, the file is closed at the last effective write; the file is  $scs$   $\cdots$   $\cdots$  the first record and closed either at the first end of file or at the first inconsistency between track balance and effective track allocation status.

The two salvaging utilities, \$FILCHECK and \$VOLCHECK can be called at any time by the user; they are fully described in the *Data Management Utilities Manual.* 

The UFAS File Salvager CHECKPOINT/RESTART Restart Functions Restartable Jobs and Steps The UFAS system has its own integral file salvager. This is called automatically when the file is reopened, and will produce JOR messages prefixed with the code DUF. These messages are fully described in the System Error Messages and Return Codes Manual, and the salvager is fully described in the UFAS User Guide. The function of the Checkpoint/Restart mechanism is to save an image of the Process Group (job step) and to update the current recovery point according to this saved image. The point of activation for checkpoint. within the user program, is specified by the user. The image (snapshot) will contain all the step status. data and code segment information which will be required for restart purposes in the event of a step abort. Snapshots saved by the checkpoint facility are stored in a system file known as the checkpoint file. Each snapshot is held in a separate subfile within the checkpoint file. The checkpoint file is shared at system level by all active jobs but will never contain more than one valid checkpoint at a time for any given job. As soon as a new checkpoint is entered in the system file by a job, the system deletes the previous checkpoint for the same job. The Checkpoint/Restart mechanism means that aborts and restarts are automatic, and thus not visible to the user. However, the System Operator will be made aware of all abort and restart incidents and run time, and full details are given in the Job Occurrence Report. The restart facility is a centralized function of the system. When a system or step failure has occured during a restartable step. the step is aborted and returned to the beginning. or a predetermined point during step execution. During the step termination phase the operator is asked if he wants to restart the step (see System Operation Operator Guide, Step Repeat); if the restart is required, a new step initiation phase is entered to re-execute the step from the specific recovery point. The following conditions must be satisfied for an aborted step to be restarted. Note that a system crash corresponds to a step aborted for all executing and suspended (held during execution) job steps. The restart conditions are: · The job is known to the system and does not have to be resubmitted. · The step completion severity code is at least 3 and the abort did not result from a "TJ STRONG" operator command. · All the resources allocated to the step are still allocated. They can be completely released, including the mUltiprogramming channel (but not the files). if the operator puts the job in the SUSPENDED state by entering a HJ command before answering the REPEAT question. . The \$STEP statement of the aborted step specifies REPEAT.

· The files held by the step to restarf are closed and deassigned.

· A restartable step must keep its dynamic step number unchanged until its full termination.

· The step completion code and the job switches must be temporarily restored to the values they had during the first step initiation, thereby allowing the JCL to be reprocessed.

Note: If the \$JOB statement specifies REPEAT, this will override \$STEP.

### **Programming For Checkpoint/Restart** The system provides two entry points (routines) through which the programmer may access the Checkpoint facility. Both routines have identical parameters and return codes.

- . H CK UCH KPT; this routine causes a snapshot to be taken and provides, via parameters, the result of the action.
- . H\_ CK UMODE; this routine reports on the current checkpoint status of the step. It does not cause a snapshot to be taken.

#### H CK UCHKPT Routine

This routine must be invoked to build up and store into the checkpoint file a new checkpoint. The current snapshot of the step is then updated by the new snapshot (provided no severe error condition was encountered). If the update of the current snapshot is successful, the checkpoint which supported the previous snapshot is deleted from the checkpoint file.

If the snapshot cannot be updated, the new checkpoint is deleted.

Consequently the checkpoint file never contains more than one valid checkpoint (containing the current snapshot) for each restartable job step which exists at any given time in the system. All journalized files (or queues of messages) are synchronized with the new snapshot.

Two static parameters (MODE and CKINF) are reset every time H CK UCHKPT is entered, and assigned new values when it is exited. Note that  $H^-$  CK $^-$  UMODE can be called merely to read these indicators and return their current values without changing them.

#### MODE Parameter

This parameter is a 32-bit byte-aligned numeric variable. It informs the user of his current execution mode (normal or restarted). When MODE is set at zero, the execution mode is restarted. This will mean that the step has aborted and has been restarted using the current snapshot.

The execution mode 'restarted' will continue until a new activation of H CK UCHKPT is performed. When it is not zero, MODE is set to the value of the step completion code at the time of abort. Hence by checking MODE a program can take specific actions in the event of a restart of a job.

#### CKINF Parameter

This parameter is a 32-byte character-string variable. Every character of the returned string is set to either "0" or "1" thereby indicating the occurrence of given conditions. If one or more abnormal conditions are met, the corresponding flags are set to "1".

These conditions are listed below. The left-most byte is number 1 and the rightmost is 32.

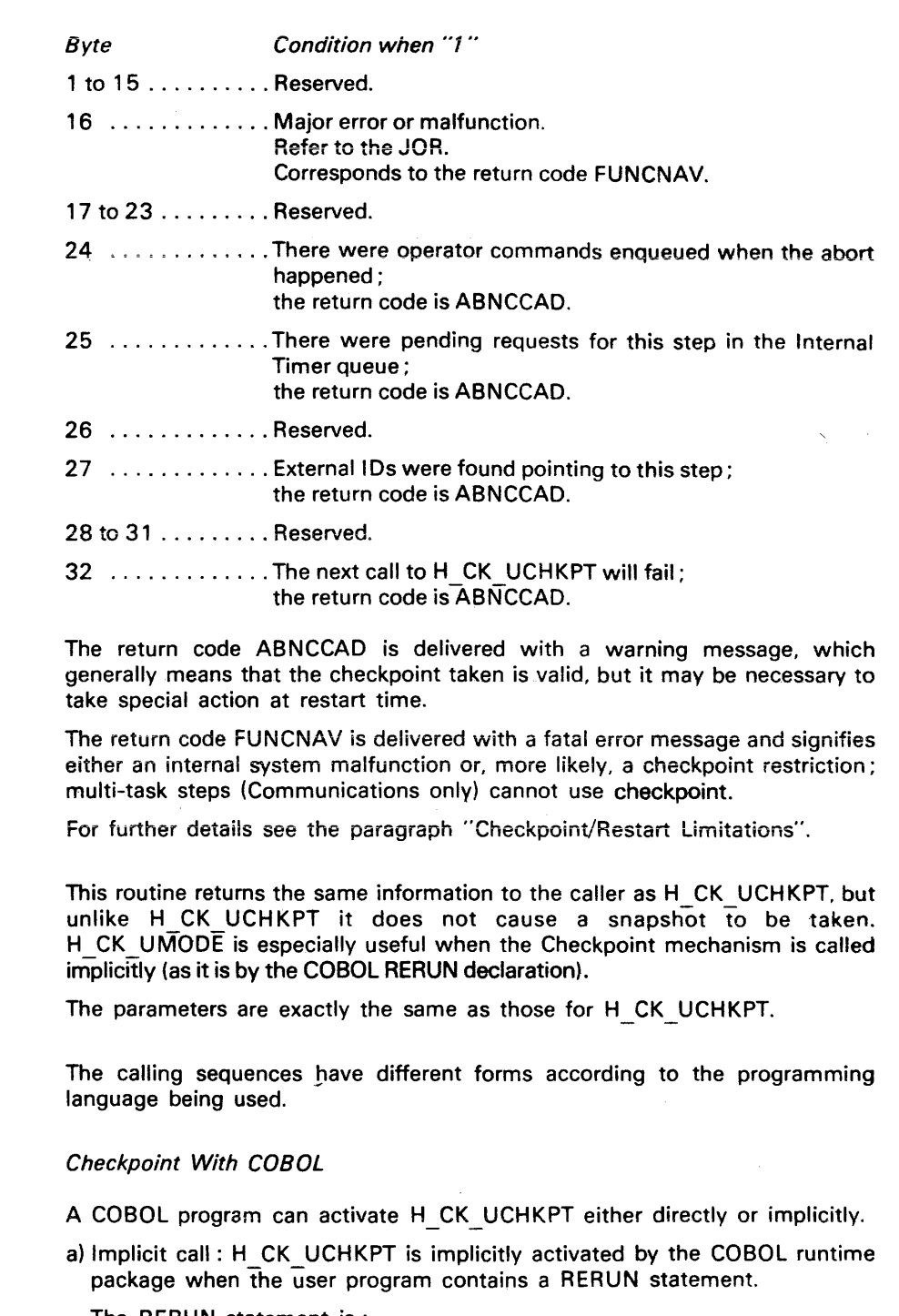

The RERUN statement is:

RERUN ON CHECKPOINT-FILE EVERY integer-n RECORDS OF filename-l.

- $-$  integer-n is the count of records to be processed between two consecutive activations of H CK UCHKPT. In certain cases the count can be slightly exceeded because its value is checked only when an I/O operation is to be initiated;
- $-$  filename-1 is the name of the file to which the counted records belong.

b) Explicit call :

The data description statements are as follows

- 77 mode COMP-2.
- 01 ckinf.

02 ekel PICTURE X OCCURS 32 TIMES.

The CALL statement is :

CALL "H\_CK\_UCHKPT" USING mode, ckinf. 6-17

H CK UMODE Routine

 $\label{eq:2.1} \frac{1}{2} \int_{\mathbb{R}^3} \frac{1}{\sqrt{2}} \, \frac{1}{\sqrt{2}} \,$ 

Coding a Checkpoint

The RERUN COBOL statement does not activate H CK UMODE, but this entry point can be explicitly referenced by a COBOL program which uses a RERUN clause, this action would be taken to find out whether the checkpoints are successful or not and as to what the current mode of execution is.

Checkpoint With FORTRAN

In FORTRAN the access to checkpoint is as follows:

- Data description statements: DIMENSION ckinf (32) CHARACTER ckinf \* 1 INTEGER mode
- The CALL statement is : CALL H CK UCHKPT (mode, ckinf)

Calls to H\_CK\_UMODE are entirely similar to the H CK UCHKPT calls.

Submitting a Restartable Step

A step is not restartable unless it is explicitly declared as restartable. A step is declared restartable by using the REPEAT parameter in its \$STEP JCL statement. Note that the REPEAT parameter of \$JOB applies to every step in the job.

Description of Parameters:

NOREPEAT is the default option; it specifies that the step cannot be restarted after an abort. When used with a step which calls H CK UCHKPT, the H CK UCHKPT acts as a dummy procedure giving the return code DONE and the step is not granted a recovery point.

REPEAT declares the corresponding step as restartable. If a step abort occurs the system will ask the operator whether or not to restart the step from its current recovery point. The first recovery point is automatically established at the beginning of the step. The recovery point is later updated by every call to H CK UCHKPT which is successfuly completed. If the DEBUG option is used together with REPEAT, any call to H CK UCHKPT will be unsuccessful.

The JOR of a Restartable Step During the execution of a step certain messages are written into the Job Occurrence Report (JOR) which are related to its property of being restartable.

Messages for a normal step execution :

hh:mm:ss STEP STARTED

TASK J=01 P=00 COMPLETED **START** . . . . . . . . . . **STOP**  $\cdots$ CPU .......... ELAPSE CHECKPOINT ddd TIMES CALLED CHECKPOINT LARGEST SNAPSHOT LENGTH: dddddd STEP TERMINATED

 $\ddot{\phantom{0}}$ 

Messages for a restarted step:

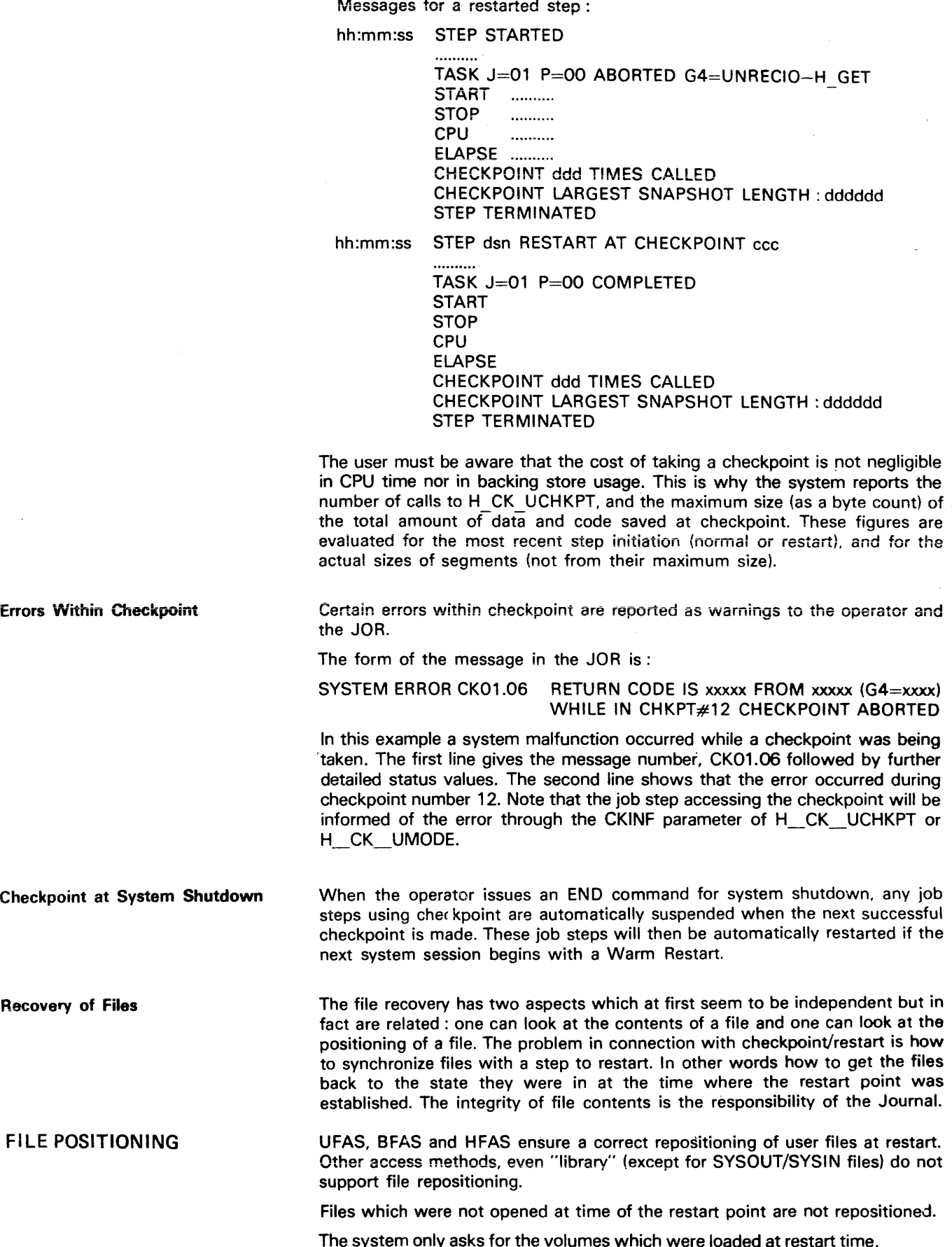

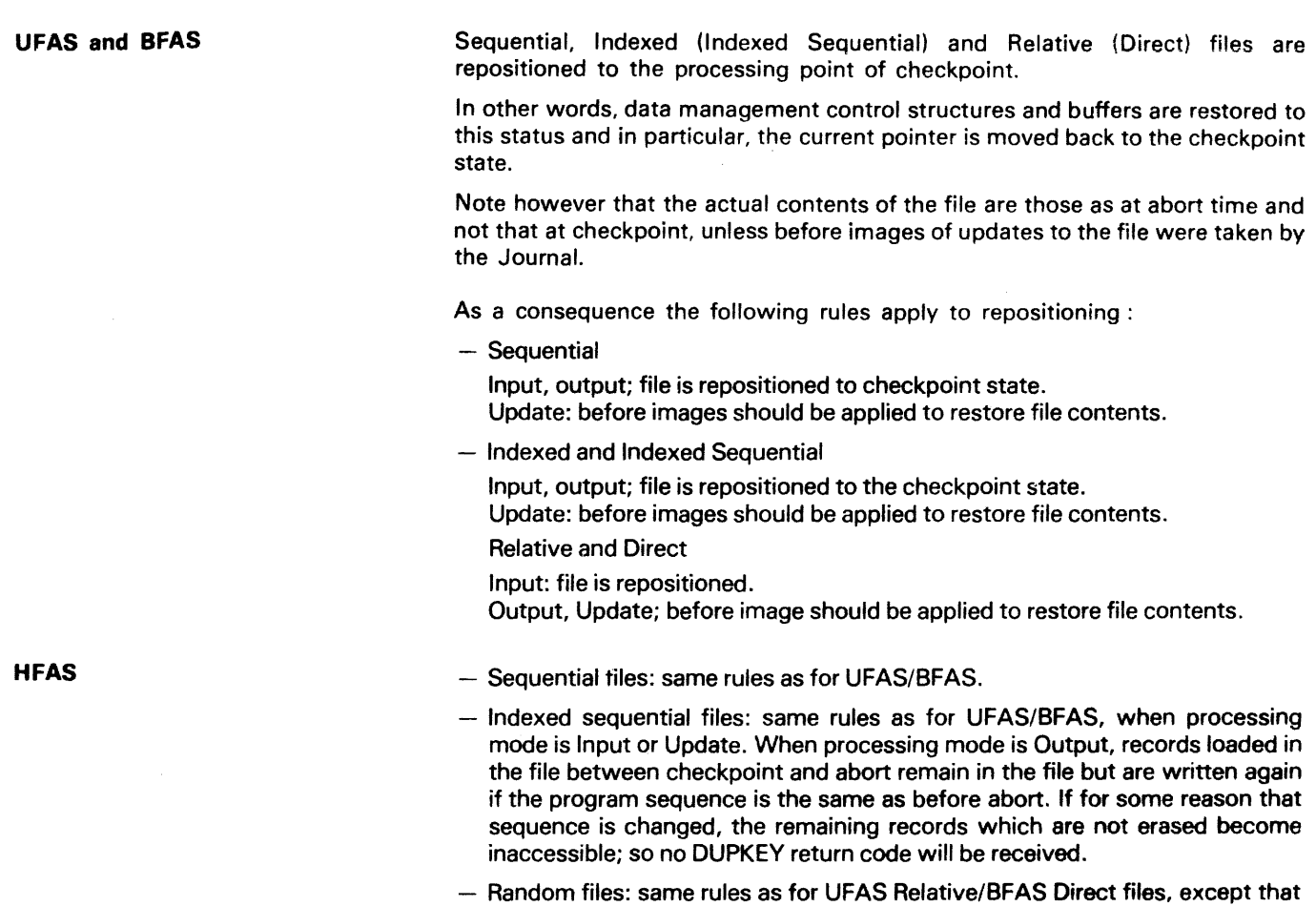

DUPKEY return code is not delivered in Output processing mode.

## Repositioning of Card Reader Input Stream

The card reader file control structures and buffers are restorable to a current checkpoint, but this is not an automatic repositioning facility. This repositioning is an operator responsibility which is assisted by Device Management information detailing the checkpoint card (\$CKP) corresponding to the appropriate checkpoint taking.

The checkpoint name is given within a "MOUNT" request and corresponds to the name (checkpoint specific character/s) on the relevent \$CKP card.

File Location Files used at restart must have the same location on volumes as they had at recovery point. It is not possible to relocate a file or to replace it by a duplicate between the abort and the restart. If the extents of a file were modified or if the file was allocated (\$ALLOCATE extension) on a volume between the recovery point and the step abort, the file is returned to the step at restart time with the location and the extents it had at the time of abort. Note however that a volume may be mounted on a different device (in the event of device failure).

## COBOL MESSAGE CONTROL SYSTEM

Rollback of the Message Control System queues is provided as well as Rollback of journalized files providing the RESTART option has been indicated within the NDL QUEUE command. Such a Rollback consists of a repositioning of the message queues to the state they were in at recovery point. In addition, it keeps all the messages that have been received between the recovery and abort points.

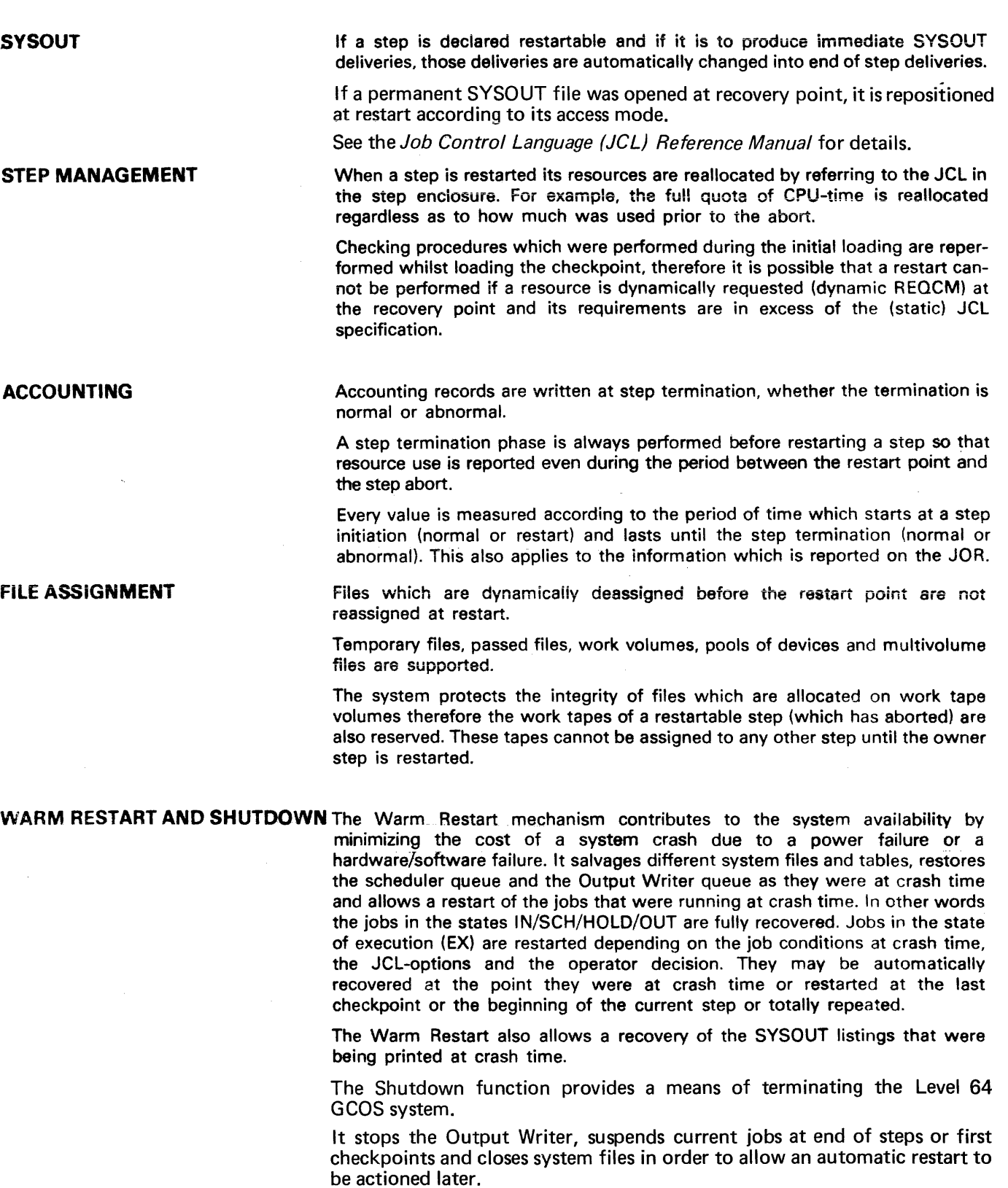

The Shutdown of the Level 64 GCOS system is instigated by the operator command END. It covers all areas of the system and performs a controlled systematic termination of operations and processing.

Termination of TDS and Telecommunications jobs are also operator functionsand are performed by use of the appropriate commands (M STOP,TT).

Shutdown
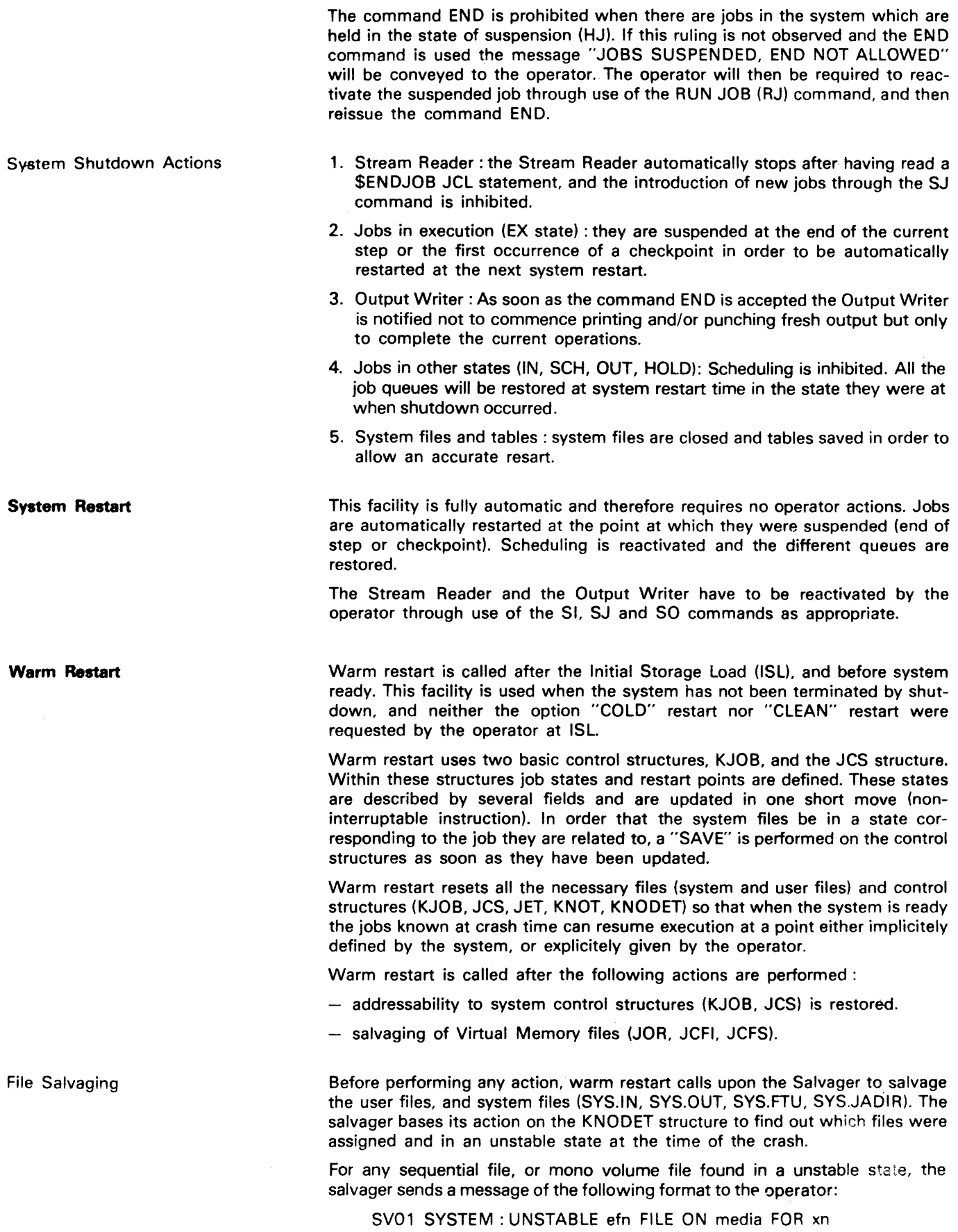

When the whole KNODET structure has been scanned, the salvager then asks the operator if salvaging is to be performed by sending the following message:

SV05 \*SYSTEM : FILE SALVAGING ?

if the operator answers YES, the salvager performs its action, and issues the following message for each file it salvages:

#### etn FILE RECOVERED

If the salvager does not find any file eligible to be salvaged it does not issue a request message to the operator.

After the salvager has been called, warm restart performs the following actions:

- Writes one or more records on the accounting file,
- Rebuilds the KNOT and ifn-lists from the KNODET structure,
- $-$  Cleans the KNODET structure to  $J = 0$ ,
- Assigns and opens the system files in the correct processing mode,
- Restores addressability to the Output Writer structures
- Salvages the Output queue,
- Prepares a list of all JOR, JCFJ, JCFS present and checks that their state corresponds to the stage of the corresponding job,
- Opens a rerun report which gives details of current jobs,
- Sends a request to the Output Writer for the rerun report.

After these initialization actions are performed, warm restart scans the KJOB structure to process each job in turn.

Warm Restart for IN/SCH/HOLD Jobs The action for jobs in the IN/SCH/HOLD states is taken automatically by warm restart on the basis shown in the following table and without the necessity for operator intervention.

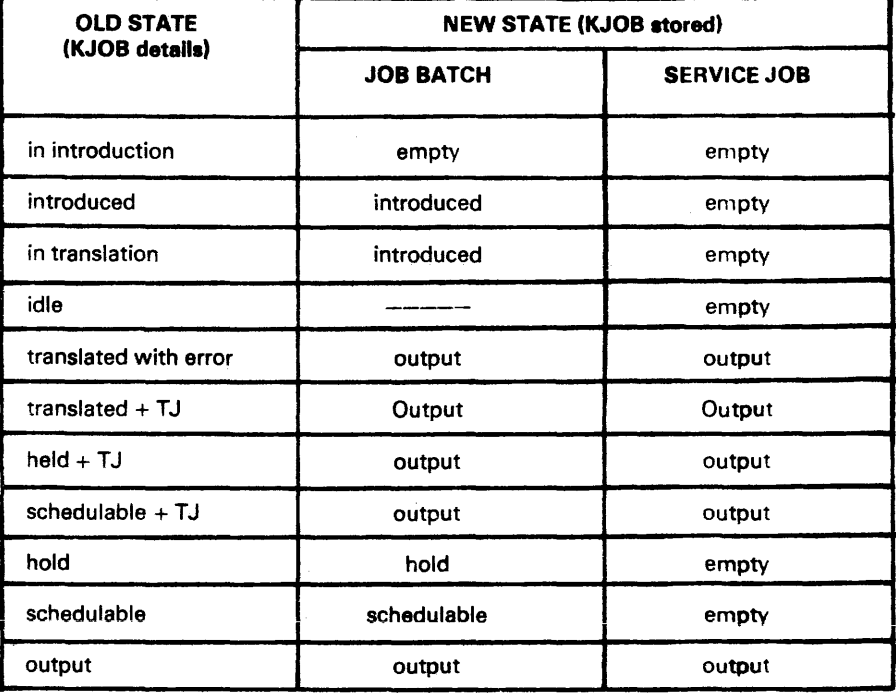

# Table 6-4. *Warm Restart For* IN/SCH/HOLD *Jobs*

#### Warm Restart Initialization

Before updating the job state in the KJOB, warm restart completes the following actions :

- Checks the corrections of the system files related to the JOB (SYS.IN, SYS.OUT, JOR, JCFS.JCFI).
- Writes a message on the JOR if necessary.
- Sends a message to the operator if the job is deleted.
- Updates the counters in the SYSLOAD, where necessary.

Warm Restart for EX/SUSP Jobs The service jobs JTRA, WRITER, BTNS, IOF and FTU are all aborted without any notification being sent to the operator. The action taken on jobs in the EX or SUSP state depends on the execution status of the job at the time of the crash.

> The crash is only operator visible either through a message written on the JOR, or when a Xnnn JOB REACTIVATED message, or a Xnnn JOB REMAINS SUSPENDED message is sent to the operator. This visibility only applies when the execution status of the job is one of the following:

- Job being initiated
- $-$  Step being initiated or waiting for resource allocation.
- Interstep (job level statement)
- Job being terminated.
- Step being terminated (case of a normal or abnormal termination)
- Repeatable step that has aborted but the operator had time before the crash to define whether the step is to be repeated or not.
- Step being executed, and neither step or job have been declared repeatable in the corresponding JCL statement.
- Step introduction in EXEC mode.

In these cases warm restart resets all control structures, so that the job can resume its execution as if no crash has occured and without requiring any operator intervention. However the job stage will remain as it was at the time of the crash i.e. EXEC or SUSP. If the job was released. the normal processing of the scheduler will select it at an appropriate time when the system is ready.

The operator is asked what to do with the job if the level of execution of the job is one of the following:

- Step in execution, and either the step or the job have been declared repeatable in the corresponding JCL statement.
- Repeatable step that has aborted but the operator did not have time before the crash to define whether the step is to be repeated or not.

The operator interface that is used in the last and most frequent of cases consists of the message RR01 with an immediate answer which may be YES/- NO/ROLLBACK/ALL [,HOLDI.

#### **Message fonnat:**

 $~RRO1$  ron ssn  $~$   $\left\{\right.}$  ABORTED  $\left\{\right.$  load module name SEV1 [=status] G4= REPEAT? REPEAT [FROM CHKPT sss-nnn]? REPEAT WHOLE JOB? ROLLBACK?

The format of the question depends on the following conditions:

- -Level of the job execution.
- $-$  Repeat option in \$STEP.
- Journaiization of at least one file.
- TJ command issued before the crash.
- Step completion code value (STATUS).
- Repeat option in \$JOB.

The possible operator replies and the corresponding warms restart actions are summarized in Table 6-5 below.

| Question        | <b>REPEAT?</b>                                                    | <b>REPEAT FROM</b>                                                  | <b>REPEAT WHOLE</b>                                                | <b>ROLLBACK?</b>                                                  |  |
|-----------------|-------------------------------------------------------------------|---------------------------------------------------------------------|--------------------------------------------------------------------|-------------------------------------------------------------------|--|
| <b>ANSWER</b>   |                                                                   | CHKPT ass-nn?                                                       | JOB?                                                               |                                                                   |  |
| <b>YES</b>      | Repeat the<br>step from its<br>begining with<br>file rollback     | Repeat the step<br>from the last<br>chekpoint with<br>file rollback | Repeat the job<br>from its begining<br>with file<br>rollback       | <b>Rollback files</b><br>and continue<br>next step                |  |
| NO.             | Continue next<br>step                                             | Continue next<br>step                                               | Continue next<br>step                                              | Continue next<br>step                                             |  |
| <b>ROLLBACK</b> | <b>Rollback files</b><br>and continue<br>to next JCL<br>statement | Not<br>allowed                                                      | <b>Rollback files</b><br>and continues<br>to next JCL<br>statement | <b>Rollback files</b><br>and continue<br>to next JCL<br>statement |  |

*Table* 6-5. *Warm Restart Action on Operator Response* 

To avoid repetitive operator conversation, the ALL answer has the equivalence of YES and is used as a "once and for all" positive reply for all jobs within the batch which are of the EXEC or SUSP status.

When HOLD is specified, the job is suspended by warm restart as opposed to being resumed by warm restart. Where no question is asked the job remains in the state as at crash time.

File rollback includes a rollback of journalized files and a rollback of journalized telecommunication queues. A rollback applies only to the last checkpoint or the beginning of the step if there is no checkpoint. So a rollback only without a repeat of the step is forbidden if a checkpoint exists (answer ROLLBACK).

When a crash occurs during job execution, warm restart wil! perform the equivalent of a step termination and prepare the Internal Job Control File (JCFI) to enable either • he job to be restarted at a checkpoint, or repeated from its start point, or repeated from the beginning of the current step.

The step completion code is set to 61000 if the job had a step in execution at crash time and the operator decides not to perform a step or a job repeat. It can be tested by JCL in the case of a step.

The operator is requested to specify where he wants the SYSOUT that was being printed or punched at the time of the crash to be restarted.

For further details refer to the System Operation Console Messages manual.

Warm restart edits a report which contains information about the jobs which were known at crash time, and the salvager report.

This file is always opened in the append mode, i,e. so that if between two crashes the Output Writer has not been started, the first rerun report will not be erased by the second.

Warm Restart Action on SYSOUT

Relun Report

#### **Checkpoint/Restart Limitations**

It should be noted that Checkpoint/Restart does not support the following:

- Deferred restart
- Relocation of files before restart
- Immediate SYSOUT deliveries (they are deferred to the end of step)
- Unit-record device repositioning
- Several coexisting recovery points for the same step (multiple checkpoints)
- Use of the Program Checkout Facility
- Multi-task step recovery.

# **7. Memory Management**

The memory management for GCOS Level 64 is based on the principle of virtual memory. The execution units (load modules) are composed of segments. To each segment is attached a segment descriptor. These segments and the dictionary of segment descriptors are stored either in the library or in the auxiliary memory (backing store). The address that is derived from the segment descriptor and used to reference a field in a segment is composed of the following two items:

- The first is used to reference the base of a segment.
- The second specifies a displacement in the segment.

The descriptor contains fields which indicate the access rights, the length, and the address of the segment. The descriptor also contains a "presence bit" which indicates whether the address is a central memory address (segment present) or a disk address (segment missing).

When a program which is in execution mode references a segment which is not in central memory ("presence bit"=0), the firmware automatically calls upon the Segment Fault Management (SFM) system procedure giving it the identification of the absent segment. The SFM procedure, executed in the address space of the process which referenced the missing segment, is used to fulfil the following three points:

- $-$  Search for the segment in backing store.
- $-$  Find space in central memory to load this segment.
- Restart execution of the process by re-execution of the instruction which triggered the segment fault.

#### **SEGMENT FAULT MANAGEMENT**

The SFM procedure extracts from the segment descriptor the size of the segment and its disk address, and then searches in the list of available memory areas, called the list of free memory areas (FMA), for the first area large enough to accept the segment. The appropriate area is then withdrawn from the FMA list, the segment loaded into the area, and the segment descriptor modified to point to the corresponding memory address.

#### The Search For The Virtual Free Memory Area

The SFM procedure may not be able to locate a zone of sufficient size from the FMA list. In such a case it is necessary to overwrite from main memory certain segments.

Within the main memory each area (both segment and free area) is proceeded by a header. This header contains chaining information for the preceding area and the following area. The header for each segment also contains the address of the descriptor and the disk address of the segment plus the current pointer of the memory address where the last search (of memory space) stopped. The search for virtual FMA consists of a circular sweep over the memory zone list. This search commences from the current pointer and is performed to locate a group of consecutive swappable segments and/or FMA which are of sufficient size to accept the requested segment. A segment is known to be swappable by reference to the indicator of segment usage (the "used bit" of the segment descriptor) which is set to 1 at each reference to the segment. When a virtual FMA satisfies the initial request the current pointer will be modified to point to the next memory zone following the last zone of the virtual FMA. The member segments of the FMA are rewritten into the backing store (if necessary) and the requested segment loaded into main memory.

The "written bit" of the segment descriptor which is set to 1 by firmware upon modification of the segment is used to avoid all unnecessary recopying in backing store.

The current pointer mechanism is used to methodically outdate segments and to integrate them, thereby reducing possible memory fragmentation. Memory fragmentation would occur if a large number of spaces arose which were too small for general usage.

During a search for a virtual FMA, segments of high usage ratings are respected and remain untouched. This factor coupled with the possibility that a large number of segments could be temporarily non-swappable (Jocked) will give rise to a state where no available virtual FMA can satisfy the initial request. In such an instance the Compacting facility will move the temporarily non-swappable segments and those of a high usage rating in order to create a FMA of sufficient size to incorporate the segment initially requested.

> The system is able to indicate that one or more system segments are no longer required. This segment redundancy is most likely to occur at the change of a service phase, or at the end of error processing. These segments are known as "eligible to be swapped" and will remain in memory until the system needs the space. The discharge of these segments will occur when they are found to satisfy a virtual FMA request, or when the compacting facility removes them.

A certain number of segments of a load module must be locked in central memory. The system can neither discharge them into backing store nor chenge their place in memory, as they are pointed by absolute addresses and are therefore locked in memory.

These locked segments are essentially limited to control structures, segments containing channel programs, and to buffers. To ensure that such segments are not scattered throughout memory, causing fragmentation and affecting virtual FMA searches and compaction phases, the system will assign them to low memory addresses.

Commencing with the lowest memory address, the system searches for an adequate FMA and an area of non-locked consecutive segments large enough to contain the locked segments. When a locked segment is allocated, the system checks that the sum of the sizes of the locked segments of a job step does not exceed the memory size specified in \$SIZE.

If the \$SIZE specification is exceeded the job step is abnormally terminated with a return code indicating user memory overload.

Compacting

Swappable Segments

Locked Segments

#### **Thrashing**

A situation, known as thrashing, is indicated when the acceptable limit of segment fault is surpassed. An excessive number of segment faults will cause considerable time wastage and inefficiency and is generally caused by system acceptance of too many job steps in execution.

When the system detects an unacceptable level of segment faults the following message is displayed on the operator console:

#### "THRASHING SITUATION"

The operator should then suspend one or more jobs using the HOLD JOB command. This action will suspend the execution of the job step and give the segment an "eligible to be swapped" status.

Similarly, the system also controls the total number of input/output transactions on the system disk and will notify the operator when the number exceeds the system permissable limit by way of the following message:

#### "SYSTEM DISK OVERLOAD"

#### **MEMORY SCHEDULING**

To avoid memory overload situations the amount of memory required for each job step including locked and swappable segments should be specified by use of the \$SIZE statement.

This memory requirement figure is known as the Declared Working Set (DWS). If at initialization time the DWS memory allocation procedure is not followed the program, by default, will be allocated 35K of main memory.

During job execution a situation can arise whereby there is insufficient memory to swap in the requested segments, whereupon the affected job step will immediately enter a WAIT state and the operator is notified by the following message:

".....job...step...identification...WAITS FOR MEMORY".

Which requires no operator action.

The system's function is to ensure that the total sum of the DWS is equal to (or less than) the schedulable memory size less all memory size reserved for the system. A total of 15% of the swappable memory is reserved for all system operations.

To obtain concise information about the memory the operator uses the following command:

DMM (DISPLAY MAIN MEMORY).

The return message is:

 $MAIN = ...$  total swappable memory,

 $RESERVED = ...$  total declared working set,

 $LOCKED = ...$  total locked segments.

#### **THE MINIMUM MEMORY FACILITY**

Although a residence factor (RF) may be used to influence the duration of a segment in memory, this duration is still dependent on memory load. Therefore the RF factor may not be sufficent for such programs as used in datacommunication applications, which require brief response times.

The minimum memory facility enables the system to guarantee the amount of memory as requested by the communications program. It ensures that the size of memory occupied by the program segments, called the instantaneous working set (lWS), is greater than or at least equal to the amount of memory declared (DWS).

The MINMEM parameter forms part of the \$STEP JCL statement in the foltowing format:

STEP.......MINMEM,...........; SIZE... declared working set...; ENDSTEP;

For full working details refer to the JCL User Guide and the Communications Processing Facility manual.

#### **RESIDENT SYSTEM FUNCTIONS**

As some system functions are constantly in use by certain programs, good response times must be assured. It is therefore desirable that such procedures remain in central memory permanently.

By use of the PMM operator command specific system functions can be made resident. These specific system functions should only be segments which make up the core of the function.

The system verifies that the total DWS plus the total functions made resident by the operator are equal to (or less than) the swappable memory. When the available memory is not sufficient to load the system function the operator will receive the following message :

'TRY LATER: NOT ENOUGH MEMORY".

The space occupied by the resident system functions is accounted and declared in the locked memory field of the DMM command. This DMM system command is used to list the resident system functions. These functions remain resident until the operator requests their suppression by use of the CMM command.

In order to ensure that such segments do not disturb memory management they are packed towards high memory addresses.

The following is a list of System Functions which can be made resident by the operator using the PMM command.

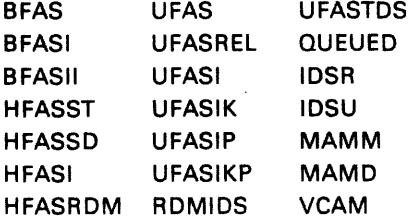

**DECLARED WORKING SET** The declared working set (DWS) is the physical memory size in units of 1K (1024 bytes), required by code/data segments, and control structures of a job step. This figure should be the optimal requirement which allows a program to execute without any significant loss in performance (or excessive memory allocation).

> Assuming that degredation of performance will arise from inadequate memory. memory increase will subsequently improve performance. The DWS is therefore the ideal balance between additional memory and increased performance. Some further advantage may be gained from providing somewhat more memory than the DWS figure. however a distinct lack of advantage will be felt from providing memory greatly in excess of the DWS.

> The amount of memory required can change throughout the duration of a program. At various stages of program execution the incremental working set (lWS) could be high if a large number of different segments were called upon, but as this would only be for a short time, such peaks may be ignored.

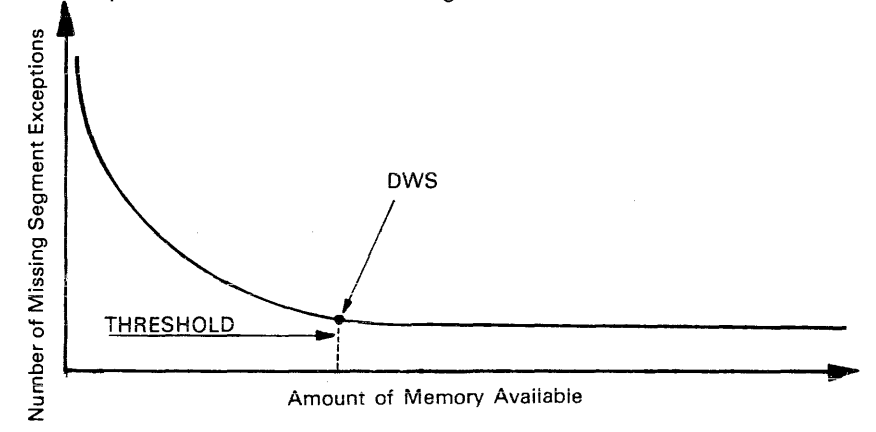

The concept of the DWS is shown in Figure 7-1. beiow.

Figure 7-1. Performance Versus Memory

The curve shown depicts the increase in the total number of missing segment exceptions a program encounters in relation to the amount of physical memory available for holding pages.

This curve is a general one; each program will have its own curve depending on its own structure; but the general shape will always be the same.

From the curve, it can be seen that when a program is restricted to a small amount of memory, it encounters a large number of missing segment exceptions. When memory is increased. the number of missing segment exceptions decreases.

The threshold point where any further incremental increases in memory will give little or no advantage is the point which should be specified as the declared working set. This figure being that which is given as the DWS in the \$SIZE JCL statement.

The function of this JCL statement is to define the memory requirements for a job thereby helping memory management (and memory scheduling) to avoid memory overload situations.

#### **Format:**

SIZE [declared working-set]

 $[$ , CPPAGE = channel-program-page-size]  $[$ ,NBBUF = number-of-buffers $]$  \_\_  $[$ , POOLSIZE = poolsize] ;

Full working details of the \$SIZE JCL statement are given in the JCL USER GUIDE.

#### **DWS Estimation For The User Program**

The first consideration when estimating a programs DWS must be given to the structure produced by the load module. If the program is organized in phases corresponding to the main sections of the program, the estimation must be made phase by phase with the programs DWS corresponding to that of the largest DWS for any one phase.

An estimation of a programs memory requirements can be ascertained from the following areas.

- 1. LINKER information produced after the linking of a load module, particularly code segments and data segments.
- 2. BUFFER SIZE information given on the JOR concerning maximum size of the buffers. (see the Storage Estimation manual). The total space occupied by buffers depends on :
	- The number of files.
	- The block, CI size each file.
	- The number of buffers used for each file.
- 3. FILE CONTROL TABLES

See the Storage Estimation manual.

- 4. PROGRAM CONTROL STRUCTURE:
	- $-$  Stacks (6K).
	- Physical Channel Programs (PCP's) segments made up of un-swappable segments. Their sizes depend on :
		- . The number, organization, and processing modes of files . . The number of buffers per file.
		-
	- Process Group Control Segment (PGCS) which is usually less than 2K. The exact value is given on the LINKER listing (map).
	- Semaphore Segments usually less than 1K, the exact figure is given in the LINKER listing (map).
- 5. References to data management access method routines (UFAS/BFAS/HFAS). These routines are normally available to all the jobs wishing to use them so they should only be counted once (see the Storage Estimation manual).
- 6. Segment fault information derived from the number of user and system segment faults. The number of segment faults and the amount of memory used during a program will depend on which programs are being run at anyone time and whether they are run concurrently.

Once the first run of the program has been completed, the information provided on the JOR will give the total buffer size, PCP segment size, and the number of missing segments details. This information will permit a readjustment of the DWS value to an optimal value.

However, within a multiprogramming environment where multiple programs are concurrently competing for memory, it is difficult to readjust correctly the DWS value solely from this information.

To aid an easier readjustment of the DWS value, use of the "MAXMEM" facility is recommended. When using this facility the GCOS operating system ensures that the total amount of memory devoted to the segments of a program is always equal to or less than the DWS specified in the \$SIZE of the program.

#### **Format:**

STEP.........,MAXMEM.........................; SIZE...........declared working set.....; ENDSTEP;

For fuii working details refer to the JCL User Guide and the Communications Processing Facility manual.

#### **DWS Calculations for a User Program**

It should be noted that the following figures are given for example purposes only; in no way do they represent the true storage requirements of supplied components. For precise storage figures see the Storage Estimation manual.

The first consideration is the structure of the produced load module. Suppose a load module is as represented below:

#### MAIN PROGRAM (18K)

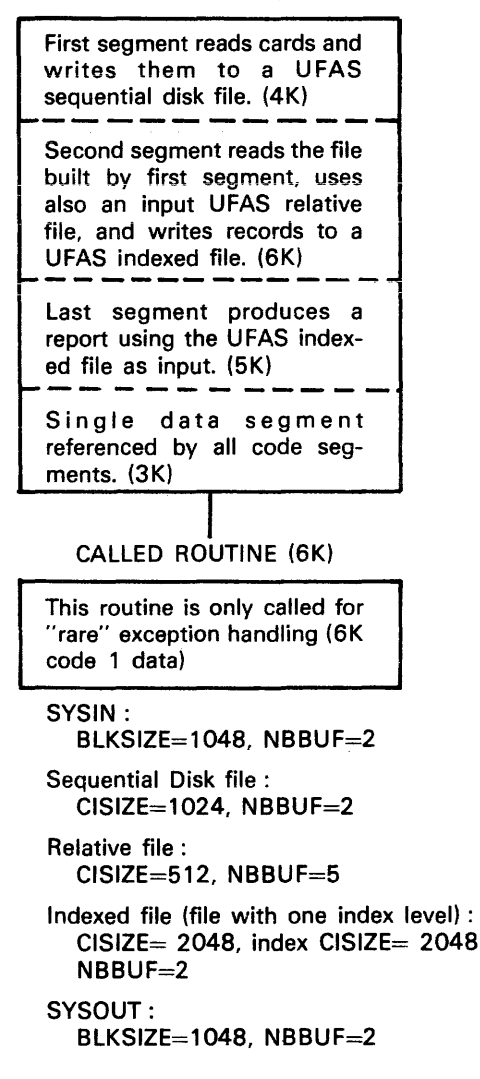

#### **Notes:**

- 1. There are three phases of execution corresponding to the three main sections of the main program. (Segmentation rules are described in the COBOL Reference Manual).
- 2. Since the called program of segment 1 is rarely used, it is not counted in the DWS.
- 3. Since there is only one phase executed at a time, the program's DWS is the requirement of the largest phase.
- 4. The DWS calculation (in K) for the first phase is:

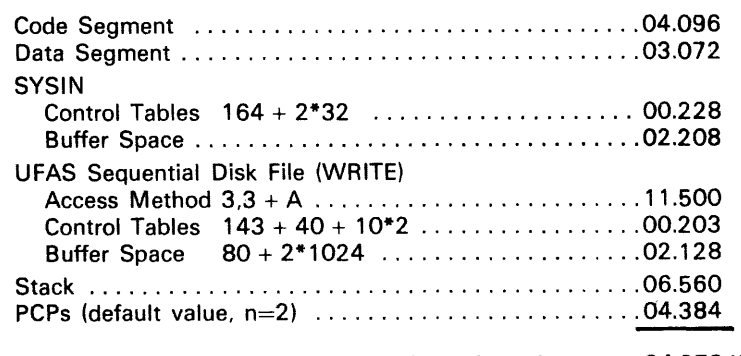

Phase 1 total : 34.379 K

Phase 2 total: 63.358 K

#### 5. The DWS calculation for the second phase is :

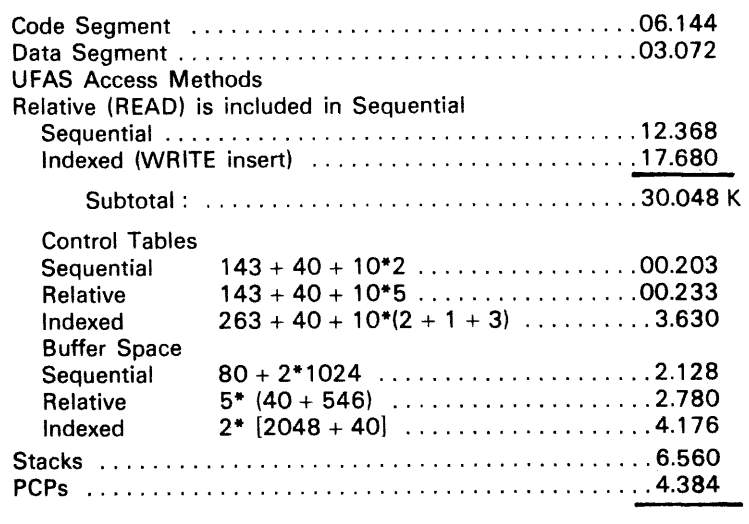

6. By inspection it is obvious that the DWS for the third phase will be smaller than that for the second phase. Therefore the DWS for the load module is 64K.

**DWS Calculations For Buffer Space** The total space occupied by buffers depends on the number of files, the block or control interval size of each file, and the number of buffers used for each file. A good approximation of buffer space requirements may be calculated by assuming that the size of each is the same as a block. To form a precise calculation refer to the storage Estimation manual.

> For library access (including SYSIN/SYSOUT) an extra 43 bytes must be added to the blocksize to get the space requirement for each buffer. Therefore, using SYSOUT with double buffering, where the block size is 1048, the buffer space in bytes is:

 $2*$  (1048 + 43 rounded to multiple of 16 (=1104)) = 2208.

# **8. Job Classes, Scheduling and Execution**

The delivered GCOS system is pre-set with the Job Classes, Scheduling Priorites and Execution Priorities as shown below.

|                                       | <b>Job Class</b>                                                                                                    | <b>Scheduling</b><br><b>Priority</b>                                                                                          | $\sim$<br><b>Execution</b><br><b>Priority</b>                                                                                                    | Multi-<br>program<br>Limit | Recommended<br>Usage                                                                                                    |             |
|---------------------------------------|----------------------------------------------------------------------------------------------------|----------------------------------------------------------------------------------------------------|----------------------------------------------------------------------------------------------------|----------------------------|----------------------------------------------------------------------------------------------------|-------------|
| 公平市<br>$\frac{1}{2}$ of $\frac{1}{2}$ | A<br>$B\sim$<br>C<br>D<br>E<br>F<br>G័<br>អ្ី<br>∕ر<br>$K^{\neq}$<br>$M^{\sim}$<br>N<br>o′<br>p∕<br><b>ON RY</b><br>ປ′<br>v <sup>-</sup><br>W<br>x <sub>1</sub><br>Y ⁄<br>$z$ | 7<br>7<br>7<br>$\frac{2}{3}$<br>4<br>6<br>5<br>$\frac{6}{7}$<br>7<br>7<br>7<br>0<br>7<br>7<br>7<br>0<br>$\mathbf 0$<br>7<br>7 | 9<br>9<br>$\begin{array}{c} 9 \\ 5 \\ 4 \end{array}$<br>7<br>9<br>Ο<br>9<br>9<br>9<br>9<br>9<br>9<br>4<br>2<br>0<br>4<br>$\overline{\mathbf{2}}$<br>9<br>2<br>3<br>9<br>9 | 5<br>6<br>6<br>6<br>8      | PROGRAM MODE<br><b>EMERGENCY JOBS</b><br>FIRST PRIORITY JOBS<br>"GREATER" SCHEDULING PRIORITY JOBS<br><b>TELECOM JOBS</b><br><b>TDS</b><br><b>NORMAL BATCH JOBS</b><br><b>IOF</b><br><b>BTNS</b><br><b>FTU</b><br><b>WRITER</b><br><b>JTRA</b> | Λ<br>u<br>5 |

Table 8-1. Preset Job Classes

Job Class A-P are user class jobs and Job Class Q-Z are service class.

An installation may modify this delivered set-up using the MC command. Additionally, the MJ command is available to the operator for modifying the class of a job.

In JCl, at job level a given job may request a different scheduling priority from that associated with the job class.

Also, at the step level, a given job step may request a different execution priority from that associated with the job class.

Note that classes K to 0 are not initially "started". These classes should be brought into use when there is a clear installation policy for them.

In genera!, it is not recommended that major or frequent changes be made to the set-up as delivered. It is best to maintain a stable set of installation conventions and defaults so that the operator's task is not unnecessarily complex.

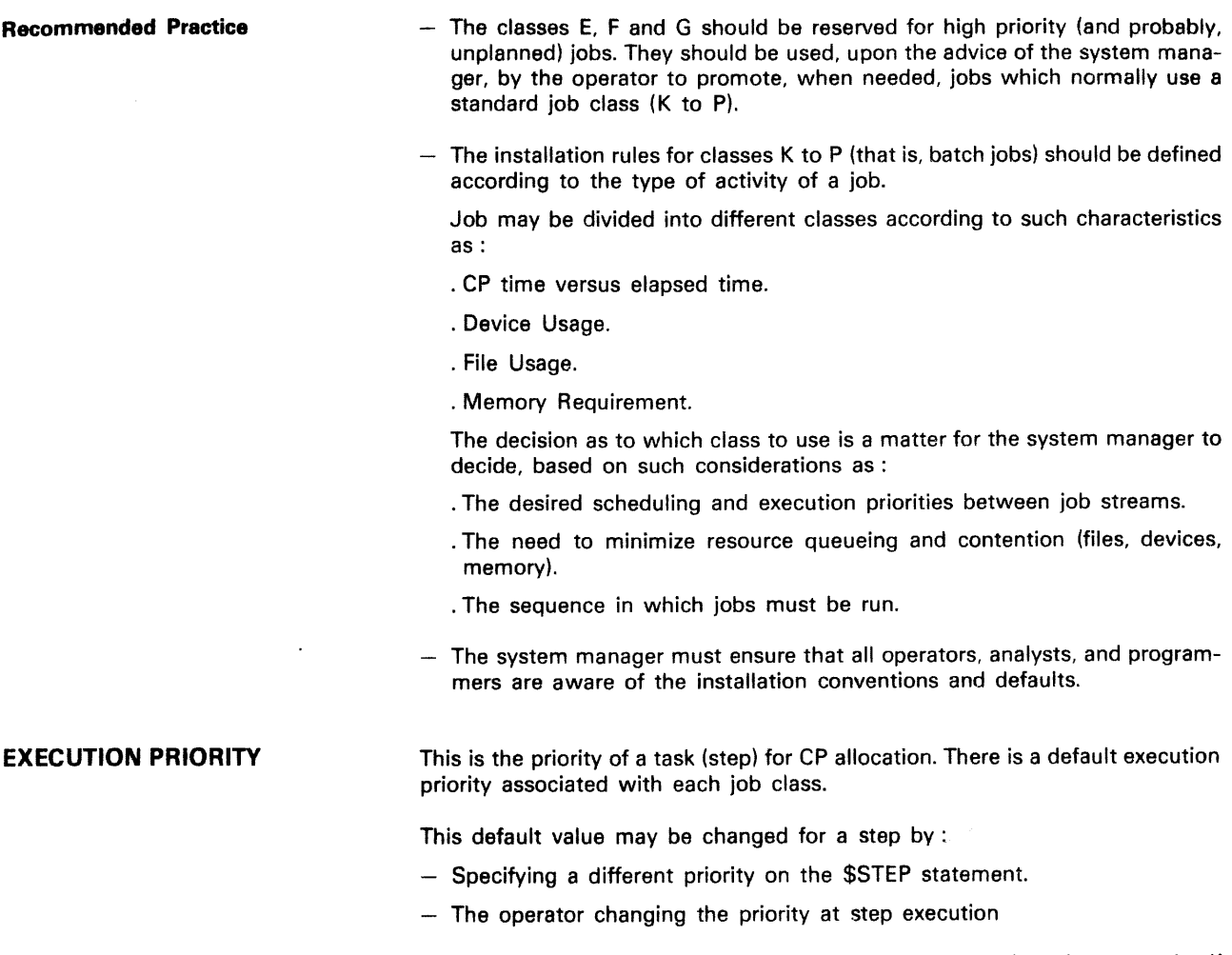

The choice of execution priority affects system behaviour since the system itself also competes for the CP. System execution priorities are shown below:

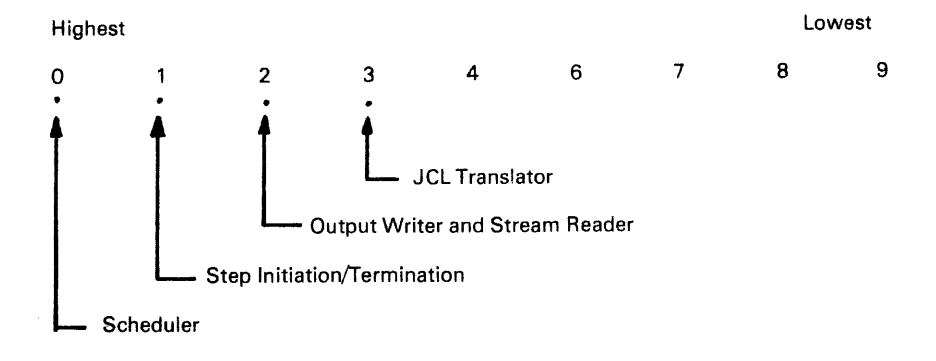

Therefore, if a user batch job executes with priority 0 or 1 it will severely impact the Output Writer, thus reducing the output rate.

Another example of erroneous management might be a batch job which is CPbound (mostly computation, little I/O) with an execution priority of O. This job would deny execution of the system scheduler until the batch job released the CP to perform, say, I/O.

Execution Priority Recommendations:

- Reserve priorities 0, 1, 1 and 2 (classes H, I and J) for Telecom jobs since they require rapid access to the CP in order to provide adequate response times.
- $-$  Use the priorities 4 to 9 (classes D, E, F, G, K to P) for batch jobs according to installation requirements. The choice for a job might be made on the basis:
	- · I/O bound jobs having higher priorities than CP bound jobs.
	- · Urgent jobs being given higher priorities than "normal" jobs.

These recommendations are summarized below:

Highest lowest

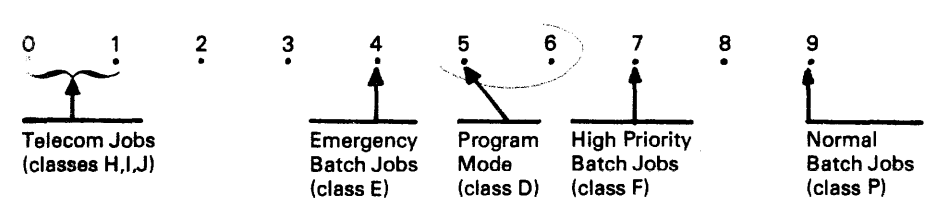

# **Appendix A CONFIG Output Listing and Error Messages**

#### THE OUTPUT LISTING PRODUCED BY CONFIG

A standard banner is output, followed by the heading "CONFIGURATION LANGUAGE", followed by a numbered list of statements of configuration.

Example listing:

CONFIGURATION LANGUAGE

0001 \$JOBCLASS P,NSC; 0002 \$JOBCLASS A,XPRTY=7,PRIORITY=7,MAXlOAD=5,NSTARTED,NMPRIO,NMlOAD,NMXPRTY; 0003 \$JOBCLASS B,XPRTY=7,PRIORITY=7,MAXlOAD=5,NSTARTED,NMPRIO,NMlOAD,NMXPRTY; 0004 \$JOBCLASS C,MAXlOAD=5; 0005 \$JOBCLASS D,XPRTY=7,PRIORITY=7,MAXlOAD=5,NSTARTED,NMPRIO,NMlOAD,NMXPRTY; 0006 \$JOBCLASS E,XPRTY=7,PRIORITY=7,MAXlOAD=5,NSTARTED,NMPRIO,NMlOAD,NMXPRTY; 0007 \$MULTLEV 20, INTERACT=12, BATCH=14; Scheduling Parameters Classes Configuration Numbered error messages are given after the statements of configuration listing, these messages always refer to a statement by its number. Each of the error messages is preceded by either one, two or three stars (\*), depending on the severity of the error. If no major error occurs then the configuration process proceeds. Under the title "SCHEDULING PARAMETERS " the following summary is given: Maximum number of known jobs............... extracted from \$MAXJOB statement. Maximum number of stated jobs................ extracted from \$MULTLEV statement. Maximum number of started batch jobs ... extracted from BATCH parameter of the \$MUlTlEV statement. Default class for remote jobs......................... extracted from \$ROFCLASS statement. Under the title "CLASSES CONFIGURATION" a summary of the status of the job classes is given. The summary is divided into the following categories: CLASS Name of the job class. MAXlOAD PRIORITY XPRTY STARTED **SC** Value of the multiprogramming level of the job class. Scheduling priority attached to the job class. Dispatching priority attached to the job class. "v" means that the job class is started. Blank means that the job class is not started. "v" means that use of the SC and TC operator commands is permitted.

> Blank means that use of the SC and TC operator commands is not permitted. (NSC parameter has been used in the corresponding \$JOBCLASS statement).

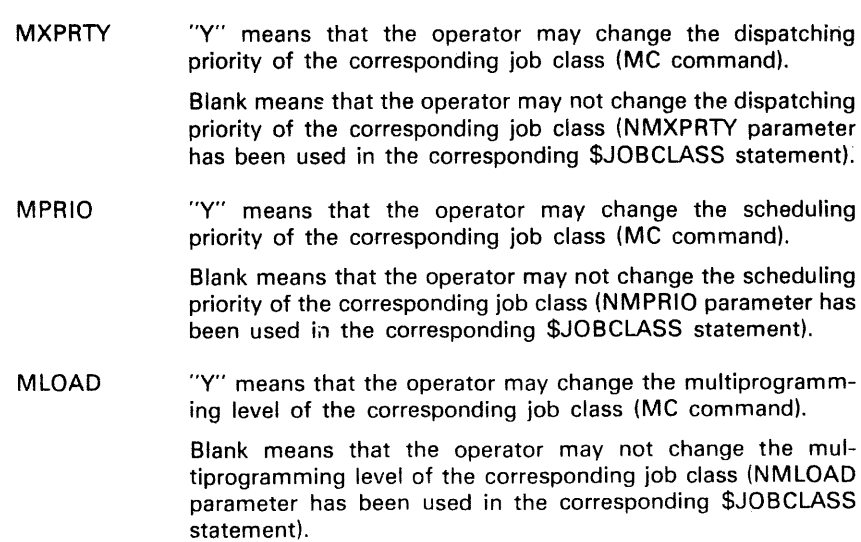

## Example listing for "Scheduling Parameters" and "Classes Configuration"

### SCHEDULING PARAMETERS

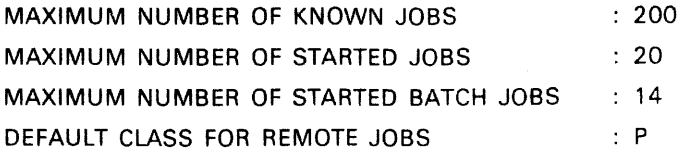

#### CLASSES CONFIGURATION:

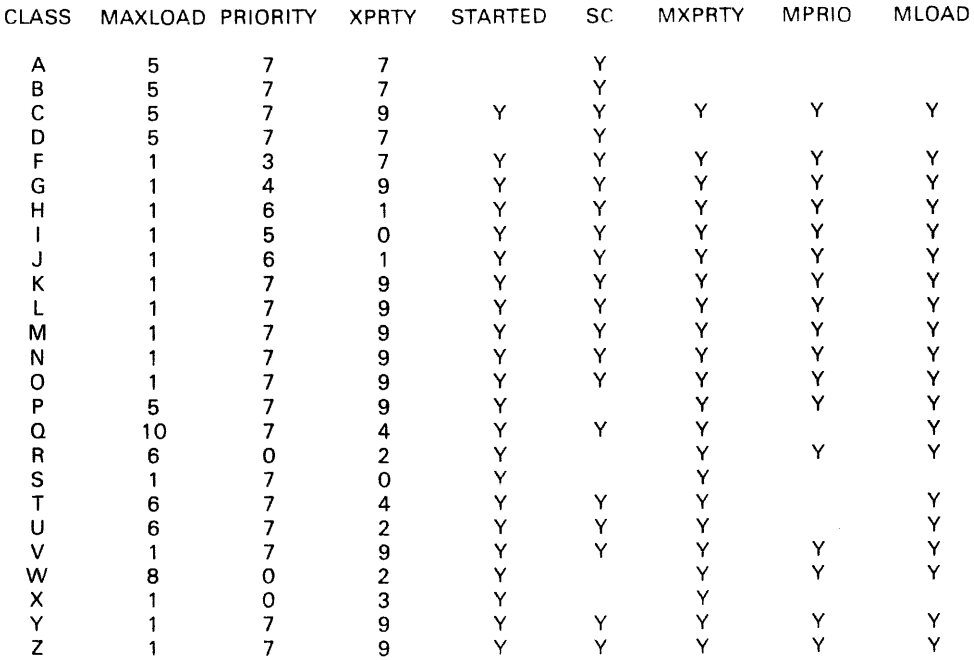

#### Device Configuration Information

The Device configuration information displayed on the CONFIG output listing is derived from the System Resources Status Table.

#### Example:

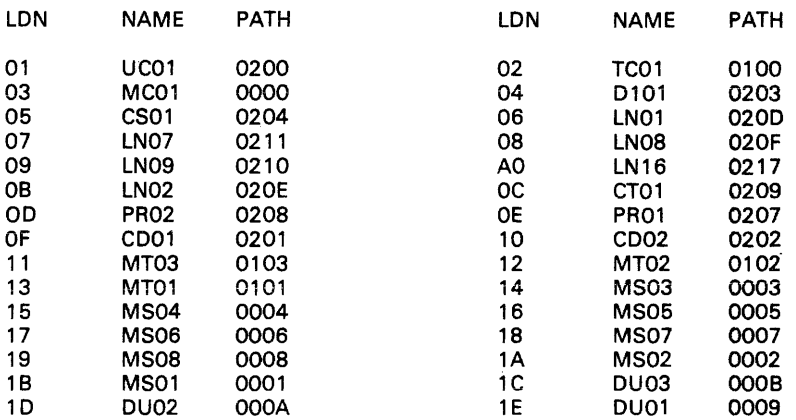

Following the device configuration information, specific error messages are displayed. These messages refer to a statement by name and not by number. If no error has been detected and no warning given, the following message is output both at the operator console and on the listing:

SUCCESSFUL SYSTEM CONFIGURATION TO RUN CONFIGURATION SYSTEM PERFORM STORAGE LOADING WITH RESTORE AND RESTART COLD OPTIONS

#### CONFIG ERROR MESSAGES

These error messages comprise two parts:

- 1) The General Message: these are numbered, given in numerical order and refer to a statement number.
- 2) Specific Error Message: these refer to a statement name, and are given in the alphabetical order of the statements of reference.

#### General Error Messages

#### ERROR 0000

#### UNSUCCESSFUL CONFIGURATION PROCESS

(This is due to severe errors, no configuration performed).

#### ERROR 0001

#### UNABLE TO OPEN SYS.SYSTEM

(The SYS.SYSTEM file could not be opened; check that a SYS.SYSlEM file exists on disk).

#### ERROR 0002

UNABLE TO READ INPUT FILE

(I/O error while reading configuration statements file).

#### ERROR 0003

### PREMATURE END OF STREAM

(An EOF for a configuration statement has been encountered: correct the last statement - a ";" is missing).

ERROR 0004

DOLLAR INSIDE A STATEMENT

(A dollar sign has been encountered before reaching the final ";").

ERROR 0005

ILLEGAL SEPARATOR SEQUENCE

(An illegal set of separators has been encountered, i.e. keyword=,,).

ERROR 0006

UNABLE TO CLOSE INPUT FILE (The configuration statement file could not be closed).

ERROR 0007 UNABLE TO READ SYS.SYSTEM

(I/O error while reading SYS.SYSTEM file).

ERROR 0008 UNABLE TO CREATE A WORK SEGMENT (Internal CONFIG error).

ERROR 0009 ON STATEMENT XXXX NO VALID SEPARATOR BEFORE PROTECTED STRING

(Statement XXXX contains the following: ....=ZZ'string' this should read  $.... = ZZ$  string').

#### ERROR 0010 ON STATEMENT XXXX EMPTY PROTECTED STRING

(A string must not be empty: do not use COMMAND keyword in statement XXXX).

ERROR 0011 ON STATEMENT XXXX

NO VALID SEPARATOR AFTER PROTECTED STRING

(Statement XXXX contains the following: ....='string'ZZ this should read  $....$ ='string  $ZZ'$ ).

ERROR 0012

#### NO USER SUPPLIED CONFIGURATION STATEMENT

(This is a warning that no user statement has been taken into account).

ERROR 0013 ON STATEMENT XXXX UNKNOWN STATEMENT NAME

(An unknown statement has been used in statement XXXX).

ERROR 0014 ON STATEMENT XXXX ILLEGAL SEPARATOR AFTER FIRST POSITIONAL

(An illegal separator has been used after the first positional parameter of statement XXXX).

ERROR 0015 ON STATEMENT XXXX UNKNOWN FIRST POSITiONAL

(The first parameter value of statement XXXX is unknown).

ERROR 0016 ON STATEMENT XXXX KEYWORD/SIV NOT FOUND

(A mandatory keyword parameter/Self Identifying Value is missing from statement XXXX).

#### ERROR 0018 ON STATEMENT XXXX PRESENCE OF EXCLUSIVE SIV'S

(in statement XXXX conflicting Self Identifying values have been used, i.e. STARTED NSTARTED).

#### ERROR 0019 ON STATEMENT XXXX ILLEGAL SEPARATOR AFTER A SIV

(In statement XXXX an illegal separator has been used after a Self Identifying Value).

ERROR 0020 ON STATEMENT XXXX SIV DUPLICATION

(In statement XXXX the same SIV has been used more than once).

ERROR 0021 ON STATEMENT XXXX ILLEGAL SEPARATOR AFTER A KEYWORD (In statement XXXX an illegal separator has been used after a keyword).

ERROR 0022 ON STATEMENT XXXX (>8 CHARACTERS) ILLEGAL STATEMENT/KEYWORD NAME

(Each keyword or statement name must have a length equal to or less than 8).

ERROR 0023 ON STATEMENT XXXX ILLEGAL PARAMETER TYPE

(Incorrect parameter value given).

ERROR 0024 ON STATEMENT XXXX TOO LONG PARAMETER VALUE

(The value of a parameter in statement XXXX exceeds the permitted size).

ERROR 0025 ON STATEMENT XXXX DUPLICATE STATEMENT

(An identical statement has already been used within the set configuration statement).

ERROR 0026 ON STATEMENT XXXX MANDATORY ARGUMENT MISSING (A mandatory argument has been omitted from statement XXXX).

**Specific error messages** 

## ERROR IN STATEMENT "\$ACTSIZE;" LIMIT FOR SIZE: 2000 BLOCKS

(The value given for the \$ACTSIZE statement exceeds the permissible limit).

ERROR IN STATEMENT "\$BANNER.....;" ERRONEOUS BANNER NUMBER: 2 ASSUMED

(The value of the parameter is neither 0, 1 or 2; therefore 2 is assumed).

#### ERROR IN STATEMENT "\$JOBCLASS job-class,MAXLOAD"; EXCEEDS NUMBER OF JOBS

(The value of MAXLOAD parameter of the "\$JOBCLASS job-class" statement exceeds the permissible limit).

ERROR IN STATEMENT "\$JOBCLASS job-class, XPRTY;" LIMIT FOR DISPATCHING PRIORITY: 9

(The value of XPRTY parameter of the "\$JOBCLASS job-class" statement exceeds the range of the dispatching priorities values).

ERROR IN STATEMENT "\$JOBCLASS job-class, PRIORITY;" LIMIT FOR SCHEDULING PRIORITY: 7

(The value of PRIORITY parameter of the "\$JOBCLASS job-class" statement exceeds the range of the dispatching priority values).

ERROR IN STATEMENT "\$JOBCLASS job-class, NSC" CLASS SHOULD BE STARTED OR SC ALLOWED

(Both the NSC and NSTARTED parameters have been specified in "\$JOBCLASS job-class" statement).

ERROR IN STATEMENT "\$JORSIZE;" LIMIT FOR SIZE: 2,000 records

(The value given for the \$JORSIZE statement exceeds the permissible limit).

ERROR IN STATEMENT "\$MAXJOB POSIT--1 ;" LIMIT FOR MAXIMUM JOBS: 9999

(The value given by the parameter of the \$MAXJOB statement exceeds the permissible limit).

ERROR IN STATEMENT "\$MAXTASK;" LIMIT FOR NUMBER OF TASKS: 150

(The value given by \$MAXTASK statement exceeds the permissible limit).

#### ERROR IN STATEMENT "\$MULTLEV BATCH INTERACT ."

#### EXCEEDS NUMBER OF JOBS

(The value of BATCH or INTERACT parameters, either explicitly stated by the user, or implicitly assumed, is inconsistent with the first parameter value of \$MULTLEV).

ERROR IN STATEMENT "\$MULTLEV POSIT--1"; LIMIT FOR NUMBER OF JOBS: 30

(The value given by the parameter of the \$MULTLEV statement exceeds the permissible limit).

#### ERROR IN STATEMENT "\$OWCLASS;"

INVALID OUTPUT CLASS PRIORITY, NORMAL DEFAULT VALUE ASSUMED

(The value of PRIORITY parameter is outside the range 1, 2,...... 7. Therefore the default value is assumed).

#### ERROR IN STATEMENT "\$OWDEVICE;" XXXX NOT PRESENT AT INSTALLATION

(The value of the OVID parameter: XXXX is not in the installation; not found in the SRST).

#### ERROR IN STATEMENT "\$OWDFLT;"

DEVICE CLASS ERROR. PR/H132 TAKEN AS DEFAULT CLASS (Incorrect value given for the DEVCLASS parameter, PR/M132 assumed).

#### ERROR IN STATEMENT "\$OWDFLT;" UNACCEPTABLE DEFAULT MEDIA

(The value of MEDIA parameter is either incorrect, or has not been found in SYS.URCINIT).

#### ERROR IN STATEMENT "\$OWDFLT;" INCORRECT TAPE PARAMETERTAPE=SYSOUT ASSUMED

(The value given for TAPE parameter was neither SYSOUT nor NSYSOUT. Default option assumed).

ERROR IN STATEMENT "\$PRLOG THRESHLD;"

THRESHOLD VALUE MUST BE LESS THAN 100 AND GREATER THAN 0

(Incorrect threshold value given for the threshold parameter of the \$PRLOG statement).

ERROR IN STATEMENT "\$ROFCLASS POSIT--1 ;" CLASSES FOR USER JOBS: A-P

(The value given by the parameter of the \$ROFCLASS statement is not within the permissible range of A-P).

# ERROR IN STATEMENT "\$STATION;"

WARNING: TOO MANY STATIONS DECLARED. LAST XX NOT SUP-PORTED

(More than 6 stations have been declared therefore only the first 6 have been accepted).

#### ERROR IN STATEMENT "\$STATION;"

XXXXINVAUD STATION NAME. NO MORE STATIONS ANALYZED (The value given for the NAME parameter of a station is not acceptable. The following \$STATION statements are not checked or acceptable).

#### ERROR IN STATEMENT '\$STATION;"

XXXX INVALID PROTOCOL PARAMETER FOR STATION XXXX (In the \$STATION statement for station XXXX the value of the PROTOCOL parameter is XXXX and should be either 61 or MVIP).

ERROR IN STATEMENT '\$STEPFILE POSIT--1 ;" STEPFILE SHOULD BE 42 OR 55

(The value given by \$STEPFILE statement is neither 42 nor 55).

# Appendix B The Catalog Maintenance Utility

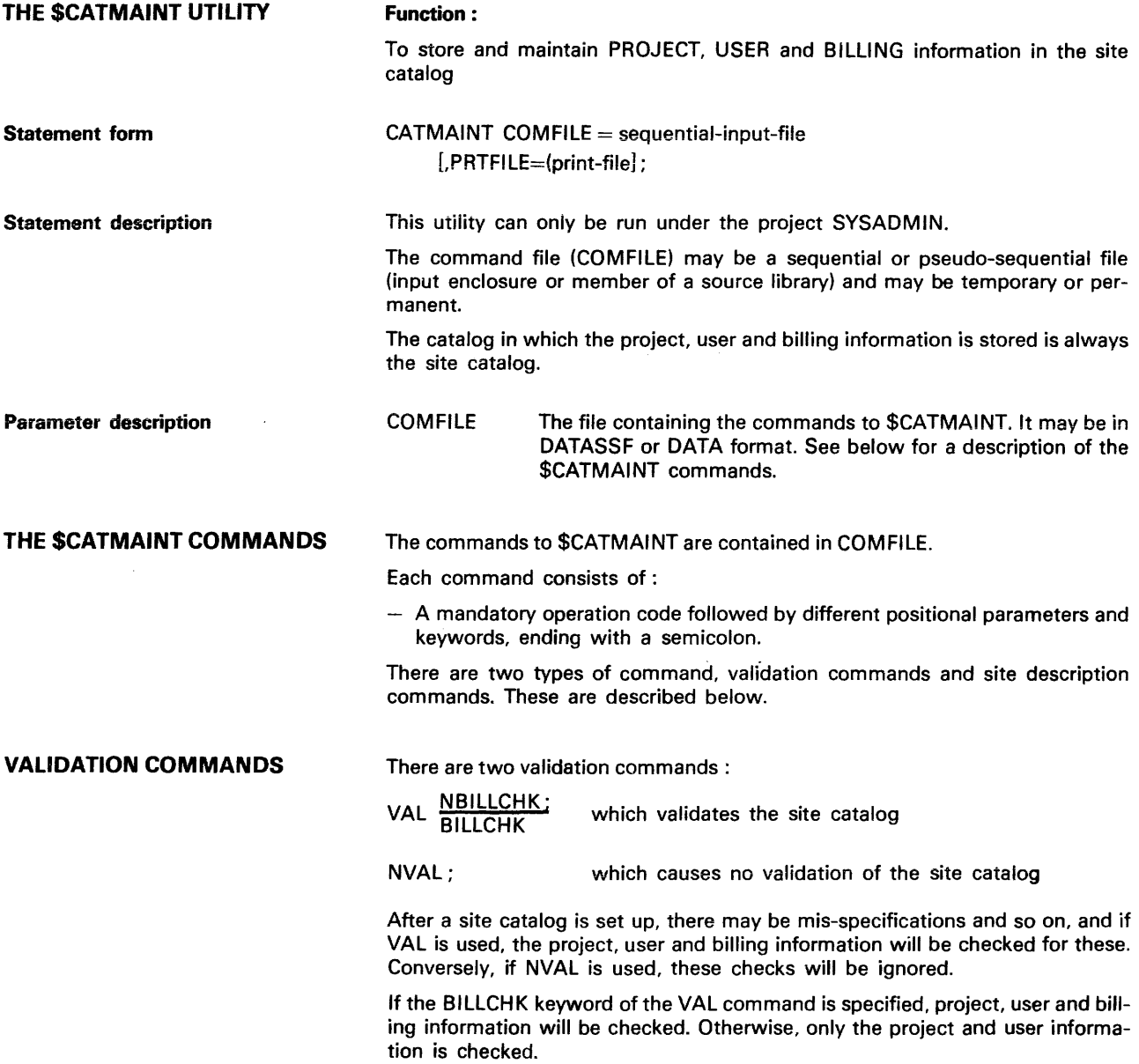

**SITE DESCRIPTION COMMANDS** The site description commands are used to create, modify, list and delete project, user and billing information in the site catalog.

The general format of these commands is:

- Operation-code object-name, parameters;

The operation-codes available are:

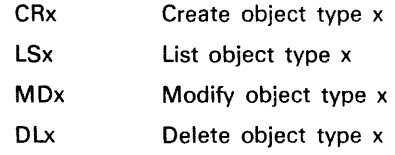

where x may be :

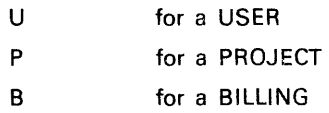

All the commands, which are described below, have a free format (for example, they may be spread over more than one card), and a string of characters may be protected by quotes ('), for example,

#### PASSWORD = 'A\*.'

Comments may be present in commands and between commands.

#### **Example:**

CRB DEPT1.BILLING/\*BILLING CENTRE OF DEPT1/\*

The star convention may be used in LS and DL commands, where it means "all". For example,

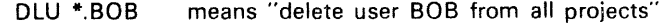

- LSP \* means "list all projects and their dependent users and billing names".
- LSU \*.\* means "'ist all users with their projects and billing names"

**THE PROJECT COMMANDS** 

The project commands are:

CRP project-name  $\left[\begin{matrix}R\end{matrix}\right]$   $\left[\begin{matrix}R\end{matrix}\right]$   $\left[\begin{matrix}R\end{matrix}\right]$   $\left[\begin{matrix}R\end{matrix}\right]$   $\left[\begin{matrix}R\end{matrix}\right]$   $\left[\begin{matrix}R\end{matrix}\right]$   $\left[\begin{matrix}R\end{matrix}\right]$   $\left[\begin{matrix}R\end{matrix}\right]$   $\left[\begin{matrix}R\end{matrix}\right]$   $\left[\begin{matrix}R\end{matrix}\right]$   $\left[\begin{matrix}R\end{matrix}\right]$   $\left[\begin{$ 

| CM                                                                                                    | STATN                                                                                                    |
|----------------------------------------------------------------------------------------------------|----------------------------------------------------------------------------------------------------|
| MAPLIST = (application-name [application-name])                                                                                                    |                                                                                                    |
| MDP project-name                                                                                                    | RIFCODE = $\left\{\begin{array}{c}\n\text{MAIN} \\ \text{STATIN} \\ \text{STATN}\n\end{array}\right\}$ \n |
| \n $\left\{\begin{array}{c}\n\text{APPLIST = (application-name [application-name])} \\ \text{ADDLIST = (application-name [application-name])}\n\end{array}\right\}$ \n |                                                                                                    |

$$
LSP \begin{cases} * & \text{project-name} \\ \text{project-name} \\ * & \text{project-name} \end{cases} \begin{cases} : \\ : \\ \end{cases}
$$

**THE USER** 

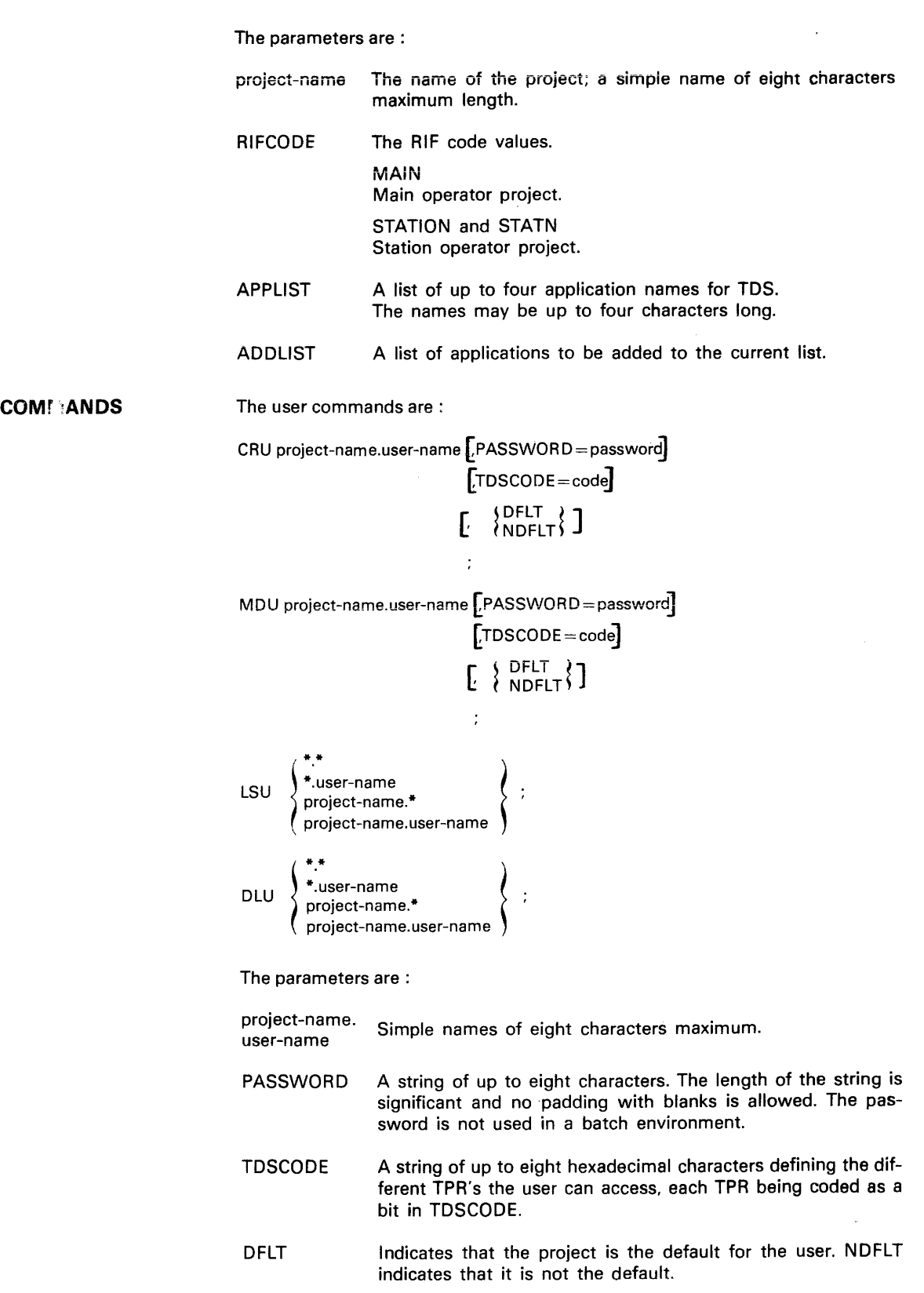

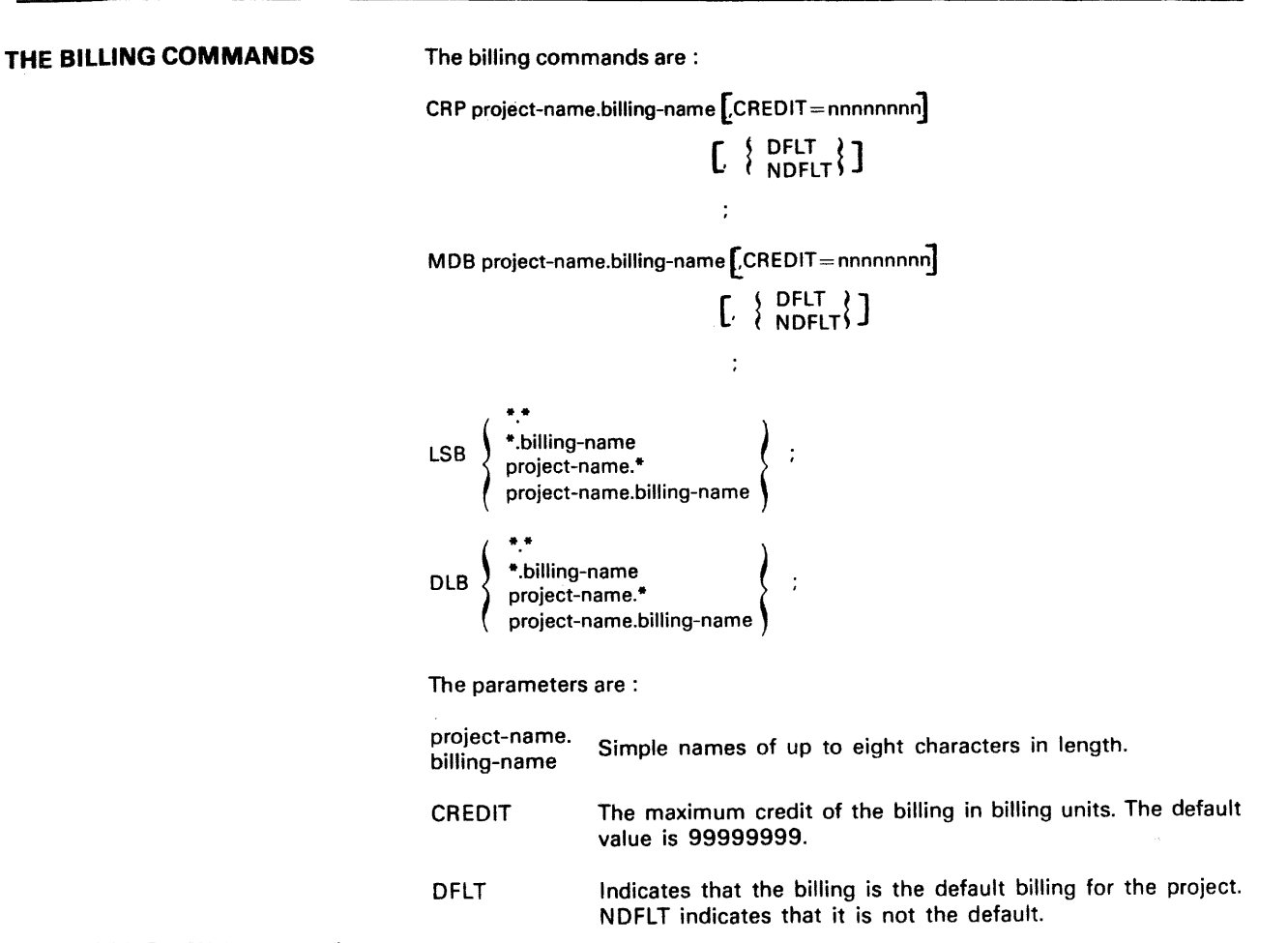

#### EXAMPLES OF THE USE OF \$CATMAINT

Setting up a Site Description in the Site Catalog

The following example shows the entering of project. user and billing information and their relationships in a site catalog.

- (1) \$JOB SITE-GEN,USER=VIP,PROJECT=SYSADMIN, BILLlNG=SITE-GEN;
- (2) CATMAINT COMFILE=\*deck;
- (3) \$INPUT deck;
- (4) CRP SYSADMIN;
- (5) CRP FIMA;
- (6) CRU SYSADMIN.VIP;
- (7) CRB SYSADMIN.SITE-GEN;
- (8) CRU FIMA.MAN;
- (9) CRU FIMA.WOMAN;
- (10) CRU FIMA. CHILD;
- (11) CRB FIMA.USERACT1 ;
- (12) CRB FIMA.USERACT2;
- (13) CRU SYSADMIN.MAN;
- (14) VAL;
- (15) \$ENDINPUT.
- (16) \$ENDJOB:

#### **Notes:**

The above job creates :

- 3 billings, SITE-GEN, USERACT 1 and USERACT 2 (7. 11 and 12)
- 2 projects, SYSADMIN and FIMA (4 and 5)
- 4 users, MAN. WOMAN, CHILD and VIP (6, 8, 9 and 10)
- 5 relationships for FIMA (8, 9, 10, 11 and 12)

making a total of 17 objects in the site catalog. All the billing attributes are set to the default (99999999). USERACT1 is the default billing for FIMA, as it is the first one listed for it.

### Modifying a Site Description in the Site Catalog

The example below shows the modification of the site description created in the previous example.

- (1 ) \$JOB SITE-MANLlB,USER=VIP;
- (2) CATMAINT COMFILE=\*libdeck;
- (3) \$INPUT libdeck;
- (4) DLU \*.CHILD;
- $(5)$ DLU FIMA.\*;
- (6) DLB FIMA.\*;
- (7) DLP FIMA;
- (8) \$ENDINPUT;
- (9) \$ENDJOB;

#### Notes:

The star convention has been used, and the project FIMA, along with all associated users and billings, deleted by statements 5, 6 and 7. The user CHILD has been deleted from all projects by statement 4.

It is also possible to modify the actual descriptions using the MD set of commands.

#### MESSAGES AND DIAGNOSTICS OF \$CATMAINT

There are three types of message produced with \$CATMAINT :

- Non-fatal warnings
- Syntax errors
- Abort messages.

Syntax Errors SYNTAX ERROR UNKNOWN OPCODE SYNTAX ERROR PERIOD MISSING AFTER PROJECT NAME SYNTAX ERROR PROJECT NAME MISSING SYNTAX ERROR ILLEGAL PROJECT NAME SYNTAX ERROR BILLING NAME MISSING SYNTAX ERROR ILLEGAL BILLING NAME SYNTAX ERROR USER NAME MISSING SYNTAX ERROR ILLEGAL USER NAME SYNTAX ERROR ILLEGAL KEYWORD SYNTAX ERROR PREMATURE END OF STATEMENT SYNTAX ERROR ILLEGAL COMMA SIGN SYNTAX ERROR EOUAL SIGN MISSING SYNTAX ERROR ILLEGAL USE OF STAR (\*) SYNTAX ERROR DUPLICATE RIFCODE SYNTAX ERROR ILLEGAL RIFCODE VALUE SYNTAX ERROR DUPLICATE APPLICATION NAME LIST SYNTAX ERROR ILLEGAL APPLICATION LIST VALUE SYNTAX ERROR ILLEGAL APPLICATION NAME SYNTAX ERROR DUPLICATE DEFAULT VALUE SYNTAX ERROR DUPLICATE CREDIT SYNTAX ERROR ILLEGAL CREDIT VALUE SYNTAX ERROR MISPLACED DELIMITER SYNTAX ERROR DUPLICATE TDSCODE SYNTAX ERROR ILLEGAL TDSCODE VALUE SYNTAX ERROR DUPLICATE PASSWORD SYNTAX ERROR ILLEGAL PASSWORD

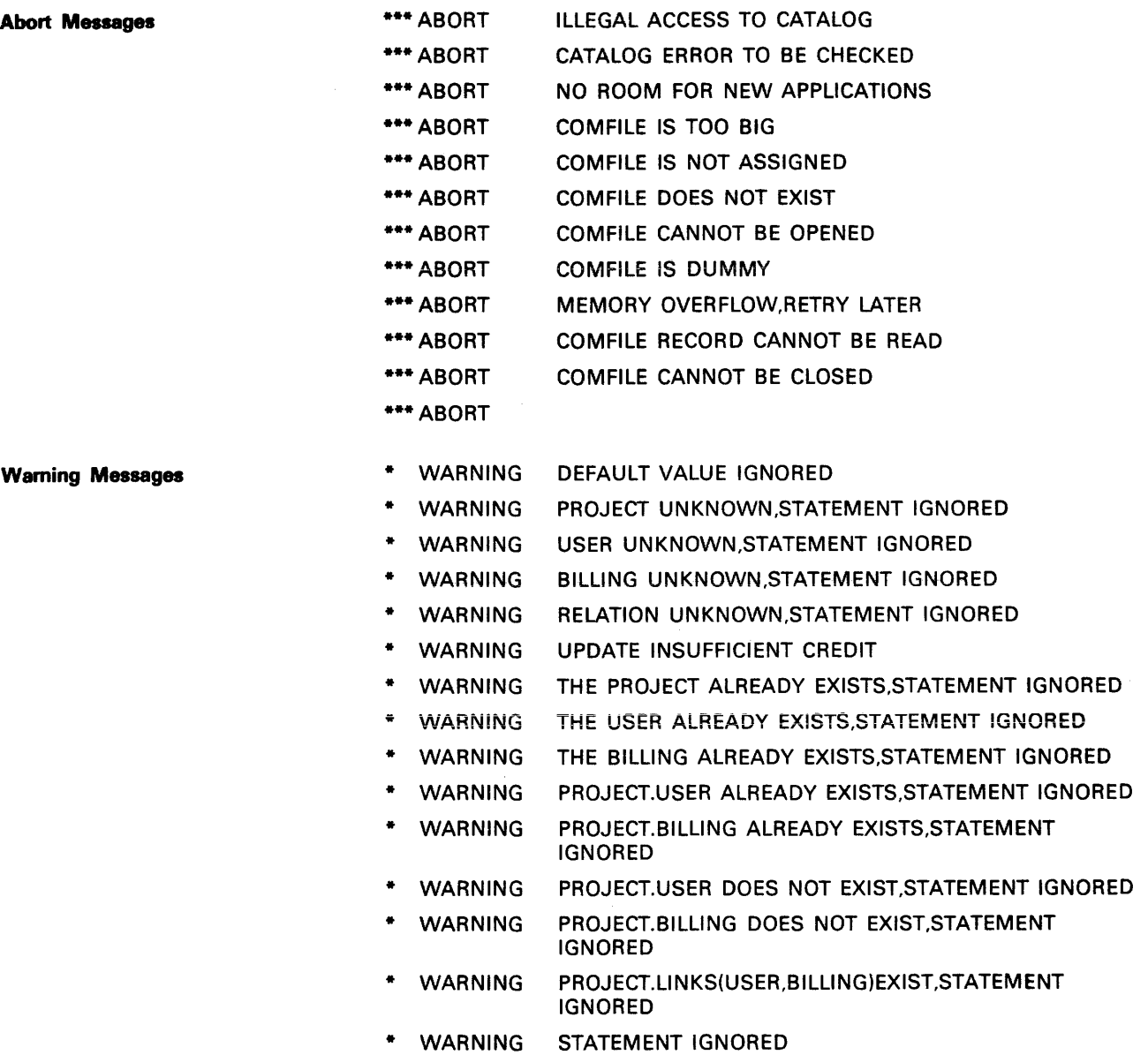

in.

## I **HONEYWELL INFORMATION SYSTEMS**  I **Technical Publications Remarks Form**

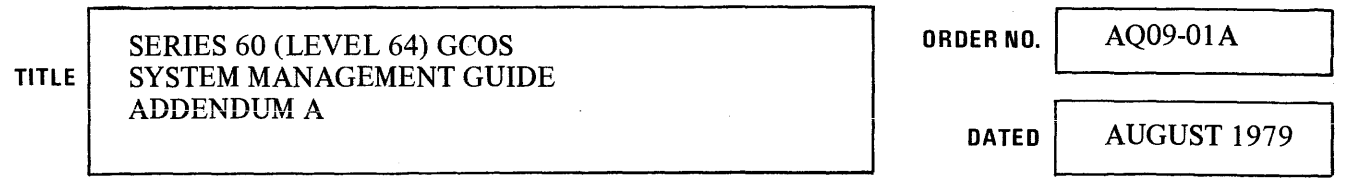

#### **ERRORS !N PUBLICATION**

-. I

 $\sum_{i=1}^{n}$ !  $\overline{C}$ 

> w Z ...J

CUT ALONC

-1

L I I

### **SUGGESTIONS FOR IMPROVEMENT TO PUBLICATION**

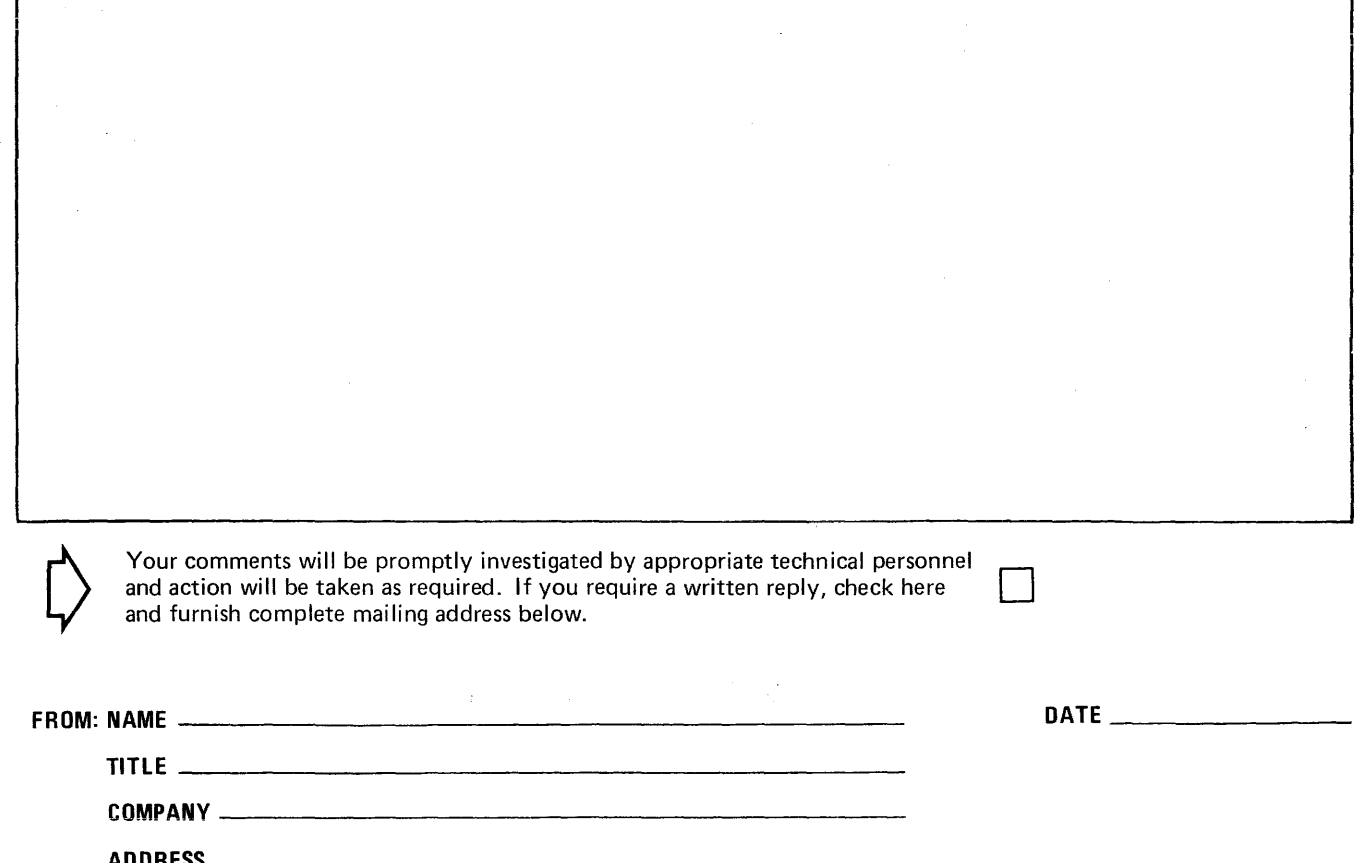

PLEASE FOLD AND TAPE-NOTE: U. S. Postal Service will not deliver stapled forms

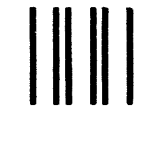

**BUSINESS REPLY MAIL** 

FIRST CLASS PERMIT NO. 39531 WALTHAM, MA02154

POSTAGE WILL BE PAID BY ADDRESSEE

HONEYWELL INFORMATION SYSTEMS 200 SMITH STREET WALTHAM, MA 02154

ATTN: PUBLICATIONS, MS486

# **Honeywell**

 $\mathbf{I}^*$ I I I I I

- CUT ALONG LINE

שנו<br>ב

 $\overline{\phantom{a}}$ 

<.:l z  $\frac{1}{2}$ 

~

l-

 $\mathfrak{f}$ I I I I I I I

 $\mathbf{I}$  f<br>F

NO POSTAGE **NECESSARY** IF MAILED IN THE UNITED STATES

# **Honeywell**

Honeywell Information Systems<br>In the U.S.A.: 200 Smith Street, MS 486, Waltham, Massachusetts 02154<br>In Canada: 2025 Sheppard Avenue East, Willowdale, Ontario M2J 1W5<br>In Mexico: Avenida Nuevo Leon 250, Mexico 11, D.F. 21703, 1.5978, Printed in U.S.A. **AQ09, Rev. 1**